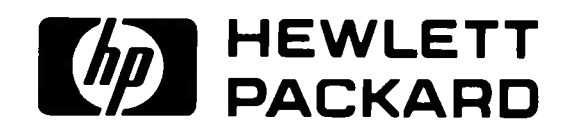

# PostScript® Cartridge User's Guide

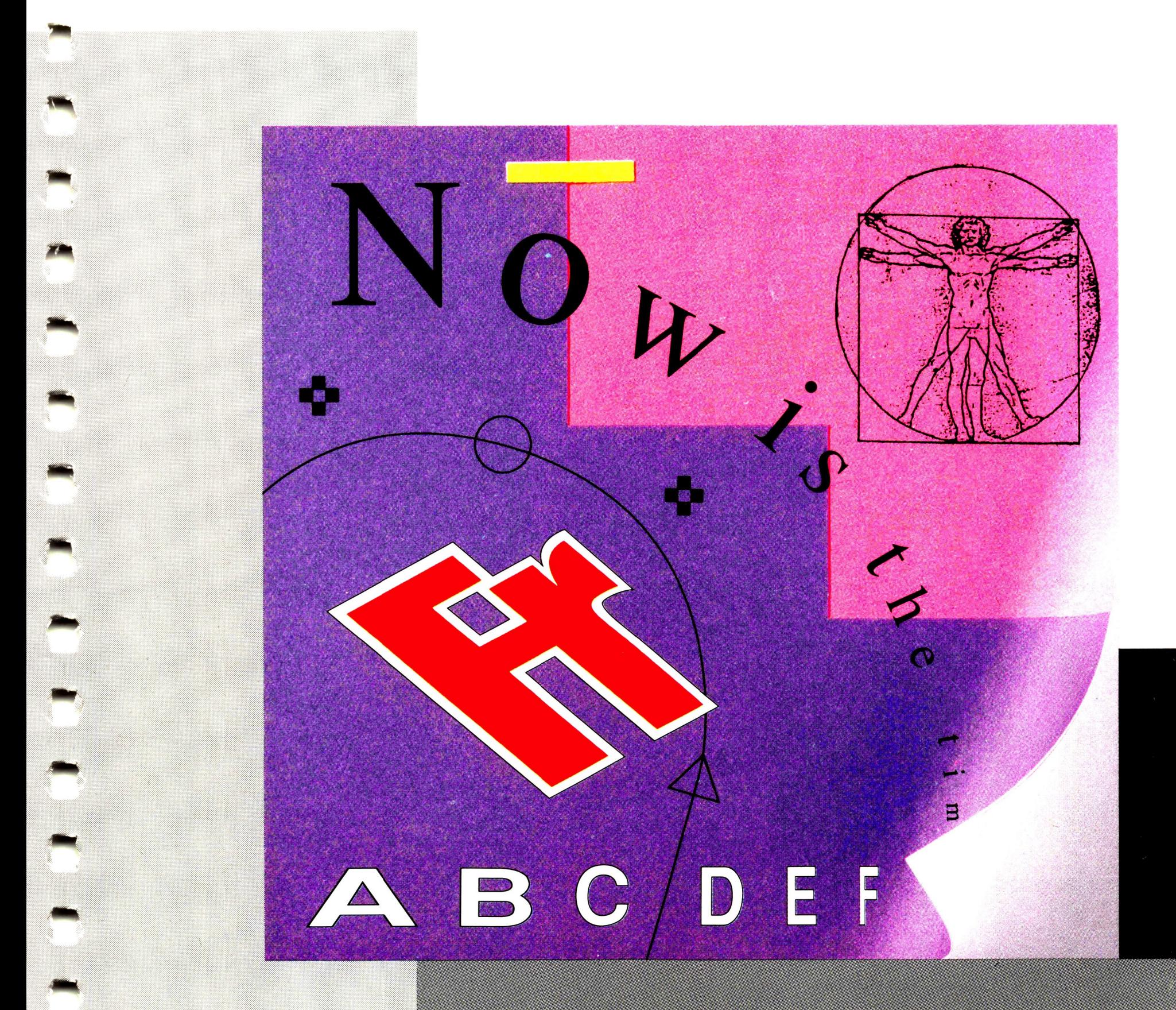

Ξ  $\overline{\phantom{a}}$ = - $\overline{\phantom{a}}$  $\Box$  $\blacksquare$  $\sim$   $\omega$ Ξ  $\overline{\phantom{a}}$  $\Box$  $\Box$ 

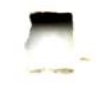

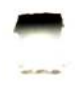

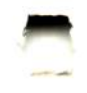

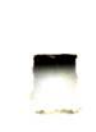

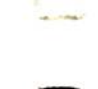

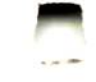

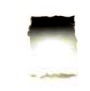

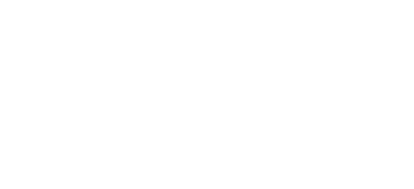

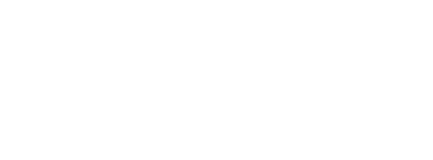

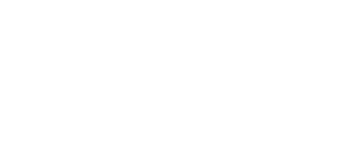

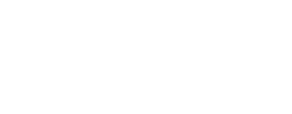

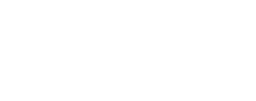

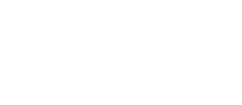

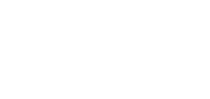

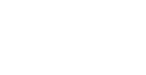

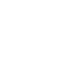

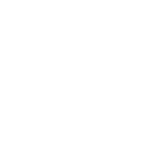

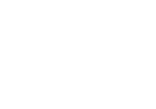

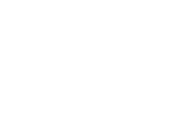

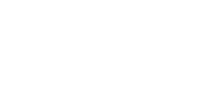

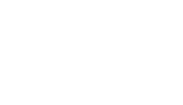

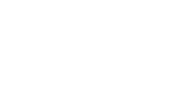

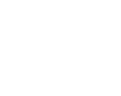

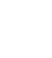

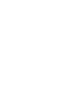

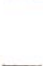

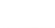

#### *HEWLETT-PACKARD* WANTS TO KNOW WHAT YOU THINK!

#### **IIP PRINTER ADOBE POSTSCRIPT CARTRIDGE REGISTRATION**

#### **Please Print.**

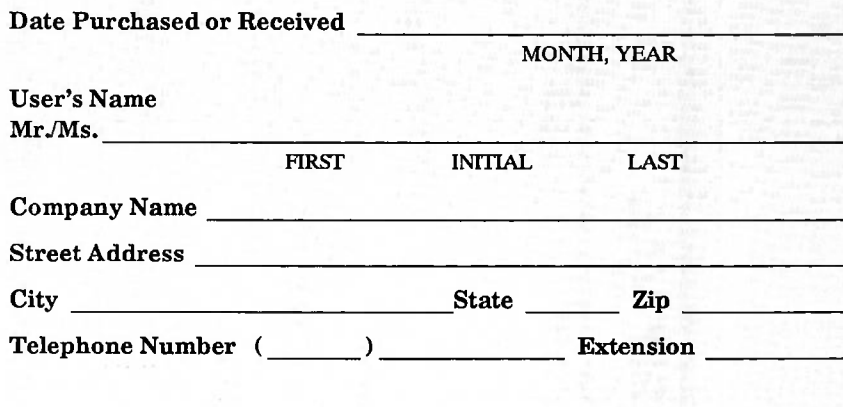

**You are the key! The information you provide will help us understand your needs. Thank you for taking the time to respond.**

**To enter the Calculator drawing, simply fill out the questionnaire and return this postage paid reply card. We are giving away ten (10) HP Calculators each month. Each winner will be contacted by mail.**

**1. Would you like to receive information on new product updates?**

#### **□ Yes □ No**

**2. What is your current position? (Check only one)**

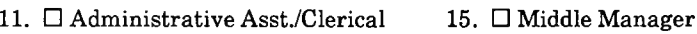

- **12. □ Secretarial**
- **13. □ Technical Staff**
- **14. □ Professional Staff**

**16. □ Top Manager**

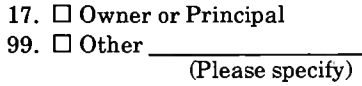

**4. Approximately how many em ployees are there at your location and in** the entire company (if applicable)?

**3. In what industry and department do you work? (Check only one from each column)**

#### **Industry Department**

**Maintenance Support**

- 12.  $\Box$  Technical workstation 14.  $\Box$  Mainframe computer
- **equipped with the PostScript cartridge?**

- 22. □ Apollo<br>23. □ AST
- 
- 24. □ Compaq<br>25. □ DEC
- 
- 
- **with the PostScript cartridge?**
- 
- 
- 
- **34. □ DOS with Microsoft Windows 99. □ Other\_\_\_\_\_\_\_\_\_\_\_\_\_\_\_\_\_\_\_\_\_**
- **Script cartridge, on a regular basis?**
- 
- **42. □ 2-3**
- **43.**  $\Box$  **4-6**
- **done?**
	- **51. DManualswitchbox**
	- **52. □ Smart automatic switchbox**
	- **53. □ Network**
	-
	-
	-
	- **98. □ Don't know**
- **that apply)**
	-
	- **62.** □ Epson 99. □ Other.<br> **63.** □ IBM
	-

- 21. □ Apple 27. □ Hewlett-Packard<br>
22. □ Apollo 28. □ IBM
	-
	- 29. □ NEC<br>30. □ Sun
	-
	- **25. □ DEC 98. □ Don't know**
- **26. □ Epson 99. □ Other\_\_\_\_\_\_\_\_\_\_\_\_\_\_\_\_\_\_\_\_\_**
- **21. □ Agriculture, Forestry, Fishing 51. □ Accounting, Auditing**
- **22. □ Banking, Finance, Investment 52. □ Customer Service,**
- **23. □ Business & Consulting Service 53. □ Data Processing**
- **24. □ Construction,Architecture 54. □ Education, Training**
- **25. □ Communication, 55. □ Engineering Transportation, Utilities**
- **26. □ Computer Service (Hardware 56. □ FinanceJnvestment Analysis & Software)**
- **27.** □ Education Services **57.** □ General Admin.*Mgmt.*<br> **28.** □ Government 58. □ Legal
- **28.** □ Government **58.** □ Legal<br>**29.** □ Health/Hospital/Medical **59.** □ Marketing **29. □ Health/HospitaLMedical 59. □ Marketing**
- **Services 30. □ Insurance 60. □ Personnel**
- **31. □ Legal Services 61. □ Production7Procurement**
- **32. □ Manufacturing Industrial 62. □ Research & Development Goods**
- **33. □ Manufacturing Consumer 63. □ Sales Goods**
- 34.  $\Box$  Natural Resources/Energy 99.  $\Box$  Other
- **35. □ Research and Non-Profit Organizations**
- **36. □ Public Administration**
- **37. □ Publishing^dedia/Advertising**
- **38. □ Real Estate**
- **39. □ RetaibDistribution Trade**
- **40. □ Technical Consulting**
- **41. □ Wholesale Trade**
- **99. □ Other\_\_\_\_\_\_\_\_\_\_\_\_\_\_\_\_\_\_\_\_\_**

**(Please specify)**

**01.** □ Appletalk 03. □ Token Ring  $02. \Box$  Ethernet 99.  $\Box$  Other **54. □ One personal computer and one LaserJet shared by several people**

#### **(Please specify)**

- 20. O Spread Sheet/Financial
	- $21.$   $\Box$  Lotus 1-2-3
	- 22. □ Microsoft Excel
	- 23.  $\Box$  Borland Quattro
	- 24. O Lotus Symphony

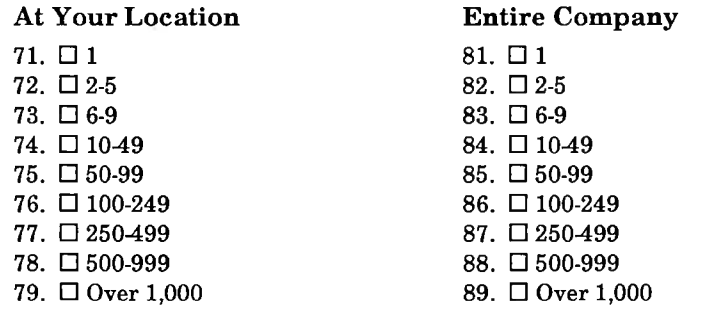

#### **5. What HP printers do you use?**

- 
- 
- **93. DLaserJetIIPPrinter 97. □ LaserJet IIISiPrinter**
- **91. DLaserJetSeriesIIPrinter 95. DLaserJetIIIDPrinter**
- **92. DLaserJetIIDPrinter 96. DLaserJetIIIPPrinter**
- 
- **94. DLaserJetIIIPrinter**
- **PostScript cartridge, connected to?**

**6. Which type of computer is your LaserJet printer, equipped with the**

- 
- 

#### **11. DPersonalcomputer 13. DMinicomputer**

**7. What brands of computer are connected to the LaserJet printer**

#### **CPlease specify)**

**What operating system s do you use with the LaserJet printer equipped**

- **31. □ DOS 35. □ UNIXAJNIX Clone**
	- **32. □ OS/2 36. □ OSWSWSEMVSWM**
- **33. □ Mac OS 37. □ HP NewWave**
	-

#### **(Please specify)**

**How many people wiU use this LaserJet printer, equipped with the Post-**

**41. □ 1 44. □ 7-10 45. □ More than 10**

**10. If more than 1 user will be sharing this LaserJet printer, how wiU it be**

**11. With this printer what languages/em ulations will be used? (Check aU**

- **61.** □ Adobe PostScript 64. □ HP LaserJet (PCL)
	-

 $\overline{P}$ **Please specify**)

12. Which of the following applications will you use with your Adobe Post-**Script Cartridge and what is the primary software package you will use** for each of these applications?

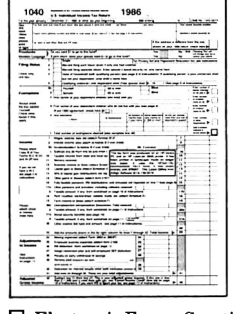

- 10.  $\Box$  Electronic Forms Creation 11.  $\Box$  Form Maker Horizon 12.  $\Box$  Indigo JetForm
	- 13.  $\Box$  Delrina Perform 14.  $\Box$  Bloc Form Filler
	- 15.  $\Box$  Other

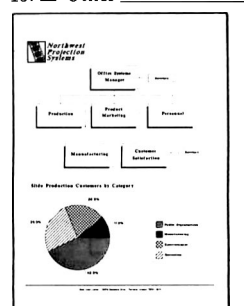

- 30.  $\Box$  Graphics  $31. \Box$  Lotus 1-2-3  $32. \Box$  Harvard Graphics
	- 33. □ Freelance Plus
	- $34. \Box$  Graphics Gallery
	- $35. \Box$  Other \_

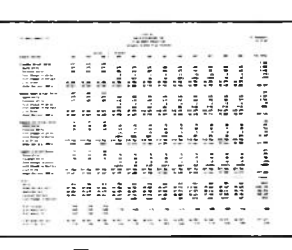

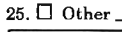

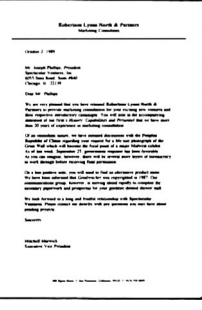

- 40.  $\Box$  General Word Processing
	- 41.  $\Box$  WordPerfect
	- 42.  $\Box$  WordStar 43. O Microsoft Word
	- 44. O Display Write
	- 45.  $\Box$  Other

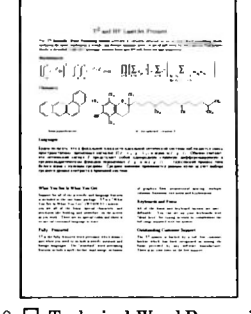

- 50.  $\Box$  Technical Word Processing 60.  $\Box$  Merged Text and Graphics 51. O WordPerfect
- $52. \Box$  Lotus Manuscript
- 53. □ WordStar
- 54.  $\Box$  Microsoft Word
- 55.  $\Box$  Other

**p g i**

Because of the disensitic excessor in sales volume over the part for you<br>Beyond Parts Pacific in conduct Shall be there will construct Sales have<br>Roward at SNSS million for 1988 with a continued SN annual excesse<br>marketing

897 : performance en the 1984 championships publied tales dramatically up<br>ward versus the compension : Total sales topped \$ 10 million in 1985 and \$45<br>million in 1987, making 800 models among the best selling carrier burch

COMPETITIVE MARKET PROFIL ---

61.  $\Box$  Ventura Publisher  $62. \Box$  WordPerfect 63. D Lotus Symphony 64. □ Microsoft Word 65.  $\Box$  Other

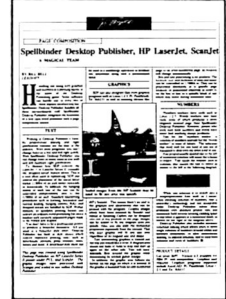

- $70.$   $\Box$  Desktop Publishing
- 71. **D** Ventura Publisher
- 72. □ Aldus PageMaker
- 73. □ W ordPerfect
- $74. \Box$  PFS: First Publisher
- 75.  $\Box$  Other
- **13. Who purchases LaserJet accessories and for wb.om in your company?**
	- **81. □ By the user, for the user**
	- **82. □ By department head for their department**
	- **83. □ By a manager for their secretary**
	- **84. □ By the corporate buyer for any and all users or departments**
	- 99.  $\Box$  Other
- **14. When did you purchase your Adobe PostScript cartridge?**
- **91. □ With a software package which specifically makes use ofPostScript features**
- **92. □ With the printer**
- **93. □ After printer purchased (please specify amount of time after printer purchase)**
	- **94. □ 0-3 months**
	- **95. □ 4-6 months**
	- **96. □ 7-12 months**
	- **97. □ more than 12 months**
- **15. Where did you first learn about the HP Adobe PostScript cartridge?**
- **11. □ Hewlett-Packard Sales Rep**
- **12 □ Dealer**
- **13. □ Magazine**
- **14. □ Friend/co-worker**
- **15. □ Hewlett-Packard's personal peripherals assist line**
- 99.  $\Box$  Other
- **16. What other accessories have you purchased to use with your LaserJet printer?**
	- **21. □ Lower paper cassettes**
	- **22. □ Hewlett-Packard 1 MByte memory board**
	- **23. □ Hewlett-Packard 2 MByte memory board**
	- **24. □ Hewlett-Packard 4 MByte memory board**
	- **25. □ Non-Hewlett-Packardmemoryboard**
	- **26. □ Fonts**
	- **27. DNoaccessoriespurchased**
	- 99. □ Other
- 17. What influenced your decision to buy the Adobe PostScript cartridge?  $(Check all that apply)$
- **31. □ Generate "professional looking" output**
- 32.  $\Box$  Run a specific application well
- **33. □ Flexibility to access additional and more advanced software programs**
- **34. □ Produce complex documents, such as desktop publishing and custom graphics**
- **35. □ Produce a wide range of documents from simple word processing, and spreadsheets, to desktop publishing**
- **36. □ Access a larger number and variety offonts**
- **37.** □ Use both the HP LaserJet (PCL) and Adobe PostScript languages on **the same printer**
- **38. D O ther\_\_\_\_\_\_\_\_\_\_\_\_\_\_\_\_\_\_\_\_\_\_\_\_\_\_\_\_\_\_\_\_\_\_\_\_\_\_\_\_\_\_\_\_\_\_\_\_\_\_\_\_\_\_\_\_\_\_\_**
- 18. Is there any specific information you were unable to find in the manual?

#### 19. Please rate this manual from 1 to 5 in the following areas:

 $1 = Poor$   $5 = Excellent$ 

# UJ **cc**  $\frac{1}{2}$ TAPE

TAPE HERE

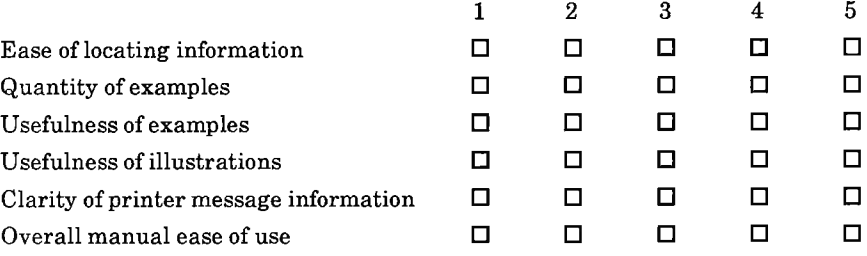

#### **CONTEST RULES**

No purchase of Hewlett-Packard products is necessary. To obtain additional entry cards, write to<br>Hewlett-Packard, Boise Division, P.O. Box 15, Mailstop 102, Boise, Idaho 83707-0015, Attn: Marketing Research. Limit of one entry per person.

Entries must be received by the last date of the month to be eligible for the month's drawing. Drawing will be held on the 10th day of the following month, or the next business day if the 10th falls on a weekend or holiday.

The only information required for entry is name, address and telephone number. Entrants are not required to fill out the entire card.

Hewlett-Packard employees and their families are not eligible. Void where prohibited or restricted by law. Odds of winning depend upon the total number of entries received each month.

NOTE: Please tape flap before mailing. Thank you very much for your help.

**Edition 2 E0591 Printed in U.S.A. 5/91**

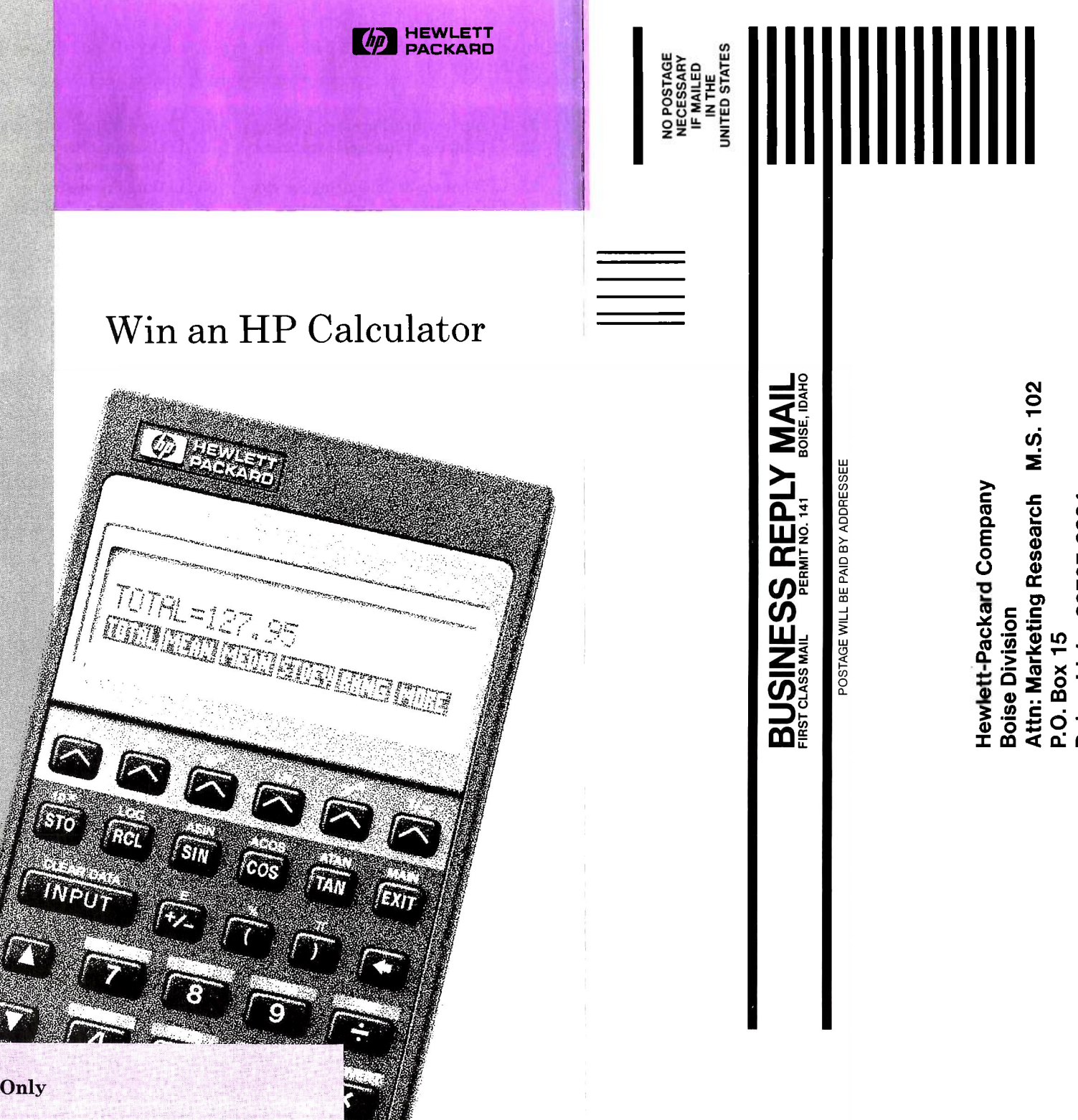

**Boise, Idaho 83707-9934**

83707

9934

# PostScript<sup>®</sup> Cartridge **User's Guide**

j.

e e

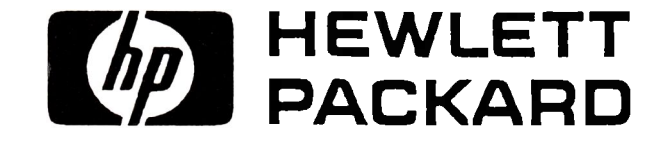

# **HP Part No. 33439-90920 Printed in U.S.A.**

# **Notice**

The information contained in this document is subject to change without notice.

*Hewlett-Packard Company makes no warranty of any kind with regard to this material*, *including*, *but not limited to*, *the implied warranties of merchantability and fitness for a particular purpose.*

Hewlett-Packard shall not he liable for errors contained herein or for incidental or consequential damages in connection with the furnishing, performance, or use of this material.

©Hewlett-Packard Company 1991. All rights reserved. No part of this document may he photocopied, reproduced, or translated to another language without the prior written consent of Hewlett-Packard Company.

# **Printing History**

This manual was created on an HP Vectra Personal Computer. The camera-ready text was printed on an HP LaserJet IIID printer and reproduced using standard offset printing techniques.

**Edition 1 May 1991**

# **Trademark Credits**

*Adobe®* and *PostScript®* are registered trademarks of Adobe Systems, Inc. in the U.S. and other countries.

*AppleTalk*®, *LaserWriter*®, *LocalTalk*®, *Finder*®, *MultiFinder*®, and *Macintosh®* are registered trademarks of Apple Computer, Inc.

*Helvetica*®, *Palatino®,* and *Times Roman®* are registered trademarks of Linotype AG and/or its subsidiaries in the U.S. and other countries.

*IBM®* is a registered trademark of International Business Machines Corporation.

*ITC Avant Garde Gothic®, ITC Bookman®, ITC Zapf Chancery<sup>®</sup>, and <i>ITC Zapf Dingbats*<sup>®</sup> are registered trademarks of International Typeface Corporation in the U.S. and other countries.

*Lotus 1-2-3®* is a U.S. registered trademark of Lotus Development Corporation.

*Microsoft®* is a U.S. registered trademark of Microsoft Corporation.

# *PageMaker®* is a U.S. registered trademark of Aldus Corporation.

# **IV**

# **Contents**

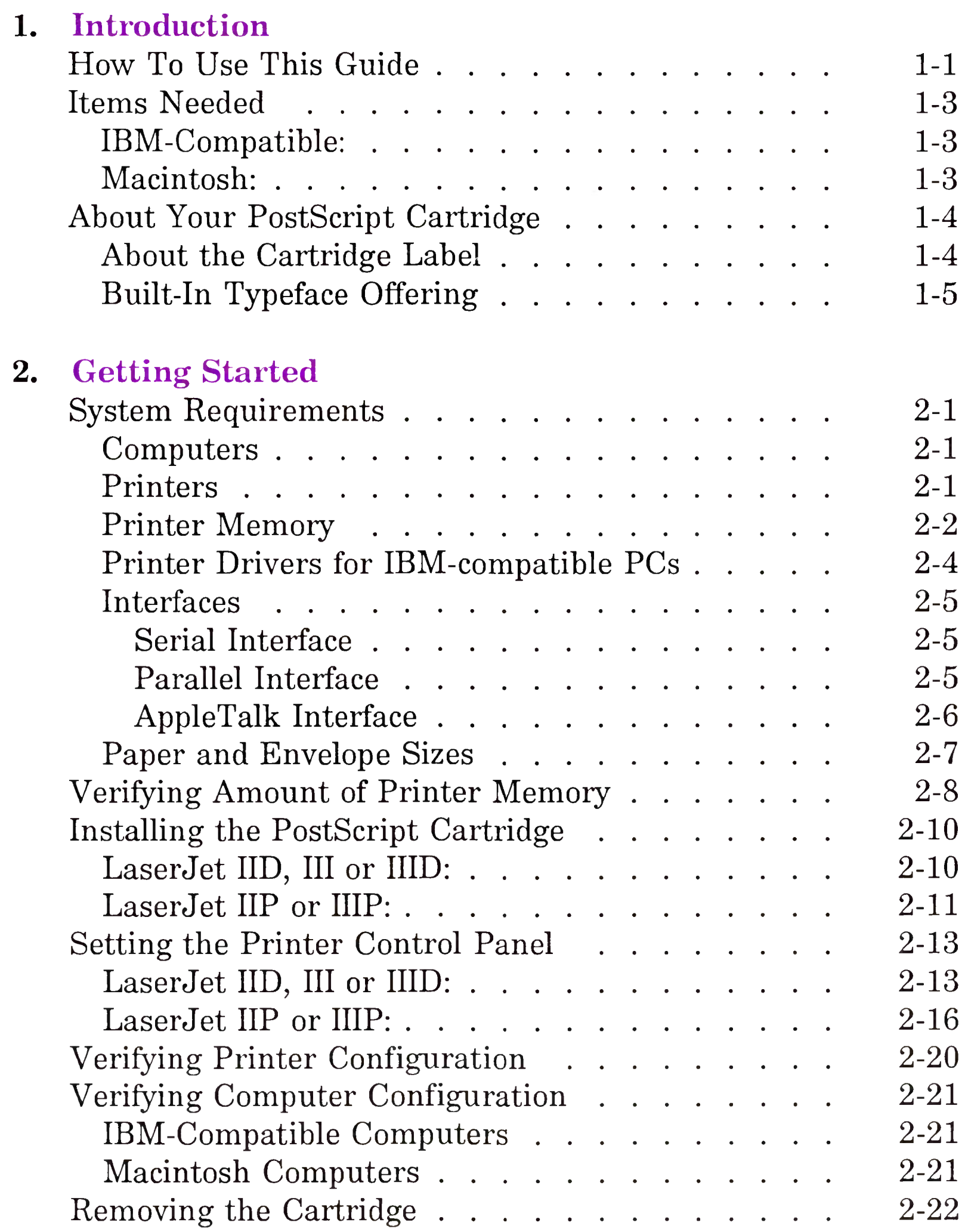

 $\sim$ 

**Contents-1**

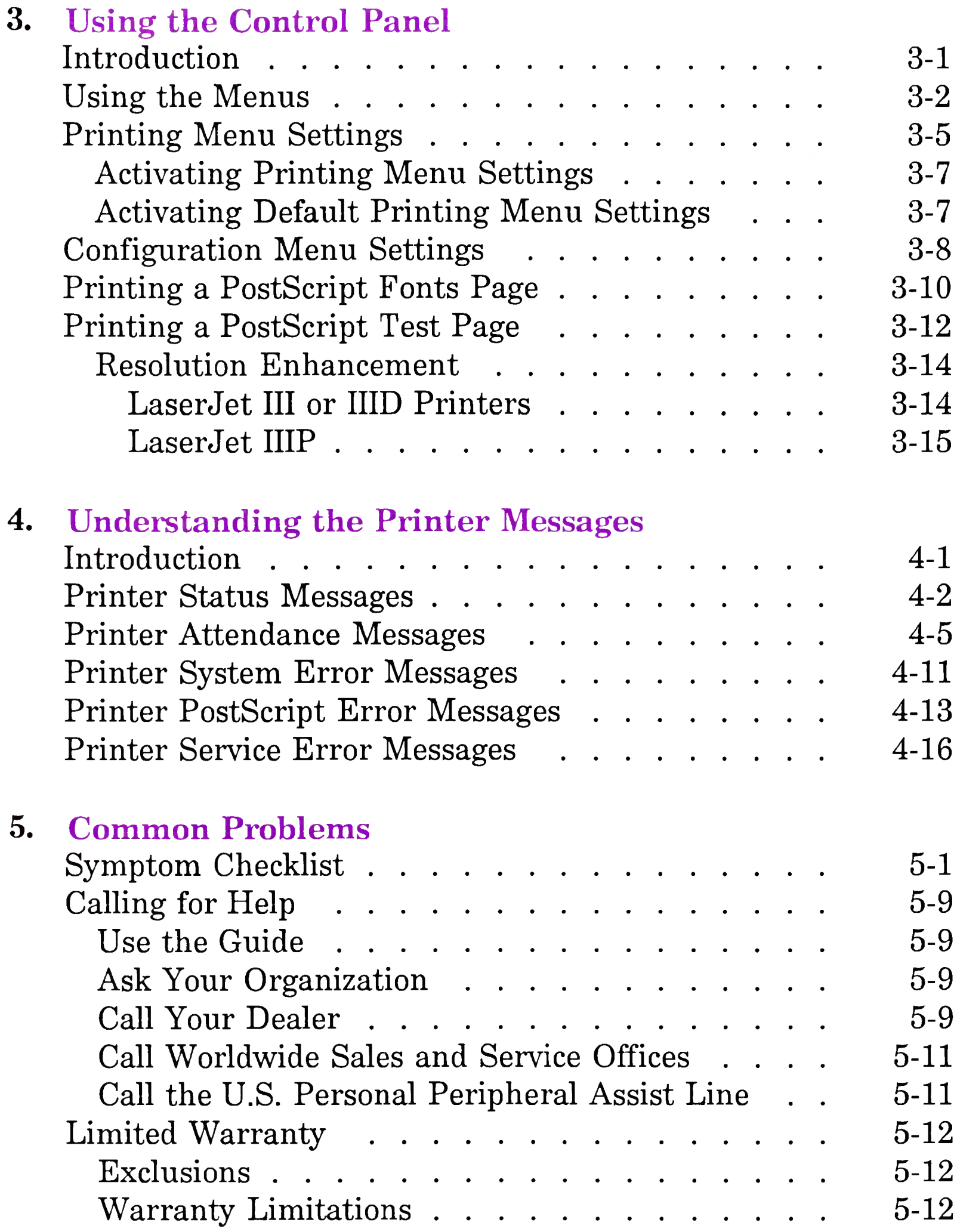

 $\text{Cartridge Replacement} \quad \ldots \quad \ldots \quad \ldots \quad \ldots \quad \ldots \quad \quad \text{5-12}$ 

# A. Typeface Families

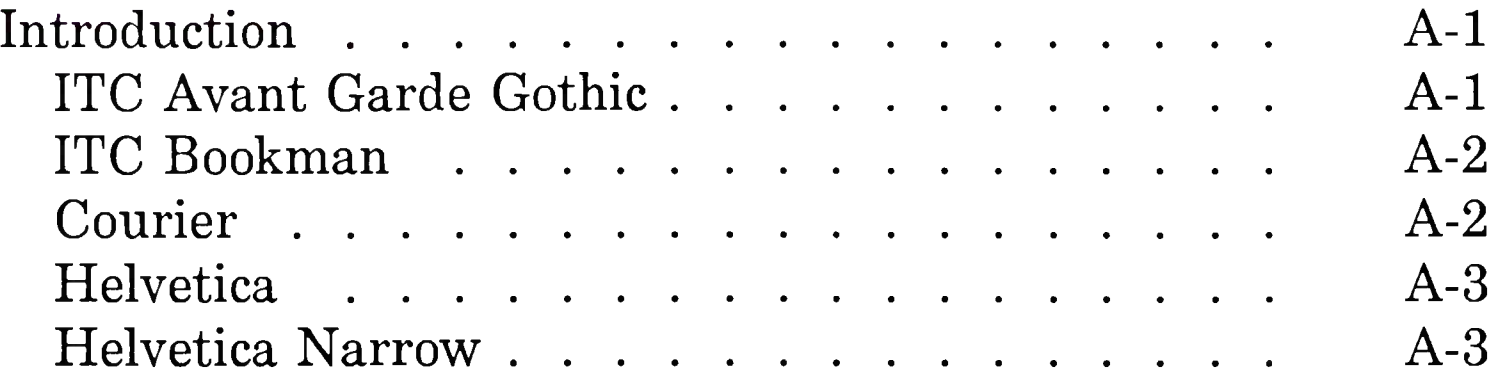

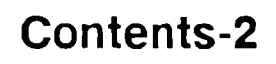

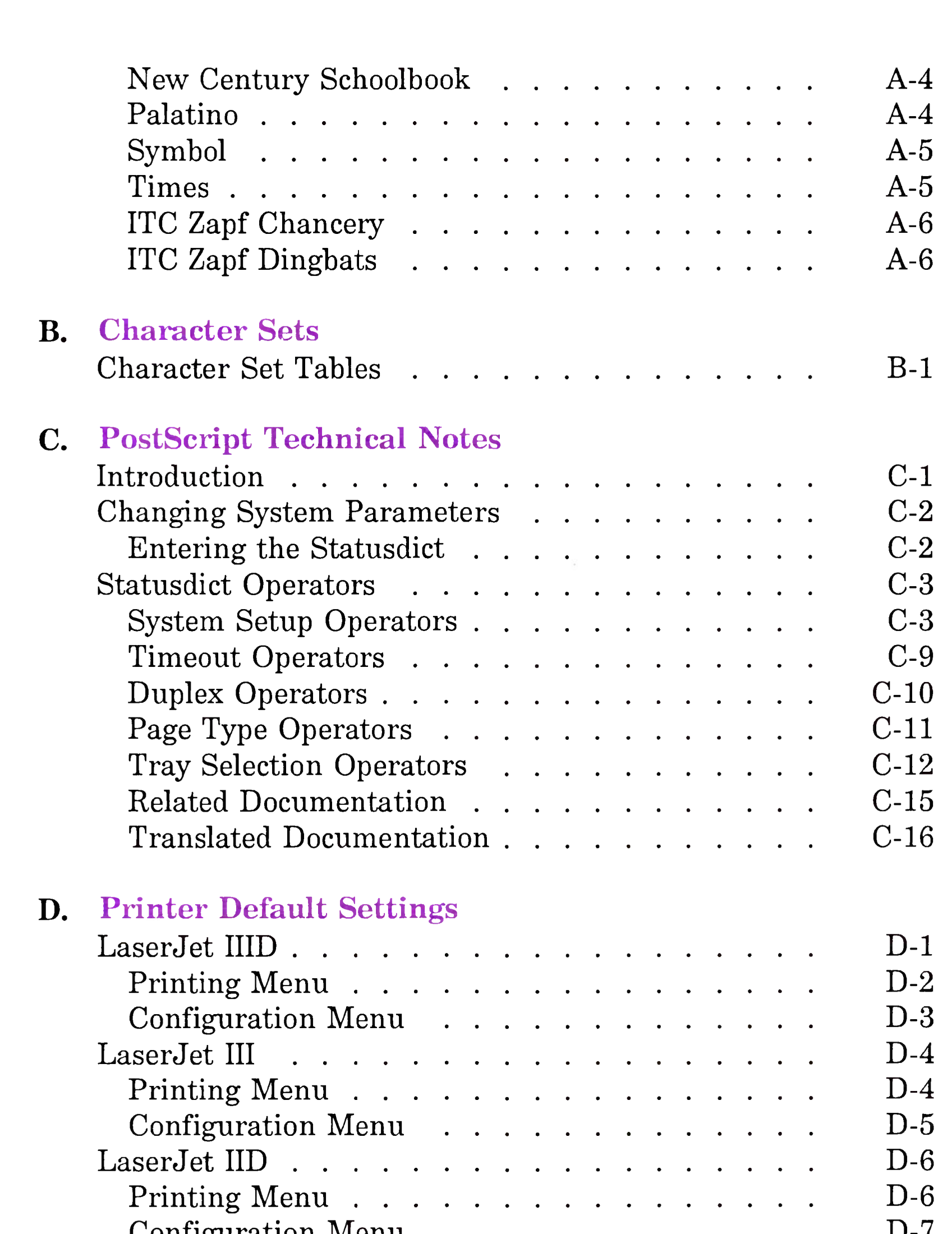

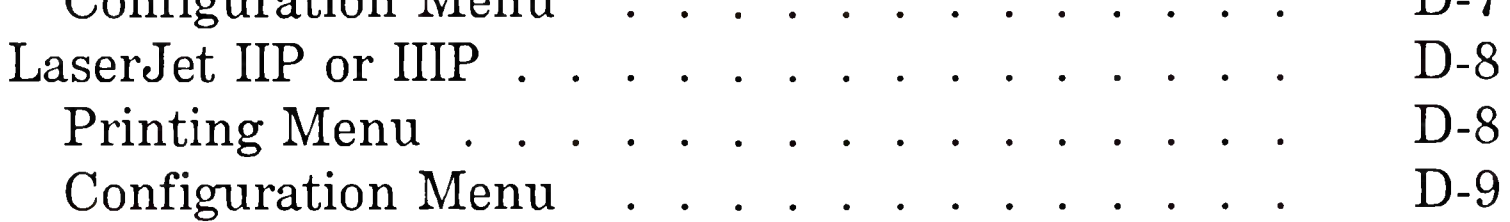

Glossary

Index

Contents-3

# **Figures**

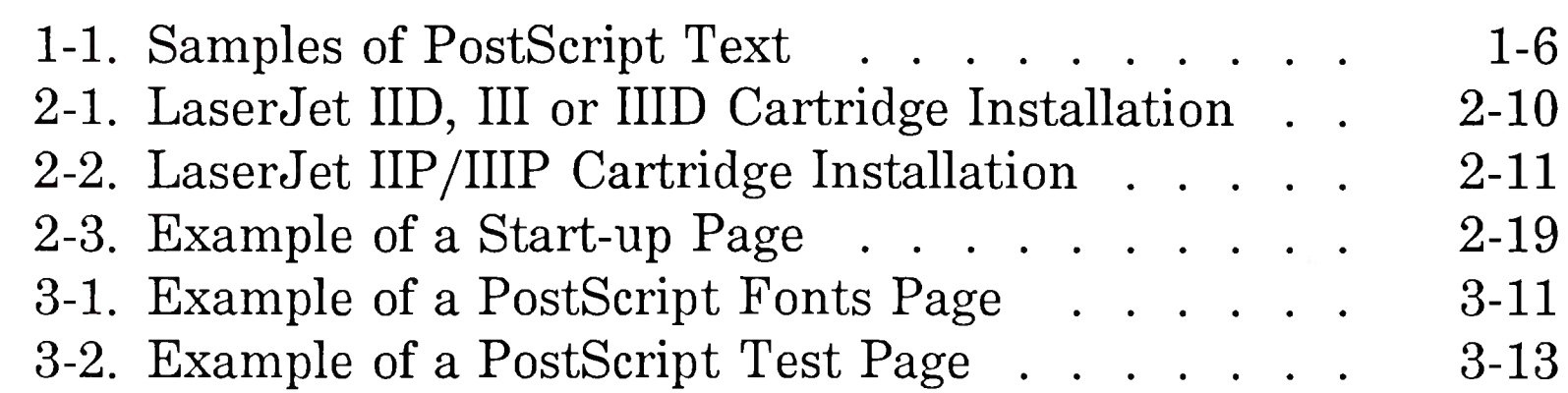

# **Contents-4**

# <span id="page-12-1"></span>**Introduction**

Ī

-

j.

en<br>E

 $\overline{\phantom{0}}$ 

# **1**

-

I

# <span id="page-12-0"></span>**How To Use This Guide**

The following conventions are used throughout this guide:

- **Bold** indicates a term defined in the Glossary.
- *Italic* refers to a related document, or is used for emphasis.
- COMPUTER type indicates text that appears on the printer's Control Panel display.
- **(KEY)** indicates a key on the *printer* Control Panel.
- The following equations (PostScript cartridge plus your printer) explain icons used to identify types of HP LaserJet printers:

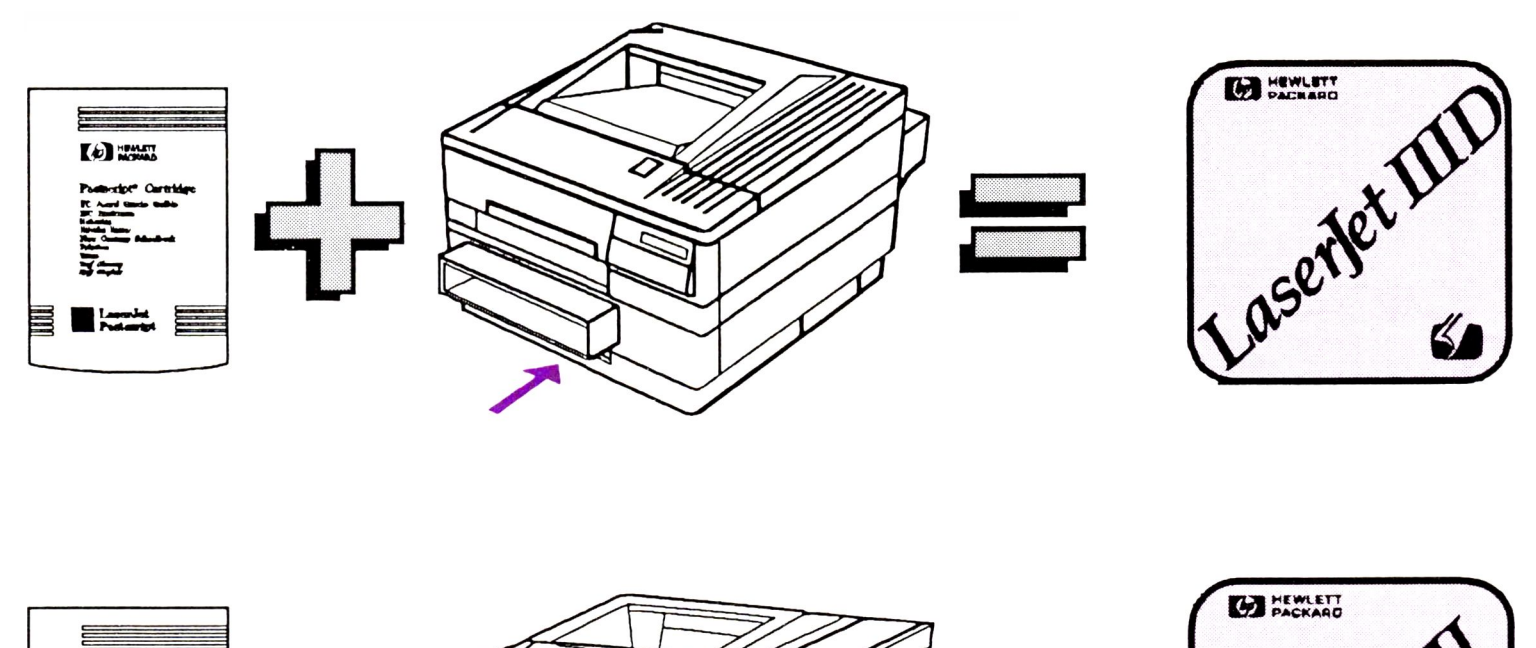

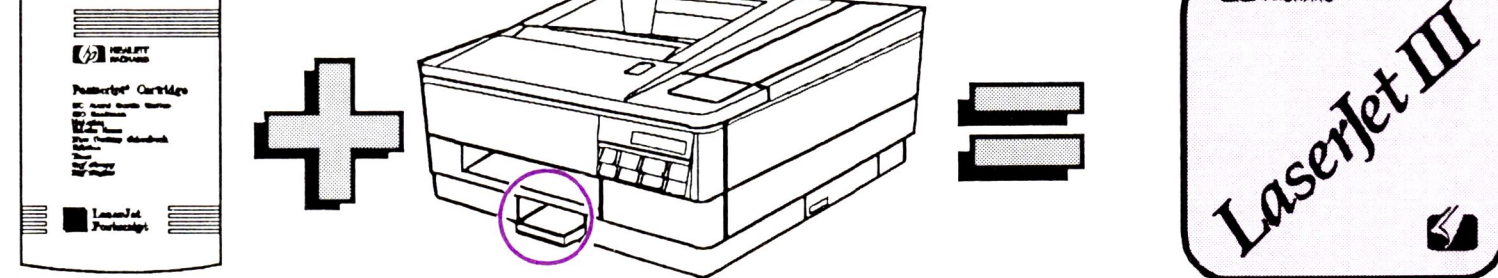

# **Introduction 1-1**

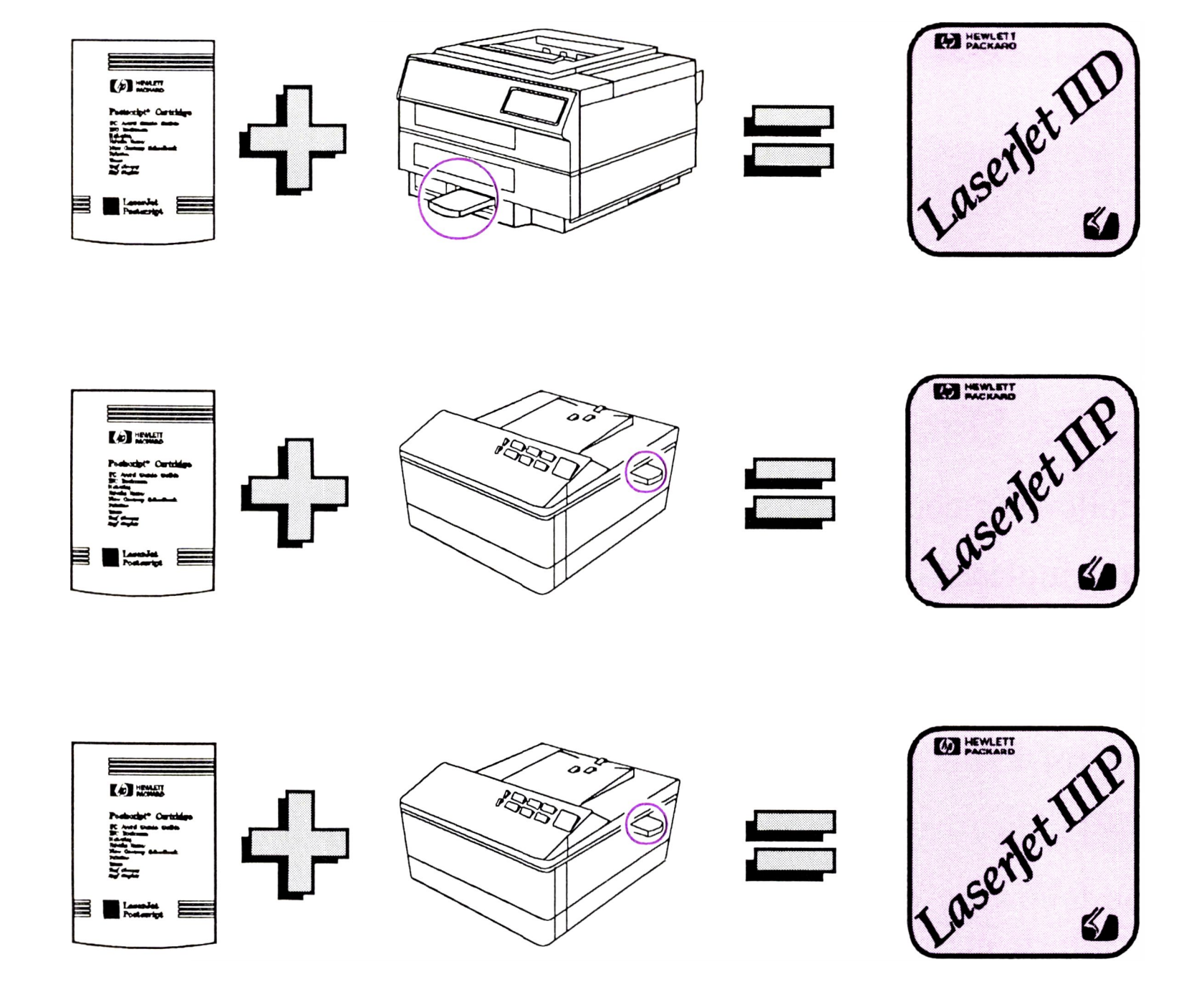

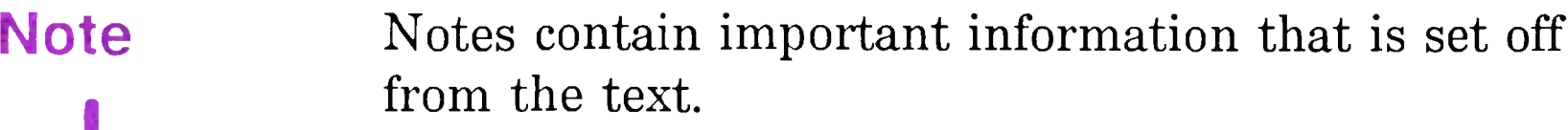

*ui* **V**

# **Caution**

**«**

Caution messages appear before procedures which, if not observed, could result in damage to equipment.

**Warning**

**•**

**Warning messages indicate personal injury could occur when a specific procedure or practice is not followed correctly.**

## **1-2 Introduction**

This guide uses the term *printer* to refer generically to the HP LaserJet IIID, LaserJet III, LaserJet IID, LaserJet IIP or LaserJet IIIP printer. Because each printer offers different features, this guide will occasionally give instructions for a specific printer model. When this occurs, use the instructions given for the printer you have purchased.

# <span id="page-14-0"></span>**Items Needed**

-

-

أأنسط

Ξ

Ī

 $\frac{1}{2}$ 

The following items are needed to turn your printer into PostScript for an IBM-compatible, or a Macintosh computer:

# <span id="page-14-1"></span>**IBM-Compatible:**

- HP LaserJet printer
- HP PostScript cartridge
- <span id="page-14-2"></span>■ One Megabyte of additional printer memory

# **Macintosh:**

- HP LaserJet printer
- HP PostScript cartridge
- One Megabyte of additional printer memory
- AppleTalk Interface Kit

#### **Introduction 1-3**

# <span id="page-15-0"></span>**About Your PostScript Cartridge**

Your PostScript cartridge from Hewlett-Packard Company brings Adobe PostScript to your HP LaserJet IID, IIP, III, IIID and IIIP printers. By simply inserting your cartridge into a standard cartridge slot, your printer becomes a PostScript printer. Now you can use your printer with complex desktop publishing and illustration applications which support PostScript.

**Note** You must purchase additional memory to print to an HP LaserJet PostScript printer from an IBM-compatible computer. You must purchase an AppleTalk Interface Kit, and additional memory to print to an HP LaserJet PostScript printer from a Macintosh computer.

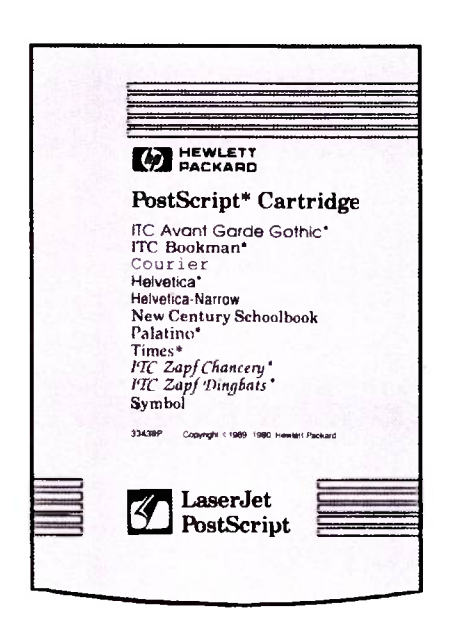

ITC Avant Garde Gothic Book *ITC Avont Garde Gothic Book Oblique*

# <span id="page-15-1"></span>**About the Cartridge Label**

*Typefaces* of similar design, but different stroke weights, styles, or widths are grouped into families. Your PostScript cartridge contains members of 11 *typeface families.* These typeface families are listed on your cartridge. For more information about these typeface families, see Appendix A. Below are some members of the ITC Avant Garde Gothic\* family:

# **ITC Avant Garde Gothic Demi** *ITC Avant Garde Gothic Demi Oblique*

\*Refer to the Trademark Credits on page iii.

**1-4 Introduction**

# <span id="page-16-0"></span>**Built-In Typeface Offering**

Your PostScript cartridge contains the following 35 typefaces, all licensed from Adobe Systems, Inc.

**ITC Avant Garde Gothic Book** *ITC Avant Garde Gothic Book Oblique* **ITC Avant Garde Gothic Demi** *ITC Avant Garde Gothic Demi Oblique*

**ITC Bookman\* Demi** *ITC Bookman Demi Italic* **rrC Bookman Light** *ITC Bookman Light Italic* 

**C o u rier Courier Bold** *Courier Bold Oblique Courier Oblique*

**Helvetica\* Helvetica Bold** *Helvetica Bold Oblique H e lve tica O blique*

Helvetica Narrow Helvetica Narrow Bold *Helvetica Narrow Bold Oblique Helvetica Narrow Oblique*

**New Century Schoolbook Bold** *New Century Schoolbook Bold Italic N ew Century Schoolbook Italic* **New Century Schoolbook Roman**

Palatino\* **Palatino Bold** *Palatino Bold Italic Palatino Italic*

Symbol Σψμβολ

**Times Bold** *Times Bold Italic Times Italic* Times Roman\*

*ITC Zapf Chancery*<sup>\*</sup> Medium Italic

*ITCZapfTHnB6ats4* **+\*\*K O O T ▲**

\*Refer to the Trademark Credits on page iii.

#### **Introduction 1-5**

The PostScript language lets you *bend*, *clip, rotate, scale, shape,* and *stretch* typefaces as shown in Figure 1-1. Check your *Software* **^»** *Application Notes* for information on how your software supports these PostScript features.

Several vendors offer additional typefaces which can he used in combination with your cartridge's typefaces. If you wish to purchase these additional typefaces, contact your dealer for more information.

**Note** You cannot use your cartridge's typefaces in combination with fonts resident in the printer or with other fonts supported by the PCL printer language.

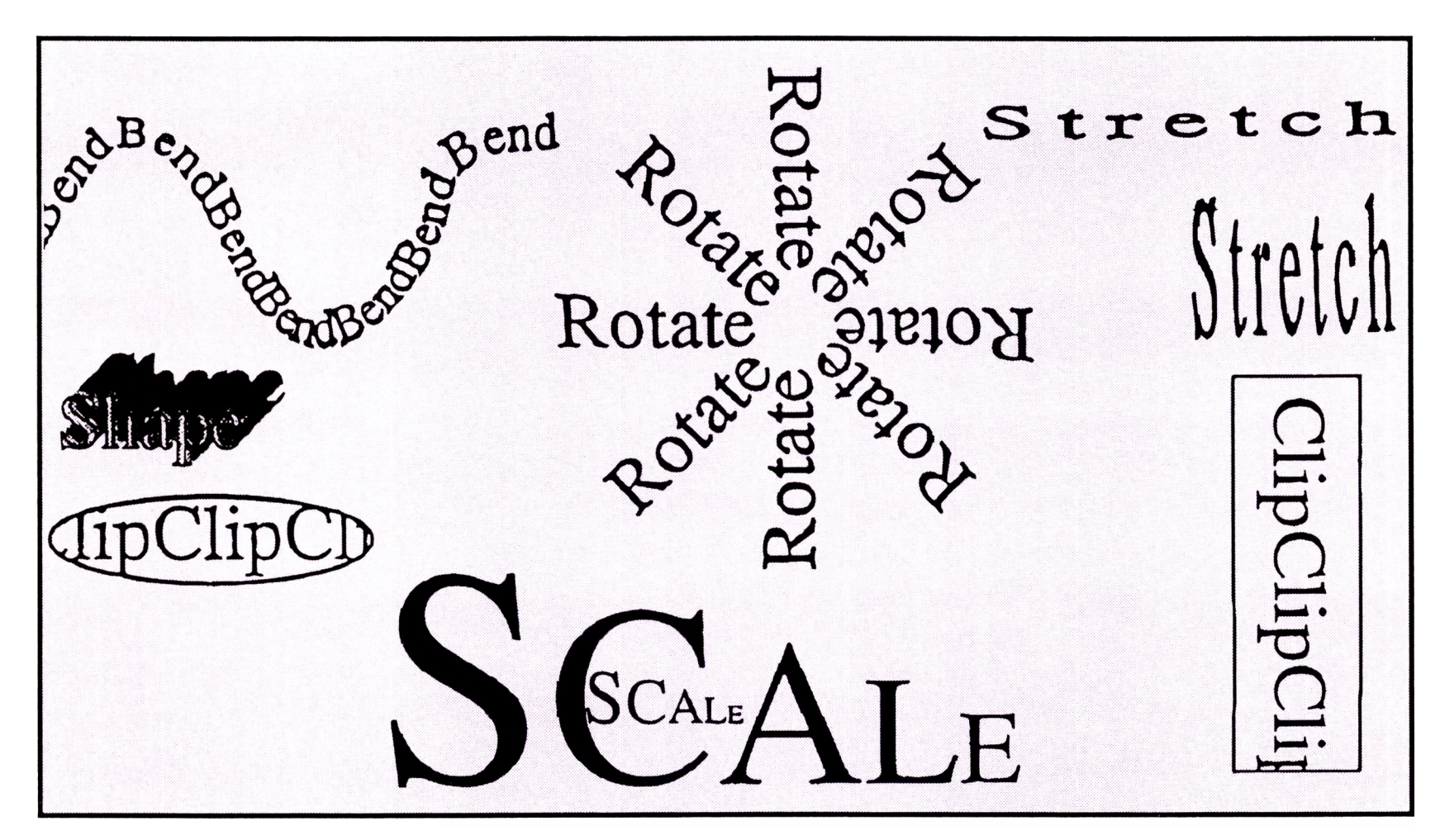

**Figure 1-1. Samples of PostScript Text**

**\* Available in the U.S.A. only.**

#### **1-6 Introduction**

# **Getting Started**

# <span id="page-18-0"></span>**System Requirements**

The following sections show what is required for your PostScript cartridge to work with your computer and your printer.

# <span id="page-18-1"></span>**Computers**

e.

e de la provincia de la provincia de la provincia de la provincia de la provincia de la provincia de la provincia de la provincia de la provincia de la provincia de la provincia de la provincia de la provincia de la provin

Your PostScript printer cartridge may he used with IBMcompatible and Macintosh computers.

You must purchase additional memory to print to an HP LaserJet PostScript printer from an IBM-compatible computer. You must purchase an AppleTalk Interface Kit, and additional memory to print to an HP LaserJet PostScript printer from a Macintosh computer. **Note** *ui* **S?**

# <span id="page-18-2"></span>**Printers**

Your PostScript cartridge is designed for use with the HP LaserJet IID, IIP, III, IIID and IIIP printers.

# <span id="page-19-0"></span>**Printer Memory**

The amount of printer memory must be known before installation of this PostScript cartridge takes place. The following shows the amount of memory required for various printing needs.

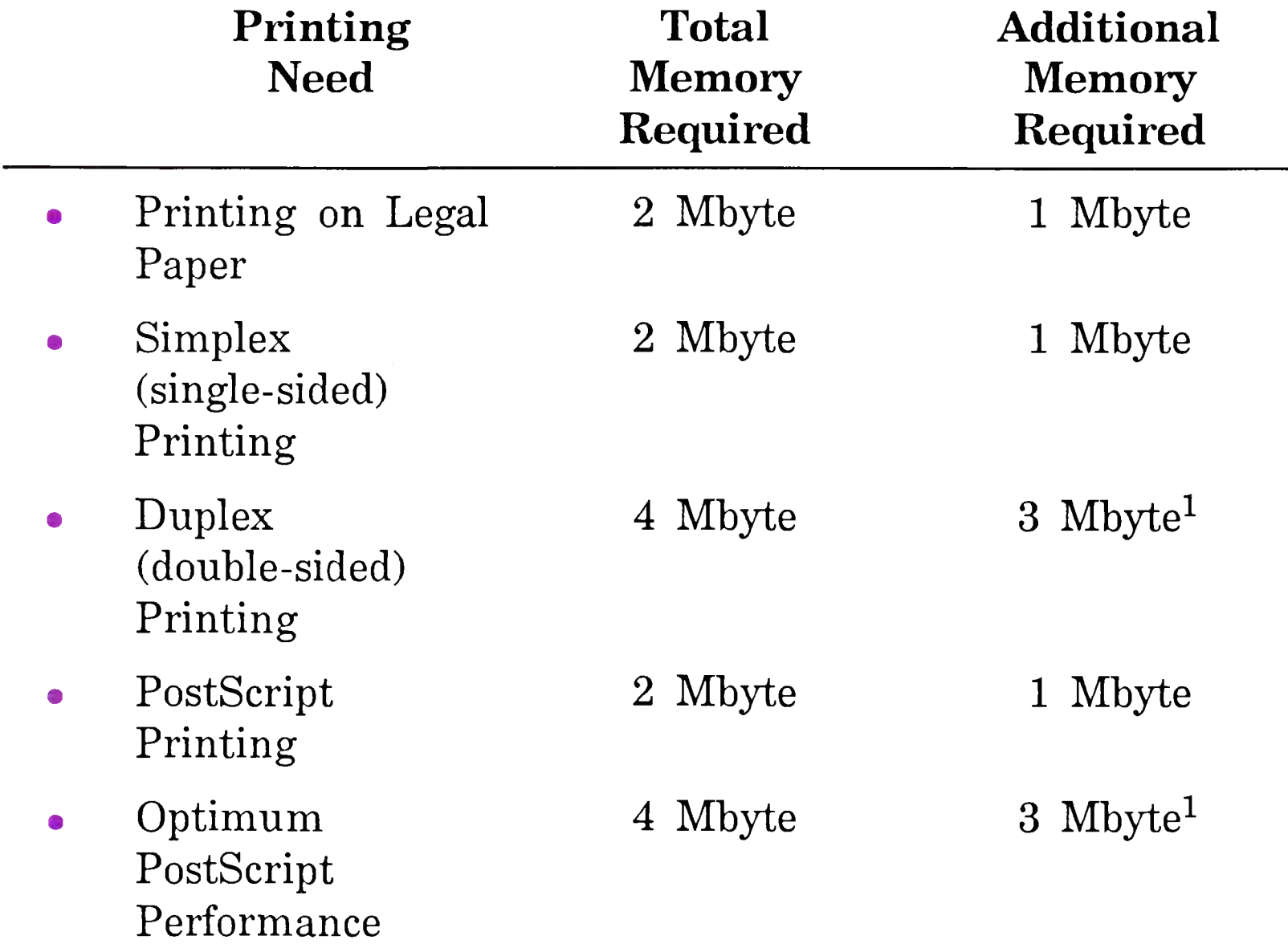

1 The HP LaserJet IID and IIP printers require an additional 4 Mbytes.

For the HP LaserJet IID printer, you can add only one optional memory board. It is important to decide to expand your HP LaserJet IID printer's memory by 2 or 4 Megabytes before purchasing additional printer memory.

Optional memory boards may be purchased from an HP Authorized Dealer. Only use HP memory boards designed for your printer. Use the table on the following page to find the product number(s) of the memory board(s) you need.

**Note ^l**

#### **2-2 Getting Started**

# **Table 2-1. LaserJet Printer Memory Boards**

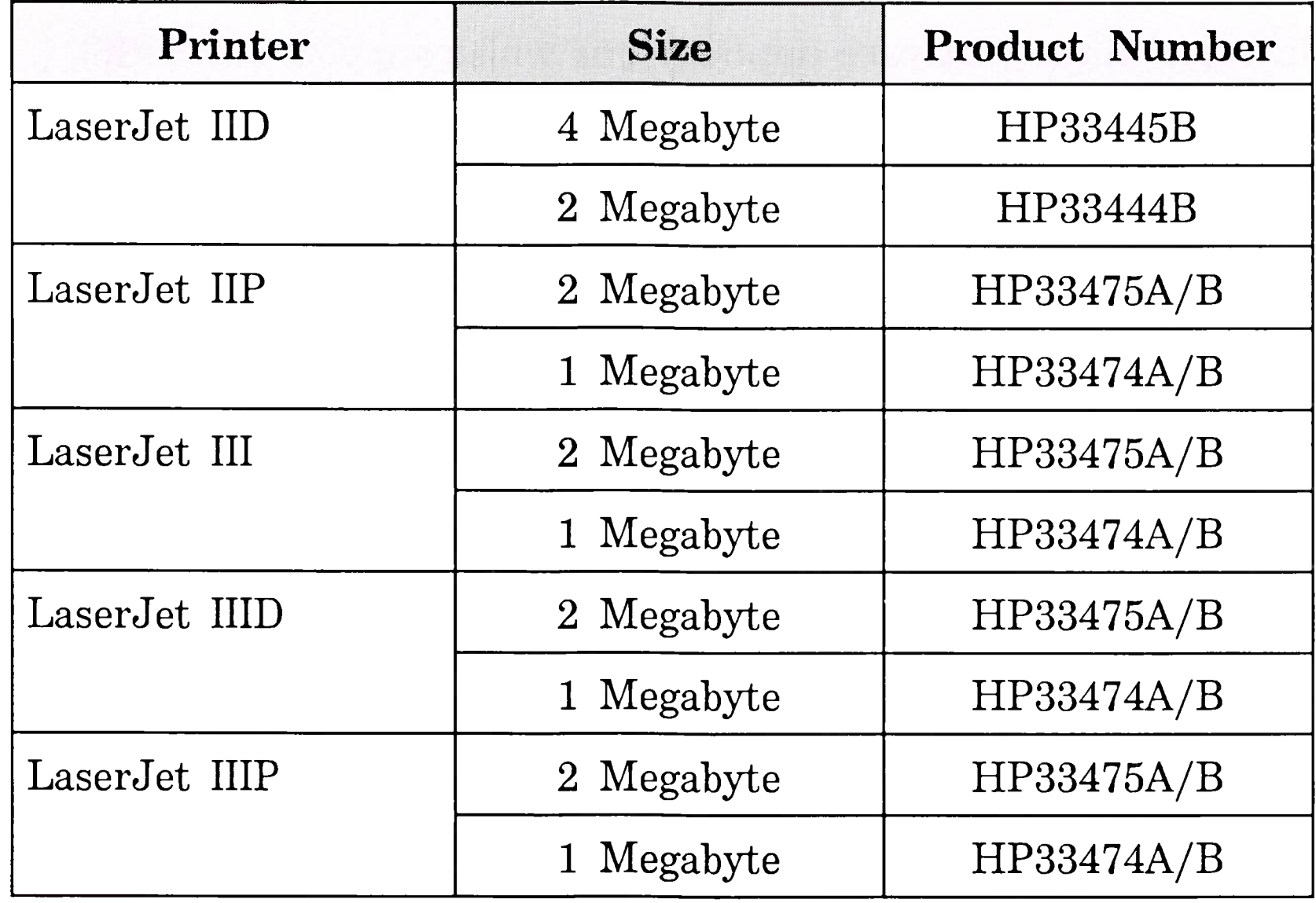

Note For the HP LaserJet IID, IIP, and IIIP printers, refer to the installation instructions packaged US with the memory boards. For the HP LaserJet III and IIID printers, refer to the memory board installation instructions in the *LaserJet III* and *IIID Printer User's Manual.*

-**START** ÷ ÷ 

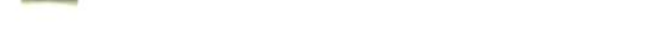

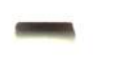

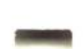

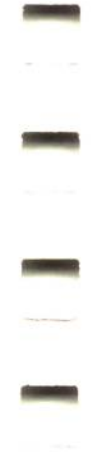

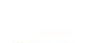

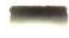

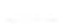

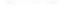

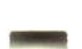

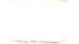

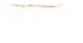

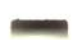

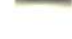

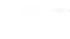

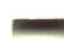

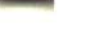

# <span id="page-21-0"></span>**Printer Drivers for IBM-compatible PCs**

In order to use **software applications** which support PostScript, you must select a PostScript **printer driver** from within your application. The printer driver translates your print files into the PostScript language.

Using your software application, select the available PostScript printer driver. Refer to the *Software Application Notes*\*that come with your cartridge for a printer driver recommendation, and instructions on driver installation and selection.

> See your software application manual for instructions on printer driver installation and selection.

Software applications which support PostScript may not support all your printer's features. For example, your software may not support dual paper trays or *duplex* (double-sided) printing. To access features not supported hy your software printer driver, use the printer's Control Panel as shown in Chapter 3 of this guide, or your *LaserJet Printer User's Manual.*

**Note**

**^l**

**\* Available in the U.S.A. only.**

#### **2-4 Getting Started**

# <span id="page-22-0"></span>**Interfaces**

The four types of **interfaces** your PostScript cartridge supports are:

- **RS-232-C/RS-422-A serial**
- **Centronics parallel**
- **AppleTalk**
- **Optional** (applies only to the HP LaserJet IID, III and IIID printers)

# **Serial Interface**

ī

-

*©^***ooooooooooooo oooooooooooo 7®**

Serial interfaces allow two-way communication between your printer and your computer.

You must use a serial interface when your printer is located more than 10 feet from your computer. Serial interfaces operate at **baud rates** ranging from 300 to 19,200 haud. RS-232-C is used when you need to locate your printer more than 10 feet (and up to 50 feet) from your computer. RS-422-A is designed for long distance communications (up to 4000 feet).

# **Parallel Interface**

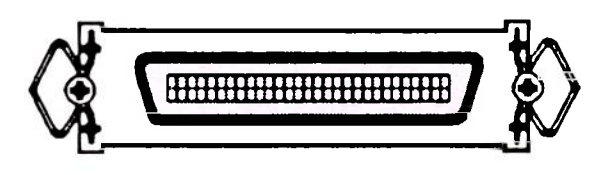

In PostScript mode, a parallel interface is an input-only channel.  $\frac{1}{2}$   $\frac{1}{2}$  For example data can only be sent *from* your computer *to* your printer.

A parallel interface is faster than a serial interface. It is preferred when you are sending primarily graphic data to the printer. When using a parallel interface, your printer must he located less than 10 feet from your computer due to cable length limitations.

# **AppleTalk Interface**

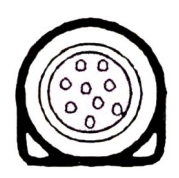

AppleTalk interfaces allow two way communication between your printer and your Macintosh computer.

**Note "4 %**

AppleTalk and Optional interfaces do not come with your printer but may he purchased separately. Optional interfaces are available from other vendors for hardware devices such as print spoolers. HP offers an AppleTalk Interface which allows you to use your PostScript printer cartridge with a Macintosh computer. For more information about these interfaces, see your local authorized HP Dealer.

# **2-6 Getting Started**

# <span id="page-24-0"></span>**Paper and Envelope Sizes**

Ĩ.

÷,

e e contro

<u>in ma</u>

**START** 

Ī.

You can use your PostScript cartridge with the following paper and envelope sizes:

# **Table 2-2. Paper Sizes**

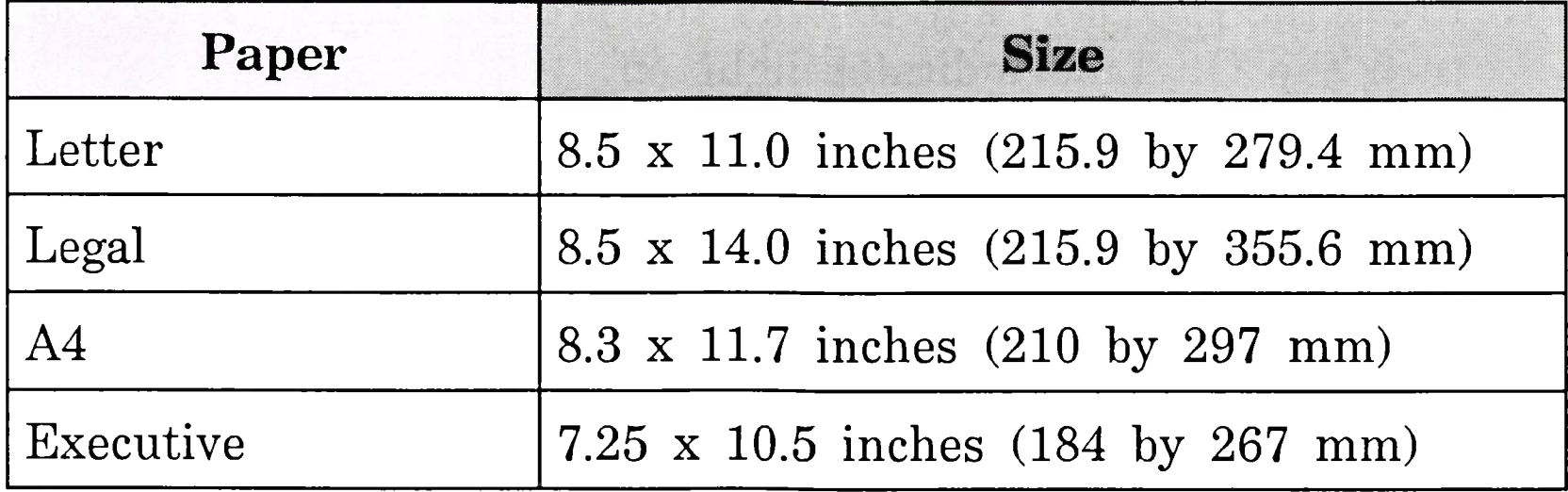

# **Table 2-3. Envelope Sizes**

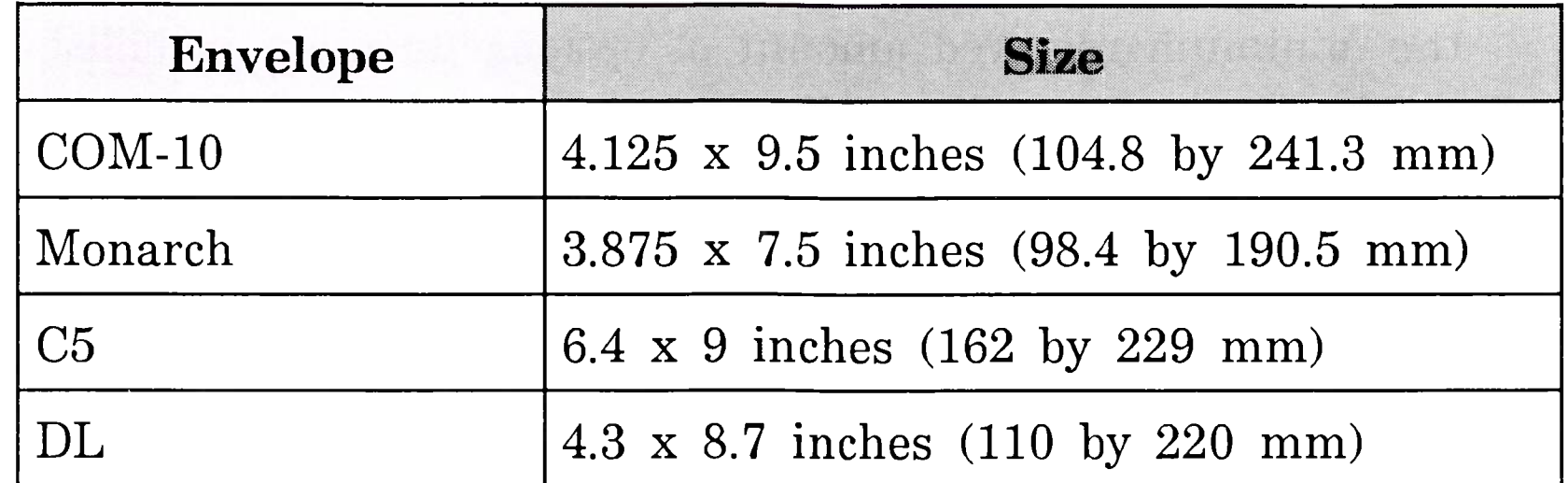

# <span id="page-25-0"></span>**Verifying Amount of Printer Memory**

If you know you have at least the minimum required amount of optional memory installed, go to the next section. If you need to check the amount of memory in your printer, do the following:

- 1. Press the **(ON LINE)** key to take the printer offline. This will turn the On Line indicator light off.
- 2. If you are using the HP LaserJet IID, III or IIID printer, hold the **(TEST)** key down until 05 SELF TEST appears in the display. If you are using a LaserJet IIP or IIIP printer, hold down the **(ALT)** key and press the **(TEST)** key. A Self Test Page will print. The Test Page will take about 1 minute to print. This page will take longer to print if additional memory has been added.
- 3. Check the *RAM size* listed on the Self Test Page. Use Table 2-4 on the following page to verify that you have at least the minimum required amount of optional memory installed.

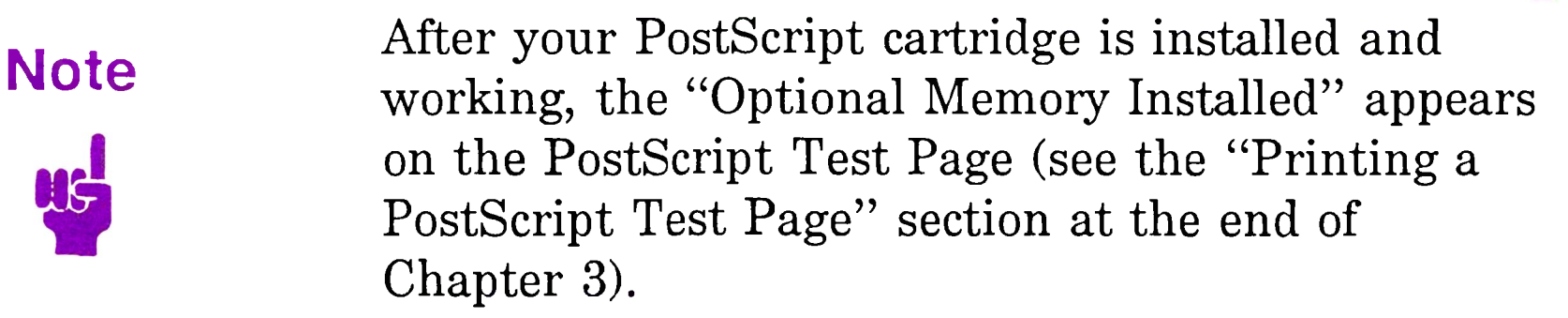

### **2-8 Getting Started**

# **Table 2-4. Optional Memory Installed**

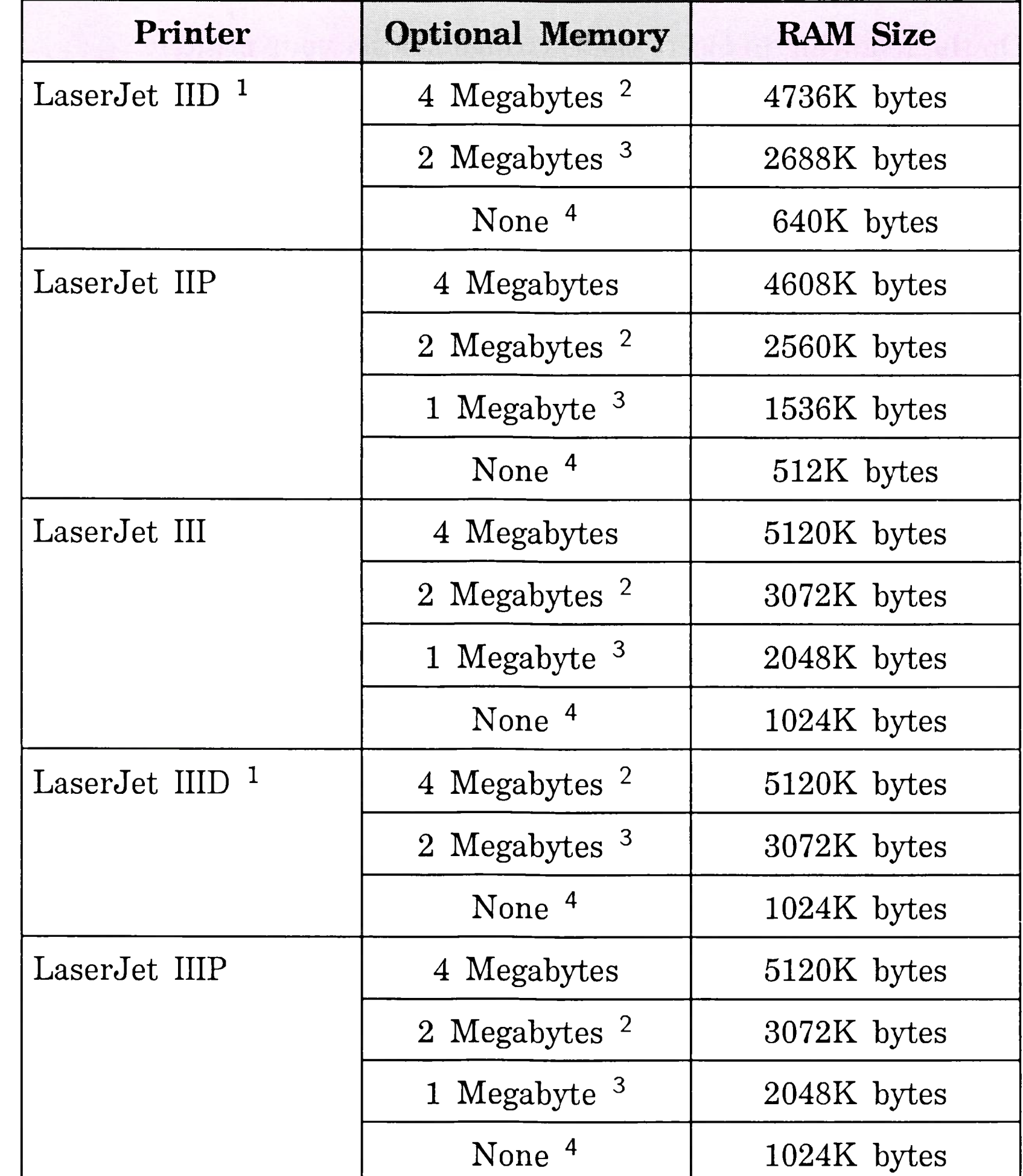

1 For duplex printing, 4 Megabytes of optional printer memory is required.

÷

-

- 2 For optimum printer performance, HP recommends this amount of optional printer memory.
- 3 Your PostScript cartridge requires at least this amount of optional printer memory. The LaserJet IIP, III, and IIIP printers require at least 1 Megabyte of memory for letter size printing. The LaserJet IIP, III, and IIIP printers require at least 2 Megabyte of memory for legal size printing.
- 4 Your PostScript cartridge requires more memory. See the "Printer Memory" section in this chapter.

# <span id="page-27-0"></span>**Installing the PostScript Cartridge**

Do the following to locate the cartridge slot on your printer:

**Caution** Do not insert or remove the PostScript cartridge while the printer is turned on.

# <span id="page-27-1"></span>LaserJet IID, III or IIID:

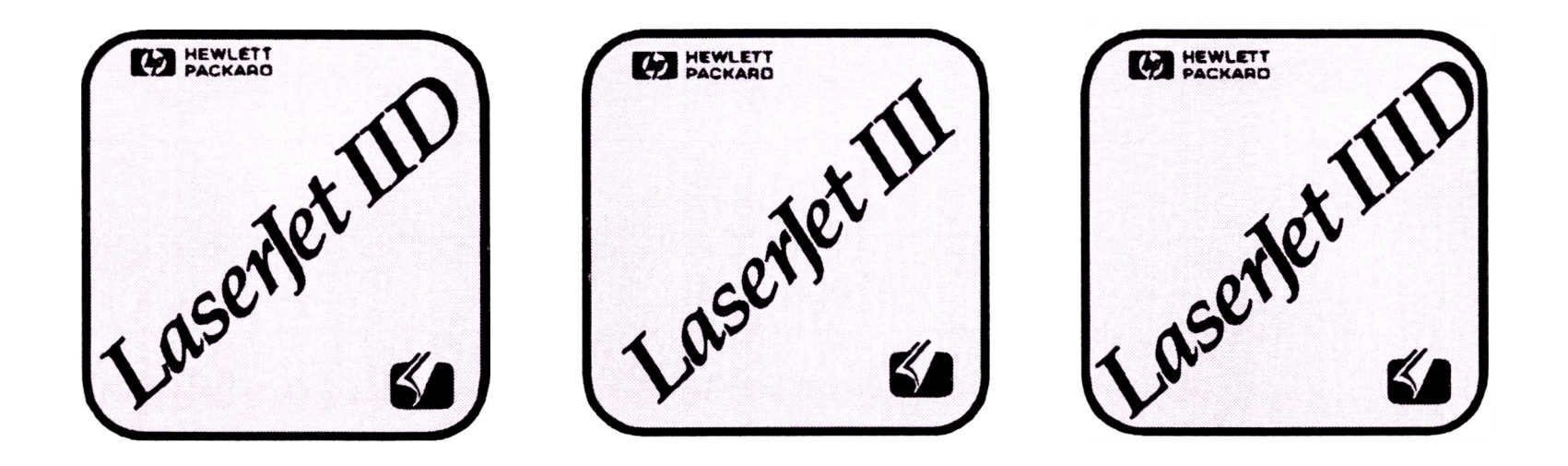

Use either of the cartridge slots on the lower front of the printer. Go to page 2-12 to install the PostScript cartridge.

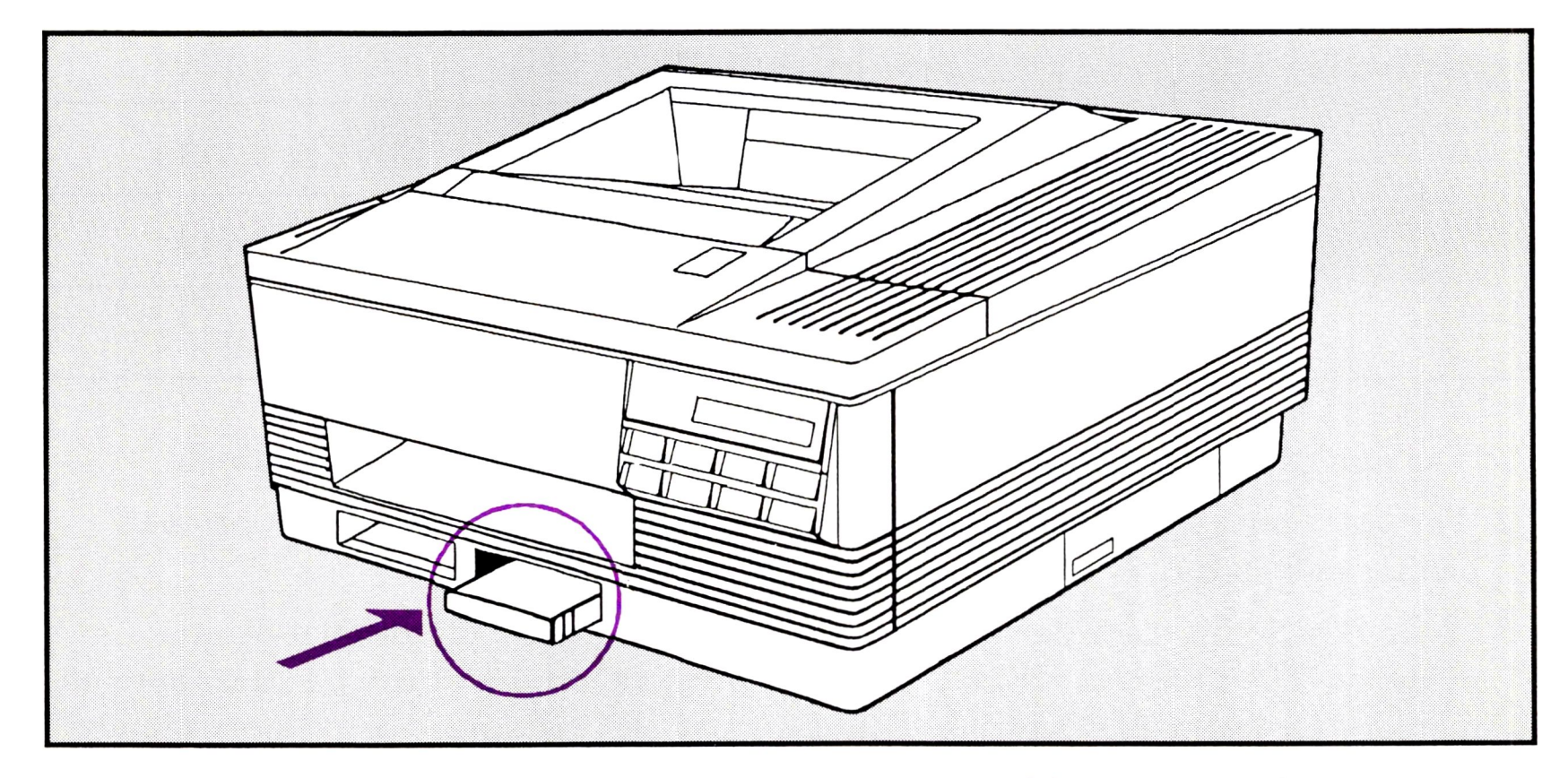

## Figure 2-1. LaserJet IID, III or IIID Cartridge Installation

**2-10 Getting Started**

# <span id="page-28-0"></span>**LaserJet IIP or IIIP:**

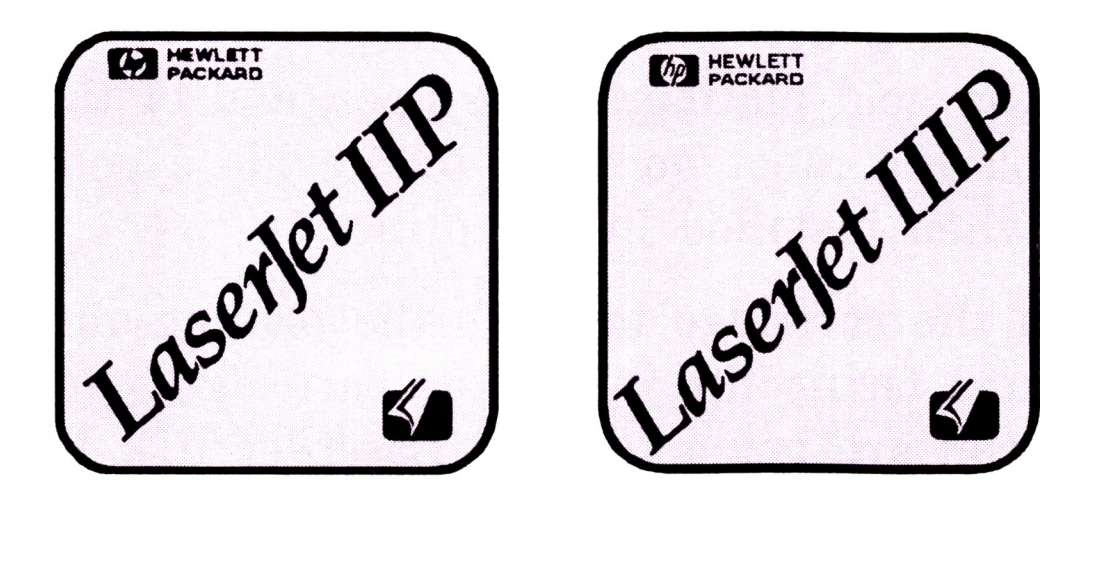

The cartridge slot is located on the *right* side of the printer, and is covered by a spring loaded door such as those used on cassette tape players.

# **Do the following to install the PostScript cartridge:**

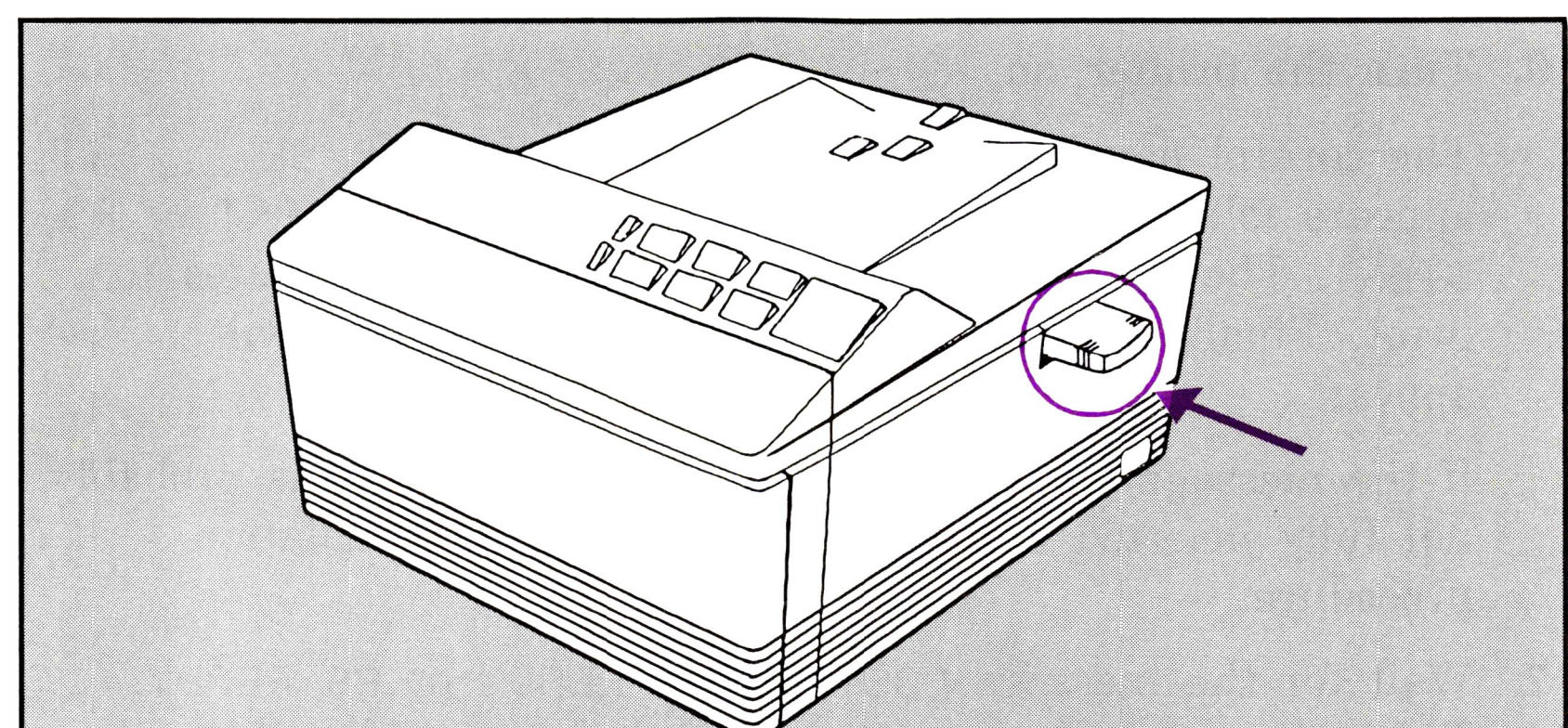

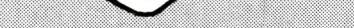

# Figure 2-2. LaserJet IIP or IIIP Cartridge Installation

- 1. Turn the printer off to avoid damage to the cartridge.
- 2. Remove any cartridges installed in the printer.
- 3. Remove the PostScript cartridge from its package. Be careful not to touch the gold plating in the open end of the cartridge. This gold plating must be clean to provide a good electrical connection when installed in the printer.
- 4. With the open end of the cartridge towards the printer and the typeface family label facing up, insert the cartridge into the cartridge slot. If you are using the HP LaserJet IID, III or IIID printer, you may use either of the cartridge slots on the lower front of the printer. For the HP LaserJet IIP or IIIP printer, the cartridge slot is on the right side of the printer and is covered by a spring loaded door such as those used on cassette tape players.
- 5. Press the cartridge in *firmly* to make sure it is completely installed in the slot. When the cartridge installs, *you should feel the cartridge snap into place.* If you do not feel the cartridge snap into place, try pushing the cartridge using a little more force.
- 6. Turn the printer on.

The control panel lights up and the message 05 SELF TEST appears followed by the message POSTSCRIPT START or PS START. The Startup Page should take about 3 minutes to print. Finally, POSTSCRIPT READY or PS READY will appear.

If the message GO REFiDY appears, your cartridge is probably not fully inserted and you must repeat the installation procedure.

7. Wait for the message POSTSCRIPT READY or PS READY.

This message indicates you installed the cartridge correctly. If this message does not appear, refer to page 5-1, Chapter 5, "Common Problems."

8. Your printer Control Panel displays its messages in English by default. Change your printer Control Panel language by doing the following on each type of printer listed:

#### **2-12 Getting Started**

# **Setting the Printer Control Panel**

The following shows how to set the language displayed on your printer control panel.

a. Turn your printer on. The Control Panel indicators light and the message 05 SELF TEST appears followed hy POSTSCRIPT START.

**Note** If this is the first time your cartridge has been used or if you have not turned the Start-up Page feature off, the message STARTUP PAGE appears and the printer automatically prints a Start-up page after approximately three minutes (see Figure 2-3). After the Start-up page prints, the printer displays POSTSCRIPT READY.

<span id="page-30-0"></span>**LaserJet IID, 111 or IIID:**

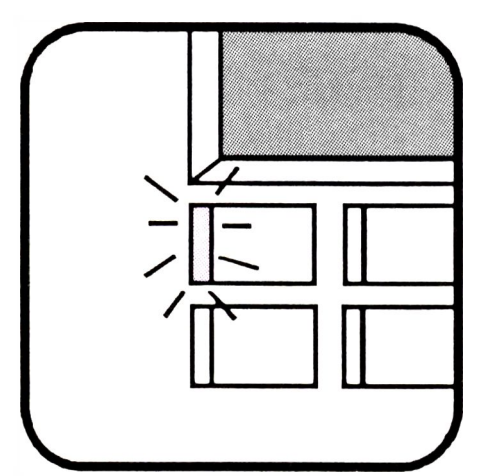

Do the following to change your displayed Control Panel language:

- 1. Press the  $[ON LINE]$  key to take the printer offline. OFFLINE should be displayed. 2. Hold the **MENU** key down for up to 5 seconds.  $HUTOCONT = ON * or HUTOCONT = OFF * should$ be displayed.
- 3. Press the  $(MENU)$  key two times. STARTPAGE =  $O: \mathbb{R}^n \times \mathbb{R}$  should be displayed.
- 4. Press the  $\bigoplus$  key. STARTPAGE = OFF should appear.

# **To turn Start-up Page off:**

- 5. Press the  $[ENTER]$  key. STARTPAGE = OFF  $*$ should appear.
- 6. Press the **(ON LINE)** key. **Your start-up page is now tumed off.**
- h. Press the (ON LINE) key to take the printer offline. OFFLINE should appear in the Control Panel display.
- c. Hold down the (MENU) key for 3 to 5 seconds until AUTO CONT=ON  $\overline{*}$  or AUTO CONT=OFF  $\overline{*}$  appears.
- d. Press the **(MENU)** key three times. LANGUAGE=ENG \* should appear. Change your displayed language by doing the following:

## **2-14 Getting Started**

- English: When LANGUAGE=ENG \* appears, press the **(ON LINE)** key. Your Control Panel messages are now displayed in English.
- **French:** When LANGUAGE=ENG  $*$  appears, press the  $\Box$ key once. LANGUE=FRANCAIS should appear. Then press the **(ENTER)** key. LANGUE=FRANCAIS  $*$  should appear. Finally, press the **(ON LINE)** key. Your Control Panel messages are now displayed in French.
- **German:** When LANGUAGE=ENG  $*$  appears, press the  $\Box$ key twice. SPRRCHE=DEUTSCH should appear. Then press the **(ENTER)** key.  $SPRRCHE=DEUTSCH * should appear. Finally,$ press the **(ON LINE)** key. Your Control Panel messages are now displayed in German.
- **Italian:** When LANGUAGE=ENG  $*$  appears, press the  $\bigoplus$ key three times. LINGUR=ITRLIRNO should appear. Then press the **(ENTER)** key. LINGUR=ITRLIRNG \* should appear. Finally, press the **(ON LINE)** key. Your Control Panel messages are now displayed in Italian.
- **Spanish:** When LANGUAGE=ENG  $*$  appears, press the  $\Box$ key four times. LENGURJE=ESP should appear. Then press the **(ENTER)** key. LENGURJE=ESP \* should appear. Finally, press the **(ON LINE)** key. Your Control Panel messages are now displayed in Spanish.
- e. You have now changed your displayed Control Panel language.

Turning the printer off or a printer reset will not affect language selection. To change languages, follow the steps given above. For more information on how to use your printer's Configuration Menu, see Table 3-1 or 3-3 in Chapter 3.

**Note** If you start the language selection process and you do not change your language option hy pressing the **[ENTER]** key, the printer will default to the language previously selected.

a. Turn your printer on. The Control Panel indicators light and the message G5 SELF TEST appears followed by PS START.

# <span id="page-33-0"></span>**LaserJet IIP or NIP:**

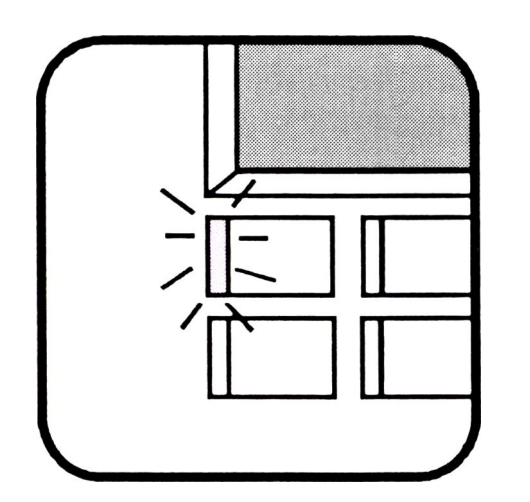

Do the following to change your displayed Control Panel language:

## **2-16 Getting Started**

**Note** If this is the first time your cartridge has been used or if you have not turned the Start-up Page feature off, the message STARTUP PAGE appears and the printer automatically prints a Start-up page after approximately three minutes (see Figure 2-3). After the Start-up page prints, the printer displays PS READY.

# **To tum Start-up Page off:**

e. Press the **(MENU)** key 3 times. LANGUAGE ENGLISH \* should appear. Change your displayed language by doing the following:

- 1. Press the **(OM LINE)** key. OFFLINE should be displayed.
- 2. Press the **(MENU)** key 5 times. DEVICE CONFIG should he displayed.
- 3. Press the **(ENTER** 1 key. flUTOCONT ON \* or flUT000NT OFF \* should appear.
- 4. Press the **[MENU]** key twice. STARTUP PG ON \* should appear.
- 5. Press the  $\bigoplus$  key. STARTUP PG OFF should appear.
- 6. Press the **(ENTER)** key. STARTUP PG OFF \* should appear.
- 7. Press the **(ON LINE)** key. PS REflDV should apear.
- **8. Your start-up page is now tumed off.**
- **b.** Press the **(ON HNE**) key to take the printer offline. OFFLINE should appear in the Control Panel display.
- c. Press the **(MENU)** key 5 times. DEVICE CONFIG should appear.
- d. Press the **(ENTER)** key once. flUTOCONT ON \* or flUTOCONT OFF \* should appear.

- **English:** When LflNGURGE ENGLISH \* appears, press the **(ON LINE)** key. Your Control Panel messages are now displayed in English.
- French: When LANGUAGE ENGLISH \* appears, press the  $\bigoplus$  key once. LANGUE FR should appear. Then press the **(ENTER)** key. LANGUE FR \* should appear. Finally, press the **(ON LINE)** key. Your Control Panel messages are now displayed in French.
- German: When LANGUAGE ENGLISH \* appears, press the  $\bigoplus$  key twice. SPRACHE DEUTSCH should appear. Then press the **(ENTER)** key. SPRACHE DEUTSCH  $*$  should appear. Finally, press the **(ON LINE)** key. Your Control Panel messages are now displayed in German.
- Italian: When LANGUAGE ENGLISH \* appears, press the  $\bigoplus$  key three times. LINGUA ITALIAN should appear. Then press the **(ENTER)** key.  $L$ INGUA ITALIAN  $*$  should appear. Finally, press the **(ON LINE)** key. Your Control Panel messages are now displayed in Italian.
- **Spanish:** When LANGUAGE ENGLISH \* appears, press the  $\bigoplus$  key four times. LENGUAJE Espanol should appear. Then press the **(ENTER**) key. LENGUAJE Espanol  $*$  should appear. Finally, press the **(ON LINE)** key. Your Control Panel messages are now displayed in Spanish.
- f. You have now changed your displayed Control Panel language.

Turning the printer off or a printer reset will not affect language selection. To change languages, follow the steps given above. For more information on how to use your printer's Configuration Menu, see Table 3-1 or 3-3 in Chapter 3.

#### **2-18 Getting Started**
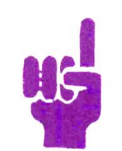

**Note** If you start the language selection process and you do not change your language option hy pressing the (ENTER) key, the printer will default to the language previously selected.

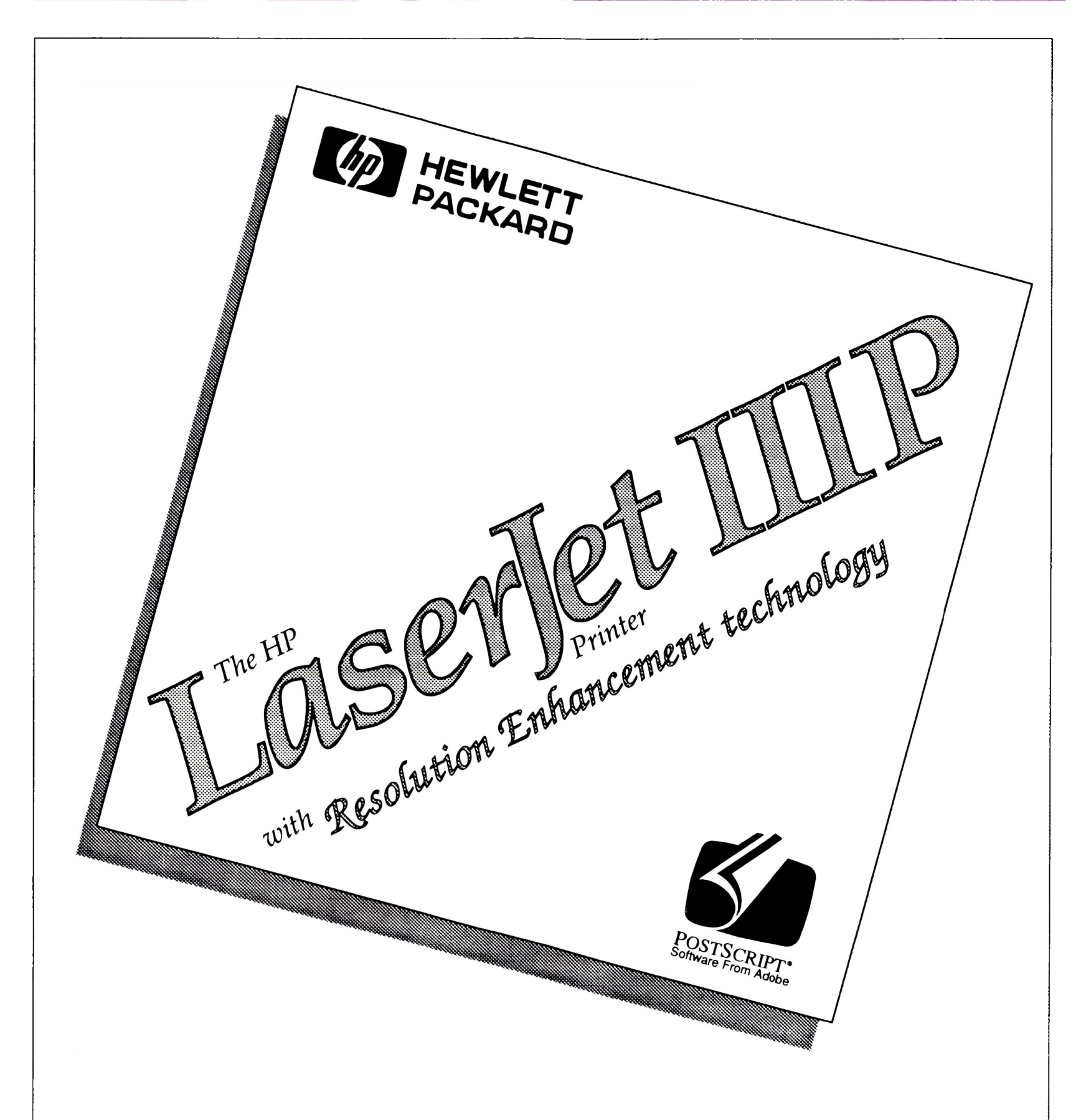

# Cartri CEID  $\mathbf{E}$  $with$  ATM<sup>™</sup> Type Rendering Technology Adobe, PostScript and the PostScript Logo are registered trademarks of Adobe Systems Incorporated.<br>in the U.S. and other countries, ATM is a trademark of Adobe Systems Incorporated.

**Figure 2-3. Example of a Start-up Page**

#### **Getting Started 2-19**

# **Verifying Printer Configuration**

Your printer must have the same I/O configuration as your computer to receive data. Check your printer's Configuration Menu to make sure that the  $I \cap A$  and communication settings are the same as your computer. Table 2-5 lists the Configuration Menu settings commonly used for parallel and serial communication.

> The first time your PostScript cartridge is installed, it will default to  $I$  /0=PFRFLLEL regardless of the I/O setting previously selected.

If you need information on how to use the Configuration Menu, see the "Using the Menus" section in Chapter 3 of this guide.

**Note**

**^**

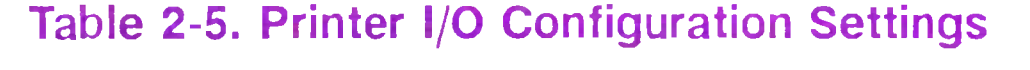

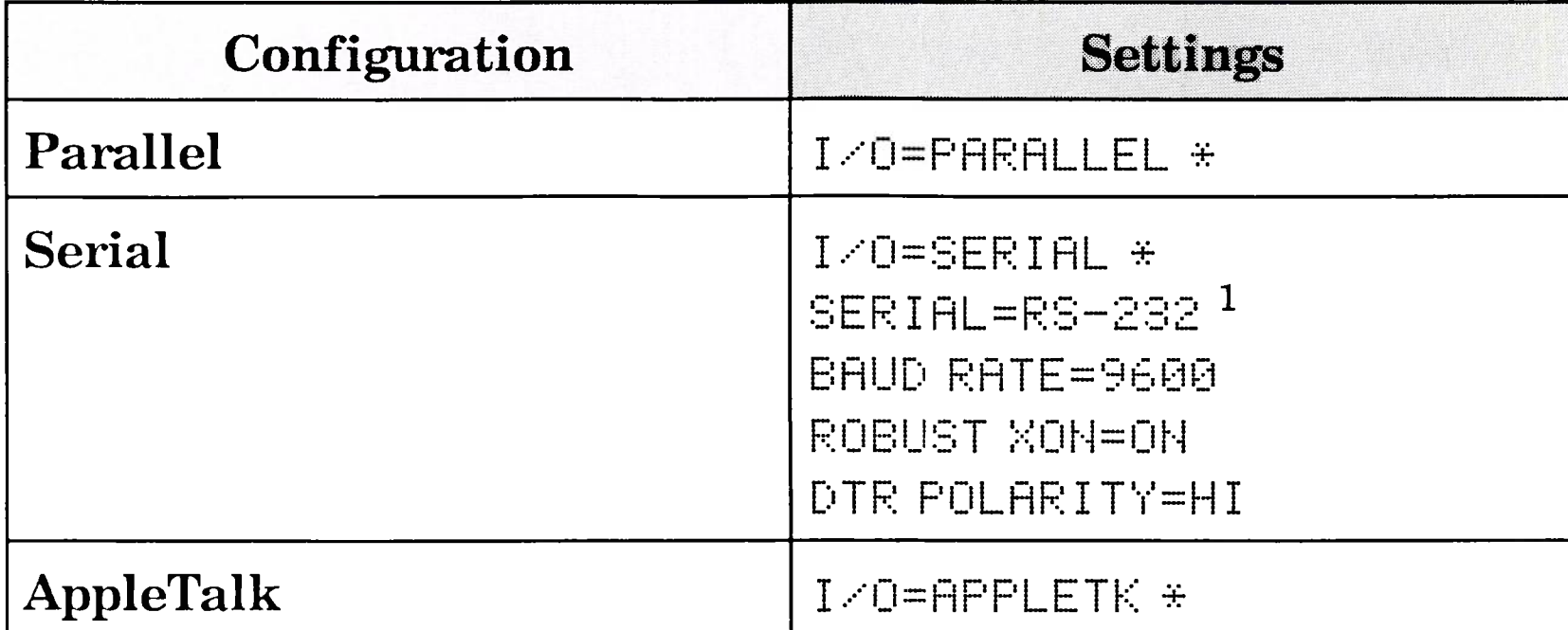

1 For the HP LaserJet IIP or IIIP printer, the serial type is hardware selectable. See Appendix D of the *LaserJet IIP* or *IIIP Printer User's Manual*.

#### **2-20 Getting Started**

# **Verifying Computer Configuration**

# **IBM-Compatible Computers**

The  $I<sub>0</sub>$  and communication settings for your computer are usually set in your computer's AUTOEXEC.BAT file. To verify that your computer has the correct configuration settings, at the MS or PC DOS prompt of your computer's root directory, type the following:

**TYPE AUTOEXEC.BAT** and press ENTER.

For parallel communication, the following MODE command should appear in the file listing:

# **MODE LPTl:,,P**

For serial communication, the MODE commands should appear as follows:

# **MODE COMl:9600,N,8, l,P**

The Macintosh computer is configured for your printer. Go to Chapter 3 to set the printer Control Panel to  $I/O=HFPLETK * or$ I/O RPPLETK \*.

# **MODE LPTl: = COMl**

If the MODE commands are incorrect and you need to change them, refer to your printer's installation guide or your DOS manual for instructions on how to change your AUTOEXEC.BAT file.

> The "9600" indicates the baud rate. The haud rate in your computer's AUTOEXEC.BAT file needs to match your printer's haud rate setting (see the previous section).

Your printer may he connected to a port other than LPT1 or COMl. If so, you need to use the correct LPT or COM port number in the ahove

MODE commands.

**Note**

**AG** 

# **Macintosh Computers**

#### **Getting Started 2-21**

# **Removing the Cartridge**

Do the following to remove the cartridge:

**Caution** Do not remove the PostScript cartridge while the printer is turned on.

- 1. Turn the printer off.
- 2. Grasp the edge of the cartridge and pull it straight out of the printer.
- 3. Turn the printer on. When the printer is first turned on, the Control Panel indicators light up and the message 05 SELF TEST appears. The printer will perform a Self Test. After the power-up sequence, the printer automatically returns online and the message GÖ REflDY appears. Your printer is now back in its standard operating mode.

# **Note** *\$*

Selections made in PostScript mode will not be active when you return to the printer's standard operating mode and vice versa. This allows you to select different settings for each printer mode.

#### **2-22 Getting Started**

# **Using the Control Panel**

# **Introduction**

**TANK** 

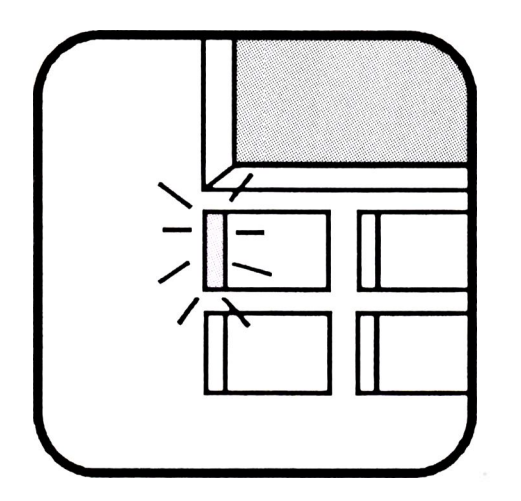

Your PostScript cartridge allows your printer to "understand" a second printer language. Your printer can have the following operating modes:

- PCL mode without your PostScript cartridge installed.
- PostScript mode with your PostScript cartridge installed. The indicator lights, and the Control Panel keys function the same as in PCL mode with two exceptions:
	- $\Box$  The (FORM FEED) key is inactive.
	- □ For the HP LaserJet IID, III, and IIID printers, the READY indicator light flashes when the printer is busy receiving a print job. For the HP LaserJet IIP, and IIIP printers, the FORM FEED indicator light flashes when

the printer is busy receiving a print job.

For a full explanation of how to operate your printer's Control Panel, see your *LaserJet Printer User's Manual.*

# **Using the Menus**

When you first install your PostScript cartridge, your printer will print using **factory default** settings. Factory default settings are permanently stored in the printer's memory. You can select your own settings to meet your printing needs hy using the Control Panel **menus** or your software application.

There are two Control Panel menus: the **Printing Menu** and the **Configuration Menu.** The Printing Menu lists print options such as the number of copies to print and manual feed options. See Table 3-4. The Configuration Menu lists configuration options which allow your printer to communicate with your computer along with other printer setup options. See Table 3-5.

Quick reference tables for using the Control Panel menus for each of the three printers are provided on the following pages. Should you need a detailed explanation of how to use your printer's Control Panel menus, see your *LaserJet Printer User's Manual.*

> Your software can override your Printing Menu settings. If you use your software to make Printing Menu selections, you should leave the Control Panel settings at their factory defaults.

PostScript and PCL Control Panel menu settings are stored in separate areas of the printer's memory. This allows you to select different settings for each printer mode. Selections made in PostScript mode will not be active when you return to PCL mode and *vice versa.*

**Note**

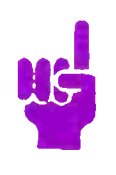

#### **3-2 Using the Control Panel**

Starting with your printer online, use the keystroke sequences in the following tables (Tables 3-1 through 3-3) to enter a menu and change settings:

### **Table 3-1. Using the IID, III or MID Menus**

1 Press once to enter the Printing Menu, or hold down for 3 to 5 seconds to enter the Configuration Menu.

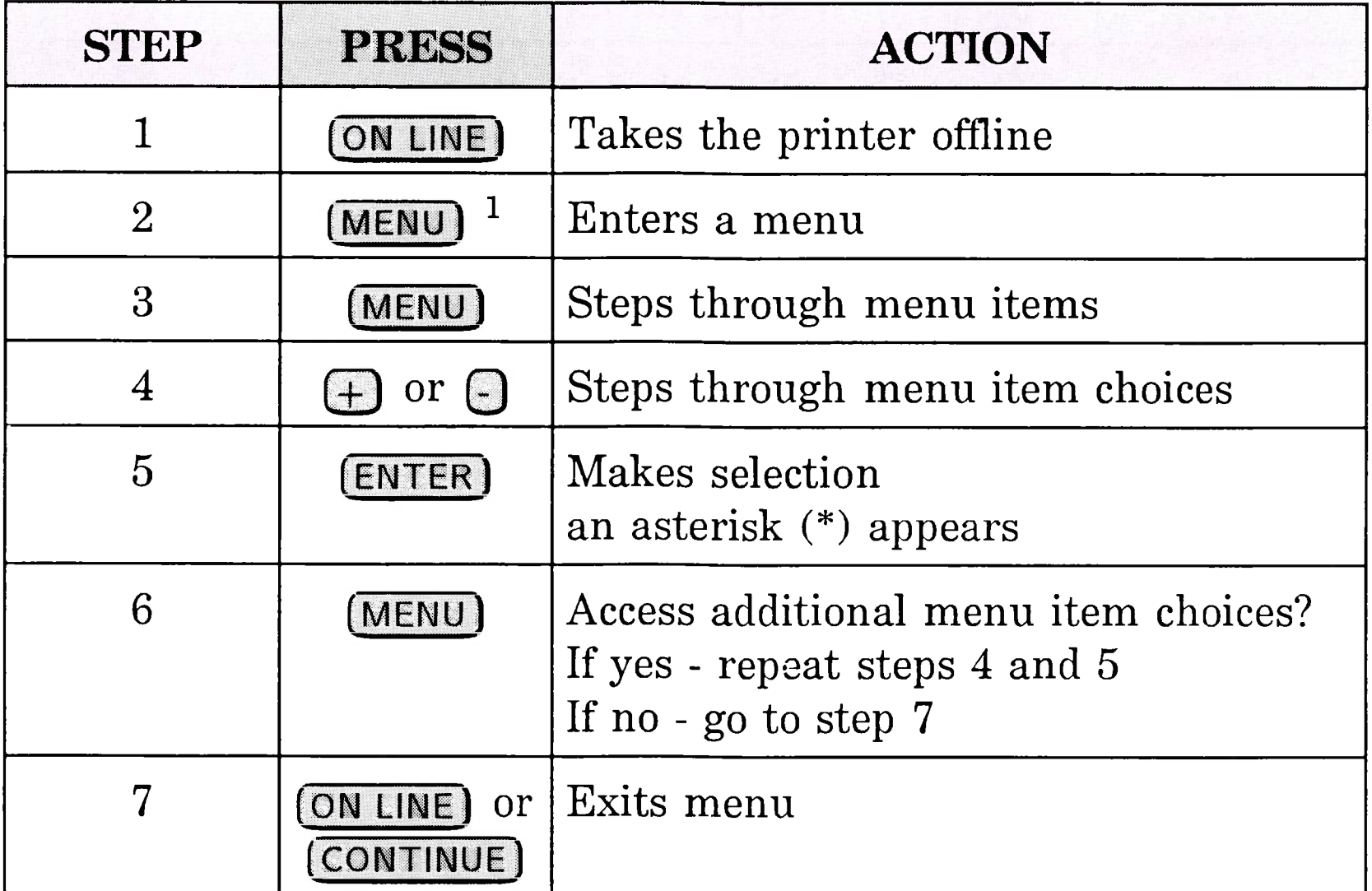

m,

## **Table 3-2. Using the IIP or IIIP Printing Menus**

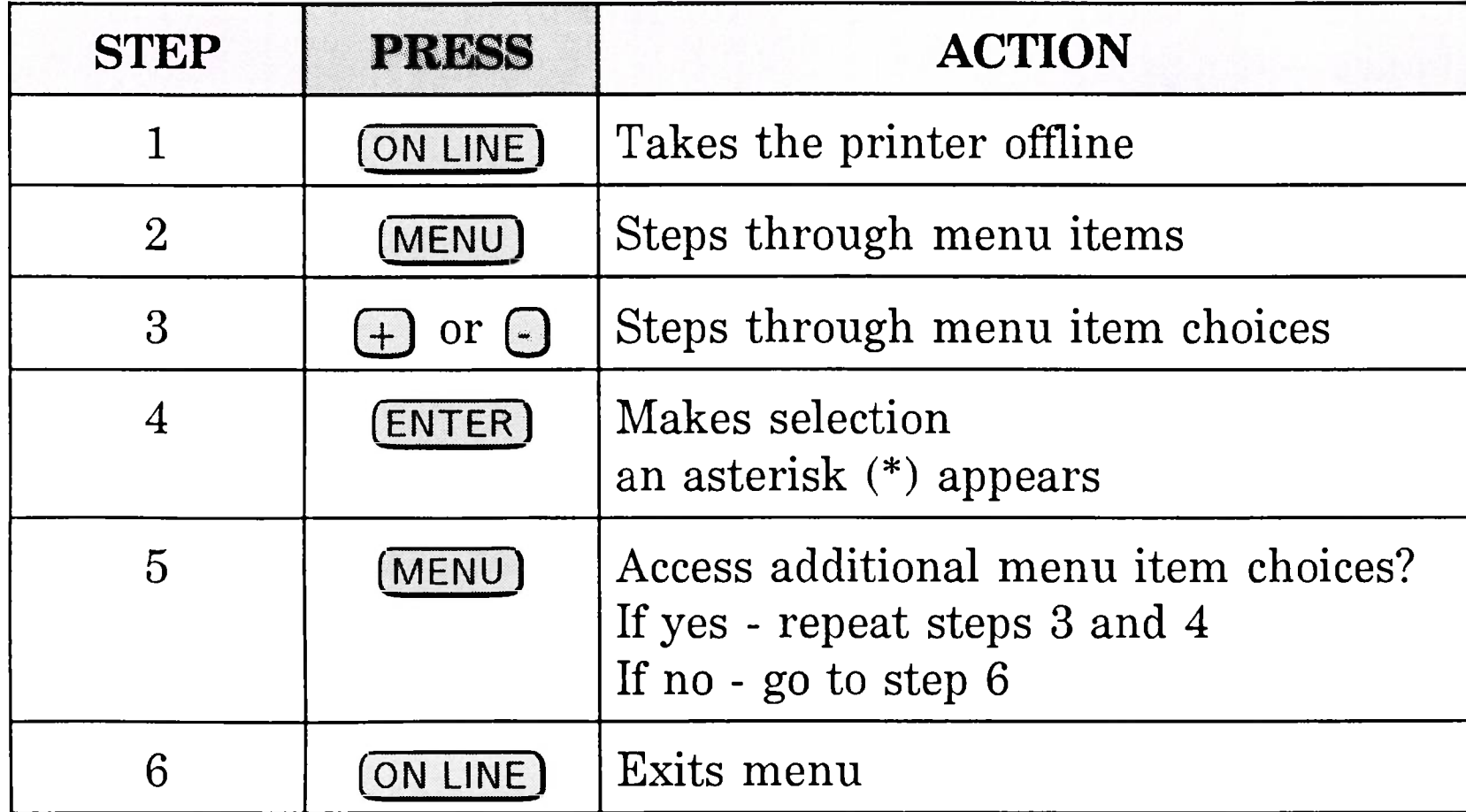

## **Table 3-3. Using the IIP, and IIIP Configuration Menus**

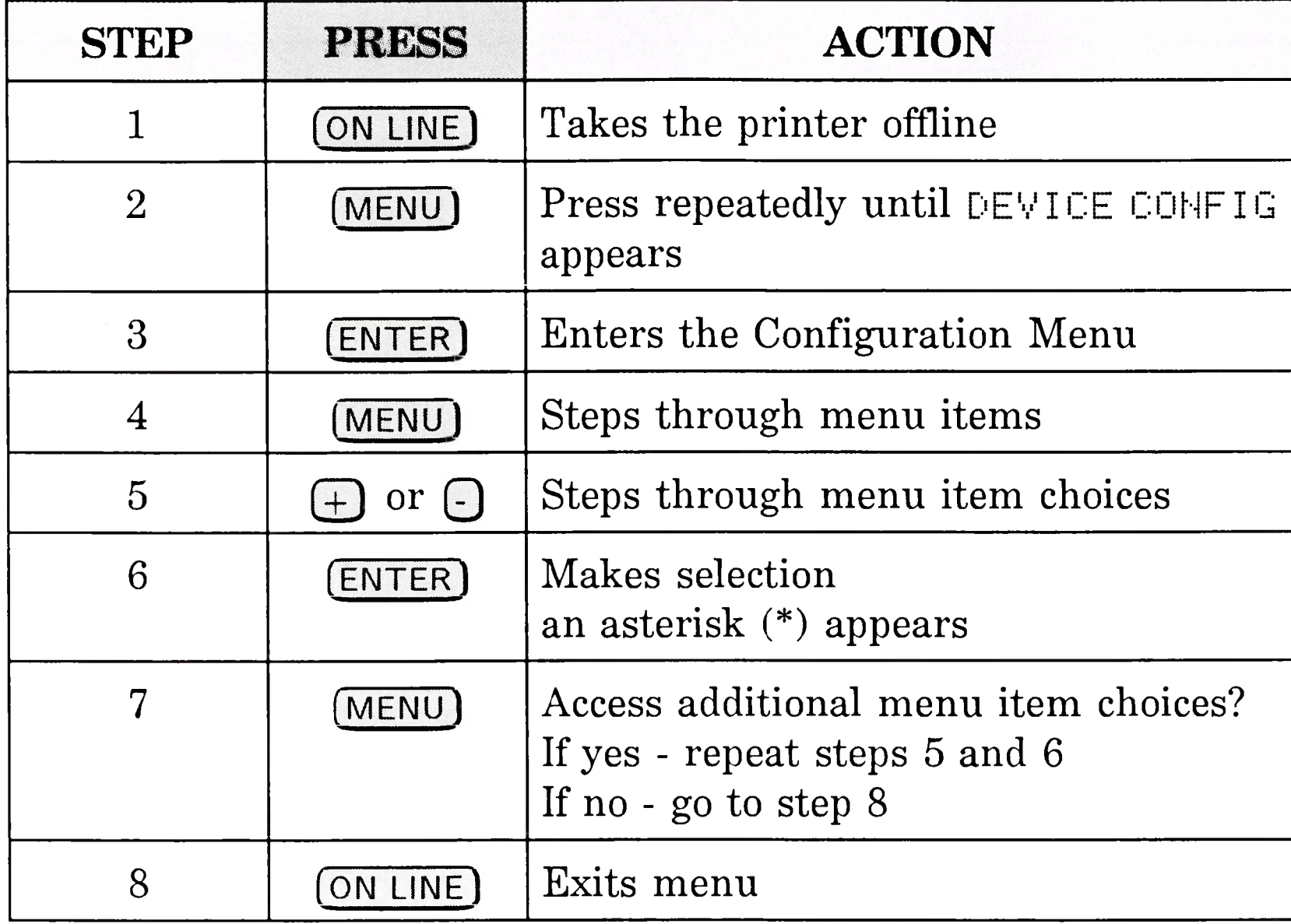

# **3-4 Using the Control Panel**

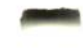

# **Printing Menu Settings**

The Printing Menu allows you to select print options such as the numher of copies to print and manual feed options. Your software may also allow you to select these options. If so, your software application can override your Printing Menu settings. For example, if you use your software application to select two copies, it will override a Control Panel setting of  $\text{OPTIES=1}$ . Software settings are not displayed on your printer's Control Panel and they remain in effect only until the **job** ends.

> For the HP LaserJet IID and IIID printers, if you have selected DUPLEX=ON  $\div$ , the actual printing will not begin until at least two pages or a complete job have been submitted for printing.

Table 3-4 lists the Printing Menu items along with a range of possible choices which you may select. These items are listed as they appear on your printer Control Panel.

> For the HP LaserJet IIP and IIIP printers, with the optional Lower Cassette installed, the printer has two paper trays. If you select TRAY ANY  $*$ from the Printing Menu and both trays are filled with the same size paper, the printer automatically prints from the Multi-Purpose tray first.

**Note**

**u4%**

-

#### **Table 3-4. Printing Menu Settings**

- 1 An asterisk  $(*)$  indicates the factory default
- 2 For the HP LaserJet IIP or IIIP printer, this item only appears if an optional Lower Cassette is installed.
- 

3 ENV FEEDER only appears if the optional envelope feeder is installed.

4 Press **(ENTER)** to access the IIP or IIIP printer Configuration Menu.

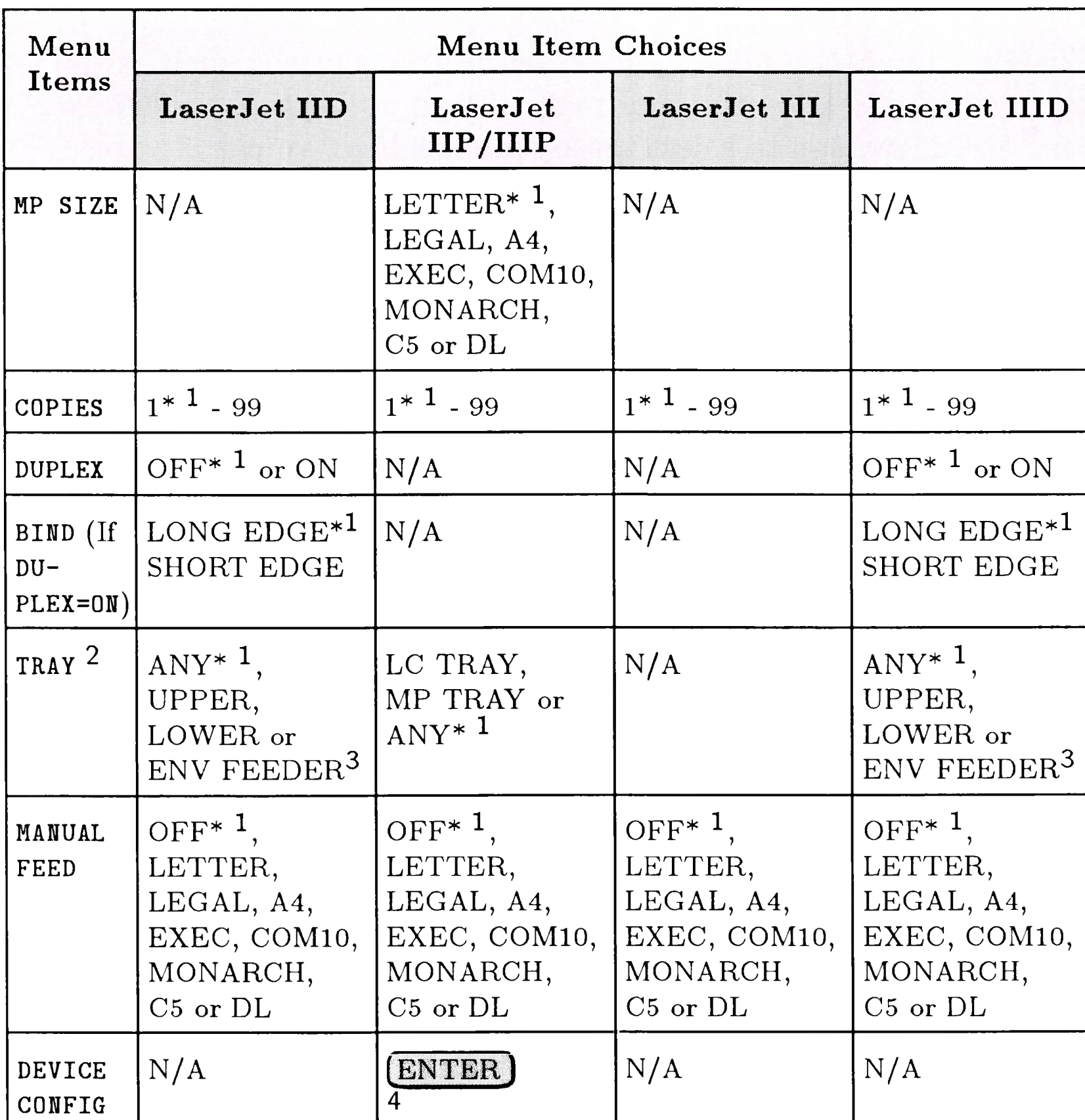

## **3-6 Using the Control Panel**

# **Activating Printing Menu Settings**

an a

e de la construction de la construction de la construction de la construction de la construction de la construction de la construction de la construction de la construction de la construction de la construction de la const

adark

 $\overline{\phantom{0}}$ 

Printing Menu selections are normally activated as soon as the  $(ENTER)$  key is pressed. If a job is in process, the RESET TO SAVE message will appear when the (ENTER) key is pressed. If you see this message, the printer will not automatically activate your menu selections. You have two choices:

- 1. For the HP LaserJet IID, III and IIID printers, hold the (RESET) key down until RESETTING appears. For the HP LaserJet IIP or IIIP printer, hold down the (ALT) key and press the [RESET) key. This clears stored page data and cancels the current printer job (he sure to cancel the print job from your computer before resetting your printer). Your new Printing Menu Control Panel settings will be activated and the printer will return online.
- 2. For the HP LaserJet IID, III, and IIID printers, you can press the (CONTINUE) key. For the HP LaserJet IIP or IIIP printer, hold down the  $[AT]$  key and press the **[CONTINUE]** key. This causes the printer to continue with your old menu selections. Then, when the current job has finished, your new menu selections will he activated.

# **Activating Default Printing Menu Settings**

To return Printing Menu settings to the factory default settings given in Table 3-4, for the IID, III, and IIID printers, take the printer offline and hold the (RESET MENU) key down until MENU RESET appears in the display window. For the IIP or IIIP printers, with the printer offline, hold down both the  $[ALT]$  and the  $[REST]$ key until MENU RESET appears.

# **Configuration Menu Settings**

Use the Configuration Menu to select items which allow the printer to communicate with the computer. Tahle 3-5 lists Configuration Menu items along with a range of possihle choices which you may select. These items are listed as they appear on your printer Control Panel. For information on how to use your printer's Configuration Menu, see the "Using the Menus" section in this chapter. These items are listed as they appear on your printer Control Panel.

# **Note**

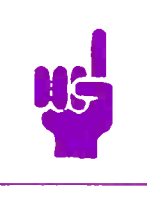

Configuration Menu settings are active as soon as you press the (ENTER) key.

#### **3-8 Using the Control Panel**

## **Table 3-5. Configuration Menu Settings**

- 1 An asterisk  $(\ast)$  indicates the factory default
- 2 Appears only if an optional interface is installed.
- 3 Appears only if an AppleTalk interface is installed.
- 4 Appears only if  $I/O = SERIAL$ .

**STORY** 

**STARTS** 

5 See Appendix D of the *LaserJet IIP* or *IIIP Printer User's Manual*. 6 Appears only if SERIAL=RS-232.

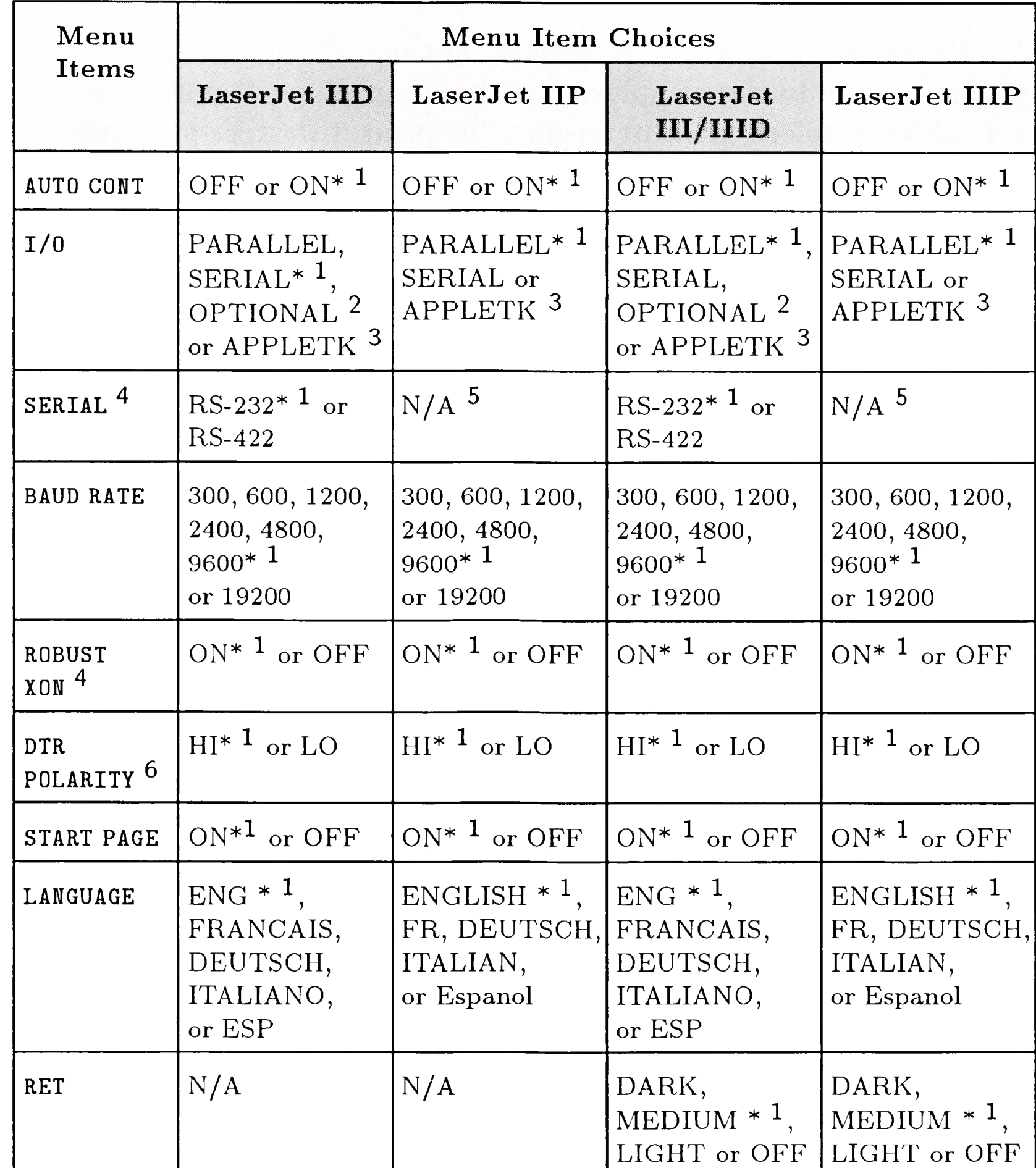

# **Printing a PostScript Fonts Page**

The Fonts Page has samples of all 35 of the cartridge's huilt-in typefaces. Due to the complexity of the Fonts Page, it may take up to 4 minutes before printing begins. To print a PostScript Fonts Page, do the following:

- 1. Press the (ON UNE) key to take the printer offline. The indicator light is off and OFFLINE is displayed.
- 2. For the HP LaserJet IID, III and IIID printers, momentarily press the (PRINT FONTS) key. For the HP LaserJet IIP or IIIP printer, hold down the (ALT) key and press the (pRiNT FONTS) key. The message FONTS JOB QUEUED or FONT JOB QUEUED will appear. This message indicates that the job which prints the Fonts Page has heen queued for printing.
- 3. To start the print job, you may press the (ON LINE) key to return the printer online or wait 10 seconds and the printer will automatically return online.

Due to the complexity of the Fonts Page, *it may take up to 4 minutes before printing begins.* If the printer was working on another job when the [PRINT FONTS) key was pressed, the previous joh will finish processing before the Fonts Page is started. While the Fonts Page is being created, the message FONTS PflGE will be displayed. For the HP LaserJet IID, III, and IIID printers, the Ready indicator light will flash. For the HP LaserJet IIP or IIIP printer, the Form Feed indicator light will flash.

#### **3-10 Using the Control Panel**

#### **FONT PAGE**

**HP LaserJet IIIP printer PostScript\* cartridge**

ITC Avant Garde Gothic<sup>\*</sup> Book ITC Avant Garde Gothic Book Oblique ITC Avant Garde Gothic Demi ITC Avant Garde Gothic Demi Oblique

A B C D E a b c de 0 1 2 3 4 5 () \* % # !? `\* *A B C D E abcdeO 123450*'%#/? '" **ABCDEabcde0123450\*%#!?'"** *A B C D E abcdeO 123450*\*%#/?"

ITC Bookman\* Demi ITC Bookman Demi Italic ITC Bookman Light ITC Bookman Light Italic

Helvetica<sup>\*</sup> Helvetica Bold Helvetica Bold Oblique Helvetica Oblique

ABCDEabcde012345[]\*%#!?"" **ABCDEabcdeOl 2345G\*%#!?"'** *A B C D E abcde012345U \*% #!?'" A B C D E abcde0123450\*% #!?'"*

Helvetica Narrow Helvetica Narrow Bold Helvetica Narrow Bold Oblique Helvetica Narrow Oblique

New Century Schoolbook Bold New Century Schoolbook Bold Italic New Century Schoolbook Italic New Century Schoolbook Roman **ABCDEabcde012345D\*%#!?"** ABCDEabcde012345*[]\*%*#!?" ABCDEabcde012345[J\*%#!?\*" *A B C D E a b c d e O l2 3 45[]\*°M !?'"*

ABCDEabcde012345[]\*%#!?" **ABCDEabcdeOl 2345[]\*%#!?1"** *ABCDEabcde0123450\*%#!?"' ABCDEabcde012345Q\*%#!?'"*

Courier **Courier Bold** Courier Bold Oblique Courier Oblique

> **ABCDEabcde012345[]\*%#!?"'** *A B C D E a b c d e 0 1 2 3 4 5 []\*% # !? ' " AB C D E abcde012345[]\*% #!?'"* ABCDEabcde012345[]\*%#!?"

ABCDEabcde012345[]\*%#!?'" ABCDEabcde012345[]\*%#!?' H A*BCD Eabcde012345[]* \*%#.' ? ' " *A B C D E abcde012345[]\*%#! ? '"*

Palatino<sup>\*</sup> Palatino Bold Palatino Bold Italic Palatino Italic

**Times Bold** Times Bold Italic Tim es Italic Times Roman<sup>\*</sup>

ITC Zapf Chancery<sup>\*</sup> Medium Italic *ABCDEabcde012345[]* \*%#!?"

ABCDEabcde012345[ ]\* %#! ? '" *ABCDEabcde012345l]\*%\*!? '" ABCDEabcde012345[ ]\*% #!?""* ABCDEabcde012345[]\*%#!?'"

ITC Zapf Dingbats\* ↓ ☆++++÷◎◎\*\*\*\*◎☞●√✔×\*\*●=> ⊁++® \*

PostScript is a registered trademark of Adobe Systems Incorporated m the U S. and other countnes Helvebca. Palatino and Times Roman are registered trademarks of Linotype AG and/or its subsidiaries in the U S, and other countries. ITC Avant Garde Gothic, ITC Bookman, ITC Zapf Chancery and ITC Zapf Dingbats are registered<br>trademarks of International Typeface Corporation in the U.S. and other countries.

ABCDEabcde012345[]\*%#!?'" ABCDEabcde012345[]\*%#!?'" *ABCDEabcde012345[]\*% \*!?'" ABCDEabcde012345l* /\*%#/ *?'"* \* \*"\*

Symbol  $ABXAB\alpha\beta\gamma\delta\epsilon$ 012345[]\*%#!?

**Figure 3-1. Example of a PostScript Fonts Page**

# **Printing a PostScript Test Page**

The Test Page provides useful information for the PostScript language programmer by listing values for several of PostScript's *persistent parameters.* See Figure 3-2. If you are interested in learning more about these parameters, see the "PostScript Technical Notes" in Appendix C. To print a PostScript Test Page, do the following:

- 1. Take the printer offline by pressing the (ON LINE] key. The indicator light is off and OFFLINE is displayed.
- 2. For the HP LaserJet IID, III and IIID printers, hold the (TEST) key down for about three seconds until the display shows TEST JOB QUEUED. For the HP LaserJet IIP or IIIP printer, hold down the (ALT) key and press the (TEST) key. The message TEST JOB QUEUED indicates that the job which prints the Test Page has heen accepted and queued for printing.
- 3. To start the print joh, you may press the (ON LINE) key to return the printer online or wait 10 seconds and the printer will automatically return online. It takes about 1 minute and 30 seconds to print the Test Page. If the printer was working on another job when the (TEST) key was pressed, the previous joh will finish processing before the Test Page is started. While the Test Page is being created, the message TEST PRGE will be displayed. For the HP LaserJet IID, III and IIID printers, the Ready indicator light will flash. For the HP LaserJet IIP or IIIP printer, the Form Feed indicator light will flash.

#### **3-12 Using the Control Panel**

#### **TEST PAGE**

**HP LaserJet IIIP printer PostScript' cartridge**

#### **STATUSDICT OPERATOR/VARIABLE PERSISTENT VALUE** SYSTEM SETUP OPERATORS

Password: 0 Idle Font Caching: false (off) Jam Recovery: false (off) Auto Continue: true (on) Print Errors: false (off) Start Page: true (on) PostScript Page Count: 23 Optional Memory Installed: 4 Megabytes Printer Name: Dennis' IIIP PostScript Code Version: 52.2 Device Specific Revision: 0

RET: 2 (Medium) Left Margin: 0 (1/300 inch increments) Top Margin: 0 (1/300 inch increments) Virtual Memory: 3171960 (maximum available) Product Name: HP LaserJet IIIP

#### TIMEOUT OPERATORS

**State** 

**STATE** 

÷,

1980 

L

Job Timeout: 0 (no time limit) Manual Feed Timeout: 60 (seconds)

Wait Timeout: 255 (seconds)

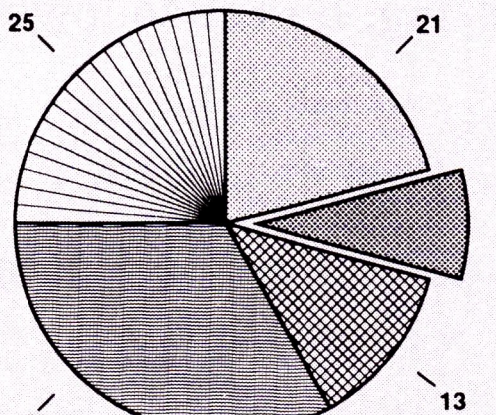

 $-08$ 

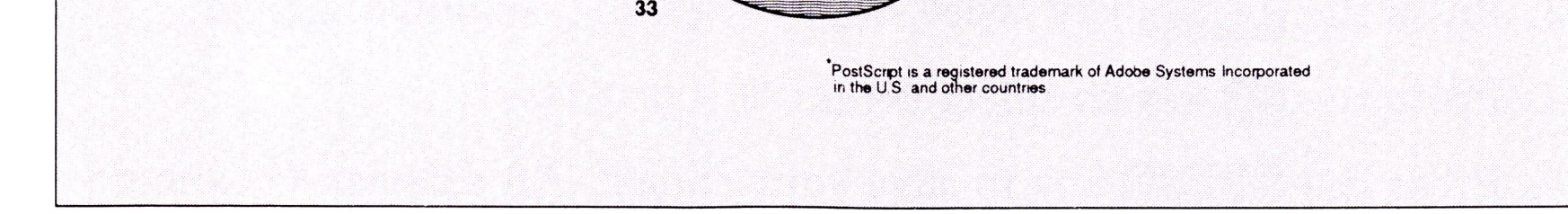

**Figure 3-2. Example of a PostScript Test Page**

# **Resolution Enhancement**

If you have an HP LaserJet III, IIID or IIIP printer, the Test Page can also be used to help adjust the print density and Resolution Enhancement. Resolution Enhancement refines the print quality of characters and graphics hy "smoothing" the fine gradations along the edge of the printed image. This process sets a new standard of print quality for 300 dpi (dots per inch) printing.

The Resolution Enhancement option has four choices: *dark*, *medium*, *light*, and *off.* The factory default setting is RET=MEDIUM  $\angle$ . You may discover that a different setting works better for your printer. Experiment with different selections to see which option produces the hest results for you.

You can see the effects of the different settings by examining the pie chart on the PostScript Test Page. In the 33% slice, look for dark or light vertical stripes in the gray shading. If you see either dark or light vertical stripes, using the printer's Configuration Menu, adjust the RET setting to minimize these stripes. For detailed instructions on how to adjust print density and quality, see the "Adjusting Print Density" and "Print Density and Resolution Enhancement" sections in Chapter 6 of the *LaserJet III* or *IIID Printer User's Manual.*

# **LaserJet III or IIID Printers**

To change your RET setting, do the following:

- 1. Press the (ON UNE) key to take the printer offline. The indicator light is off and OFFLINE is displayed.
- 2. Hold the (MENU) key down for 3 to 5 seconds. AUTO CONT = ON  $*$ or  $HUTO$  CONT = OFF  $*$  should appear.
- 3. Press the  $(MENU)$  key twice. RET = MEDIUM  $*$  should appear.
- 4. Press the  $\left(\begin{matrix} \text{ } \\ \text{ } \end{matrix}\right)$  key to select DARK, OFF or LIGHT.
- 5. Press the (ENTER) key to save your choice. An asterisk (\*) should appear.
- 6. You have now changed your RET setting.

#### **3-14 Using the Control Panel**

# **LaserJet IMP**

-

Ξ

-

-

÷

Ξ

To change your RET setting, do the following:

- 1. Press the (ON LINE) key to take the printer offline. The indicator light is off and OFFLINE is displayed.
- 2. Press the (MENU) key repeatedly until DEVICE CONFIG appears.
- 3. Press the  $[ENTER]$  key. AUTOCONT ON  $*$  or AUTOCONT OFF  $*$ should appear.
- 4. Press the (MENU) key repeatedly until RET MEDIUM \* appears.
- 5. Press the  $\left(\frac{1}{2}\right)$  key to select DARK, OFF or LIGHT.
- 6. Press the (ENTER) key to save your choice. An asterisk (\*) should appear.
- 7. Press the (ON LINE) key.
- 8. You have now changed your RET setting.

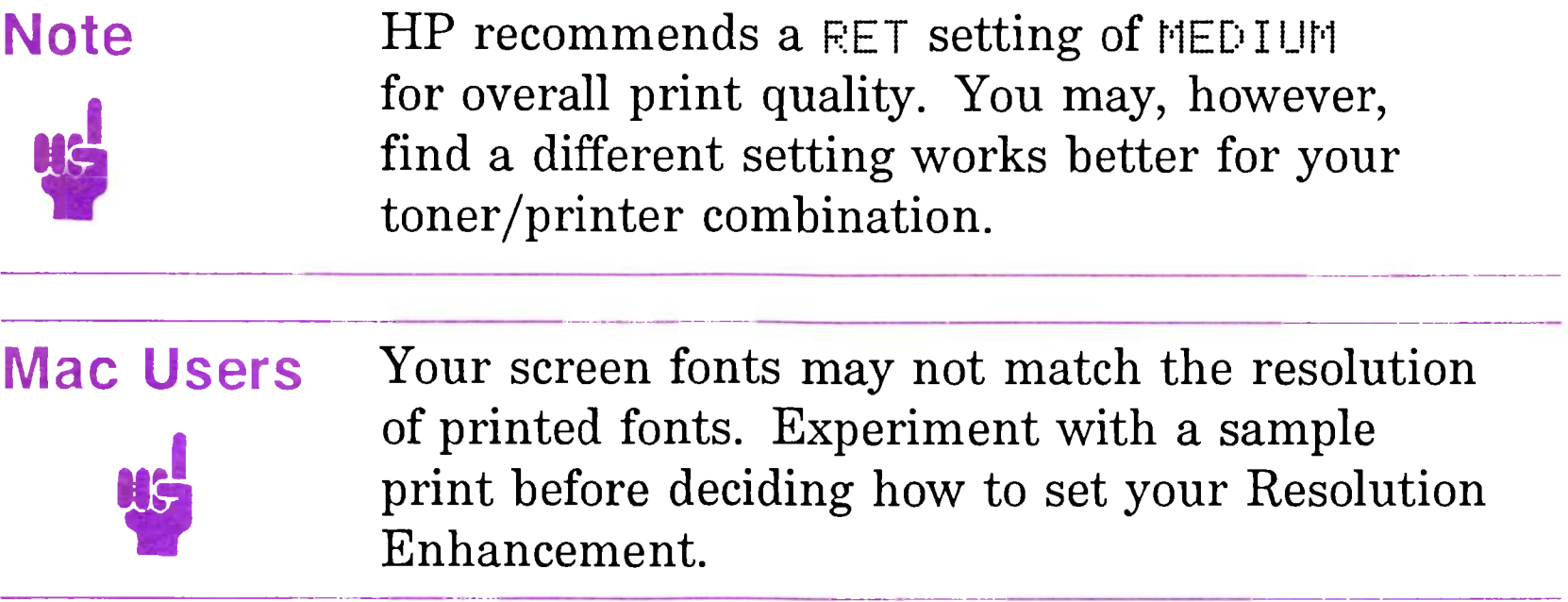

# **3-16 Using the Control Panel**

# **Understanding the Printer Messages**

# **Introduction**

Ξ

═

Ξ

The display on your printer shows five kinds of printer messages:

- Status Messages to inform you of the printer's current operating condition;
- Attendance Messages which request that you perform a task before the printer continues printing;
- System Error Messages to let you know when the printer encounters difficulty;
- PostScript Error Messages to let you know there is a problem with your PostScript program;
- Service Error Messages to let you know when the printer may need service.

The following sections provide the meanings of these messages and describe actions that can be taken.

If attendance or error messages appear before the message POSTSCRIPT START or PS START appears, refer to your *LaserJet Printer User's Manual* for help. **Note ^l**

# **Printer Status Messages**

During the course of normal operation, you will see printer status messages. These messages inform you of the printer's current operating condition. The following table lists the display window messages and their meanings.

## **Table 4-1. Printer Status Messages**

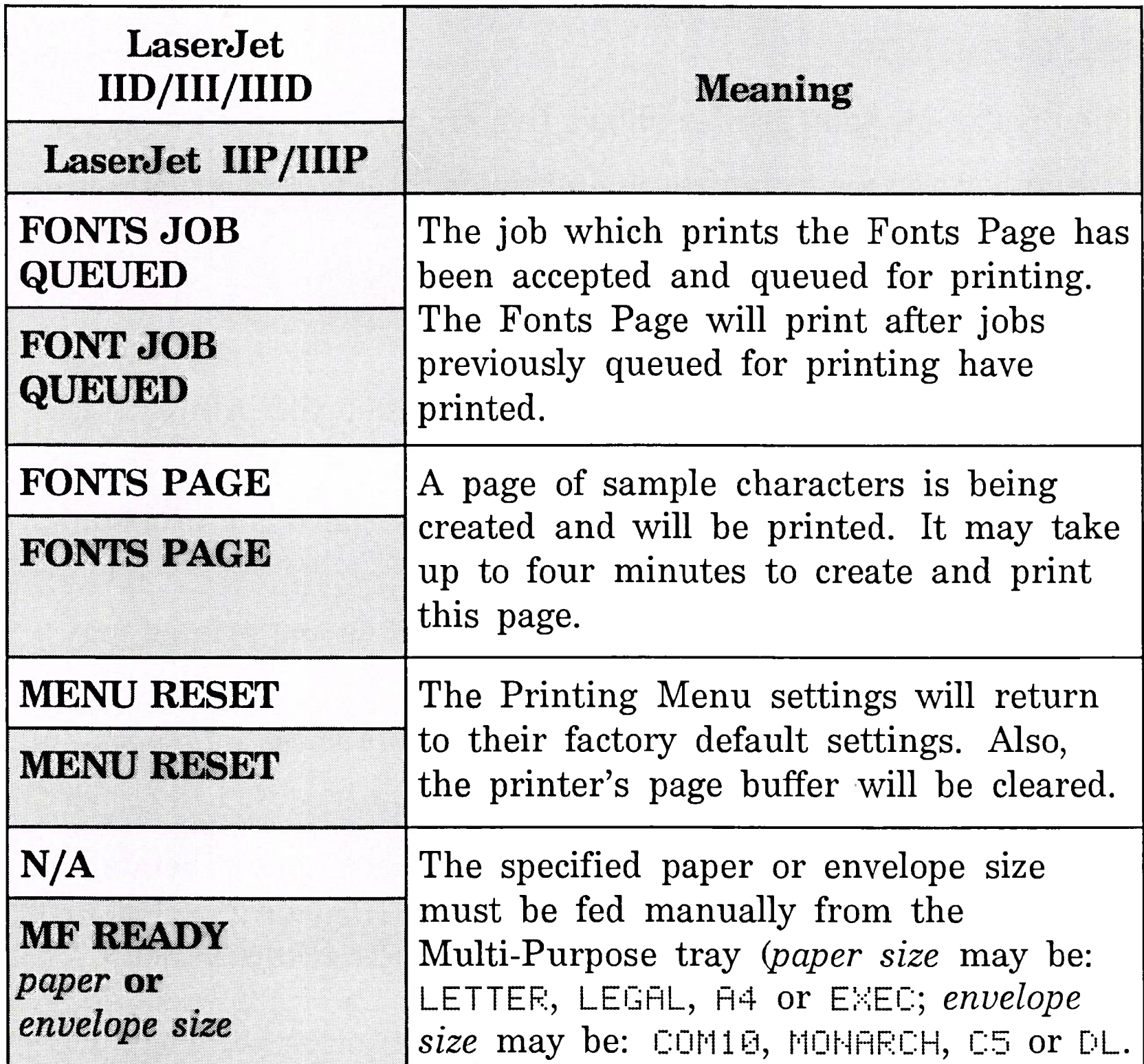

## **Table 4-1. Printer Status Messages (continued)**

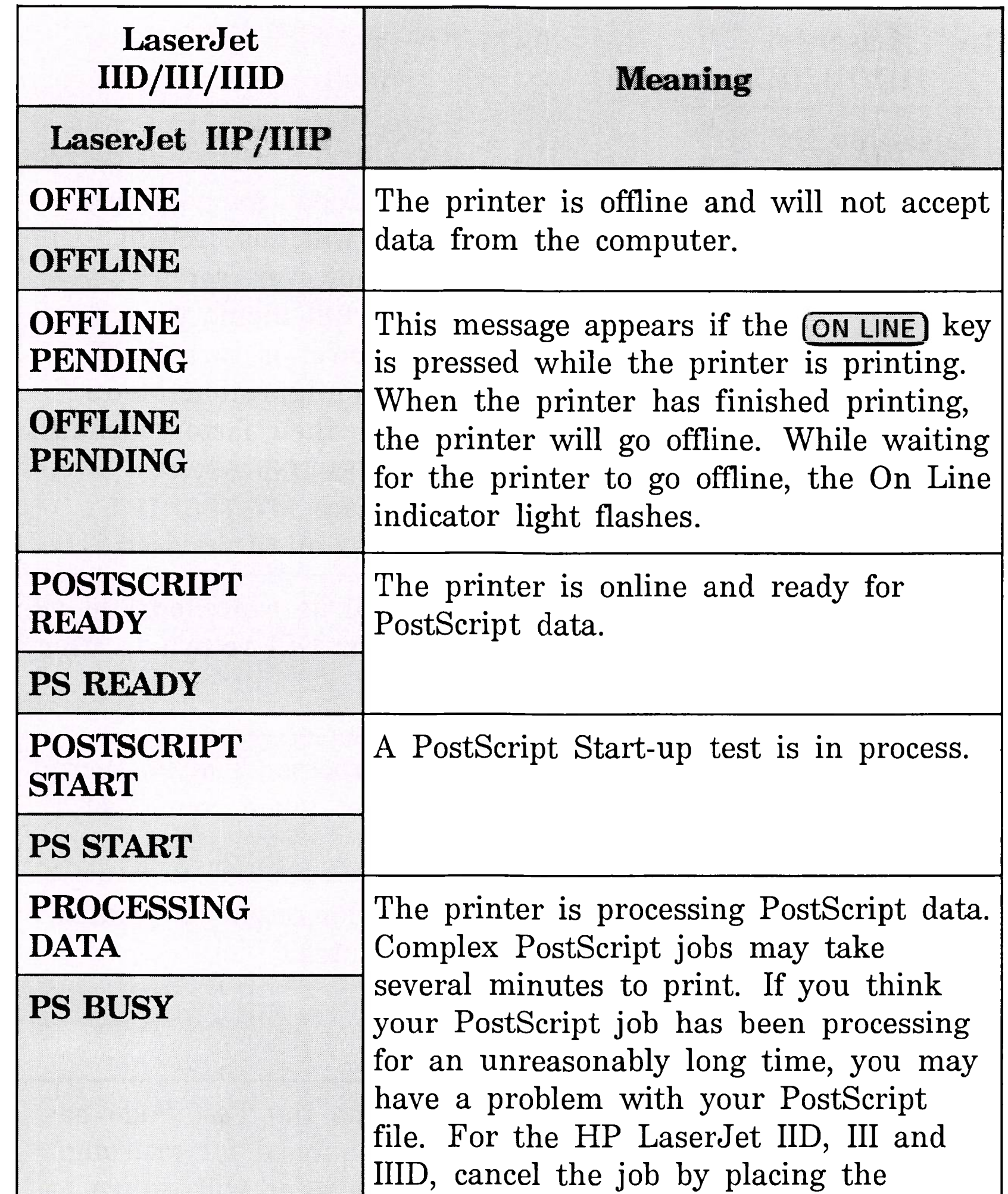

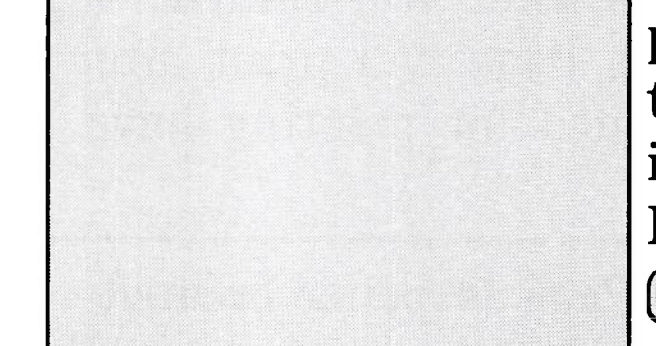

e e control.<br>Control

**Service** 

 $\overline{a}$ 

printer in the offline state and holding the (RESET) key down until RESETTING is displayed. For the HP LaserJet IIP or IIIP, cancel the job by holding down the (ALT) key and pressing the (RESET) key.

# **Table 4-1. Printer Status Messages (continued)**

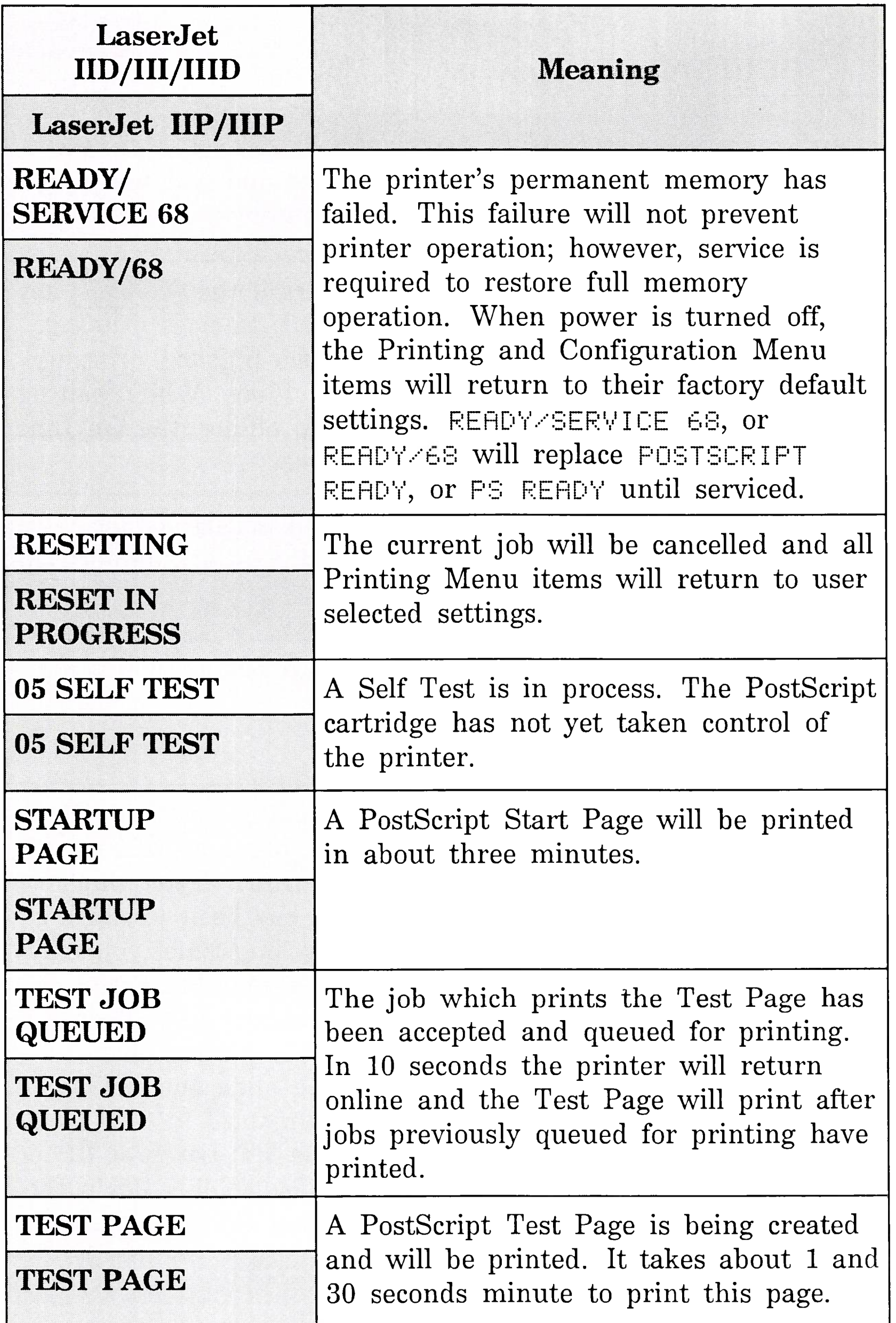

# **Printer Attendance Messages**

The following table explains the meaning of each attendance message and recommends a response.

## **Table 4-2. Printer Attendance Messages**

1 If the envelope size loaded is different from that requested, image clipping may occur. These messages only appear for 10 seconds.

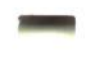

-

**SERVICE** 

Ī

÷

į,

I

Ĩ.

Ξ,

-

÷

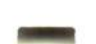

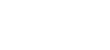

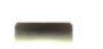

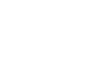

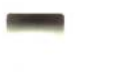

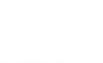

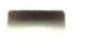

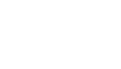

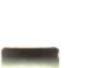

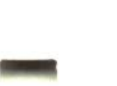

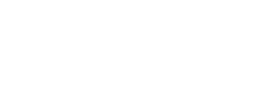

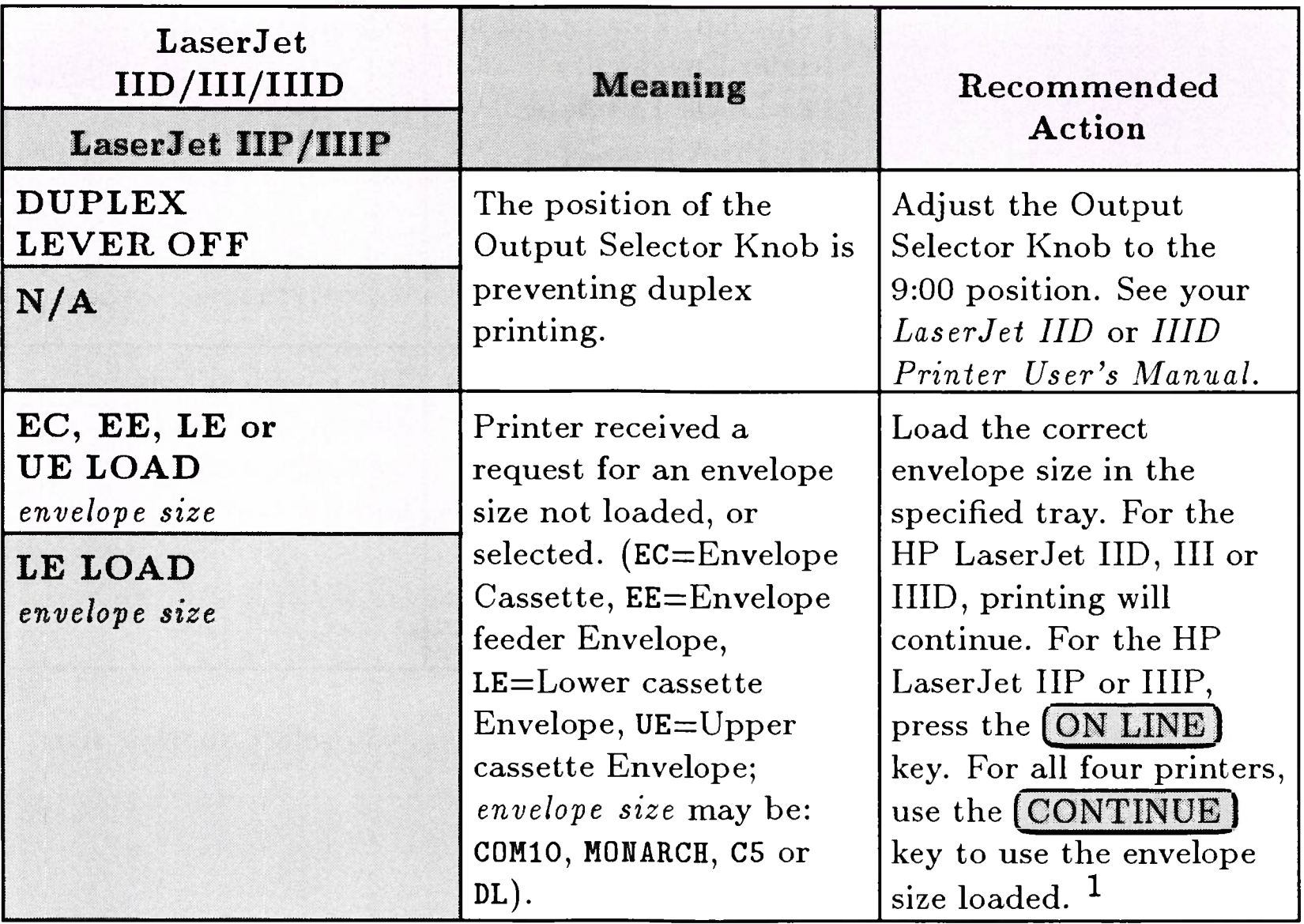

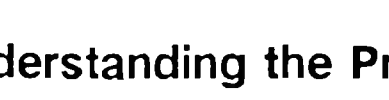

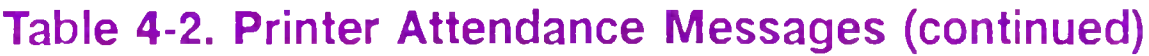

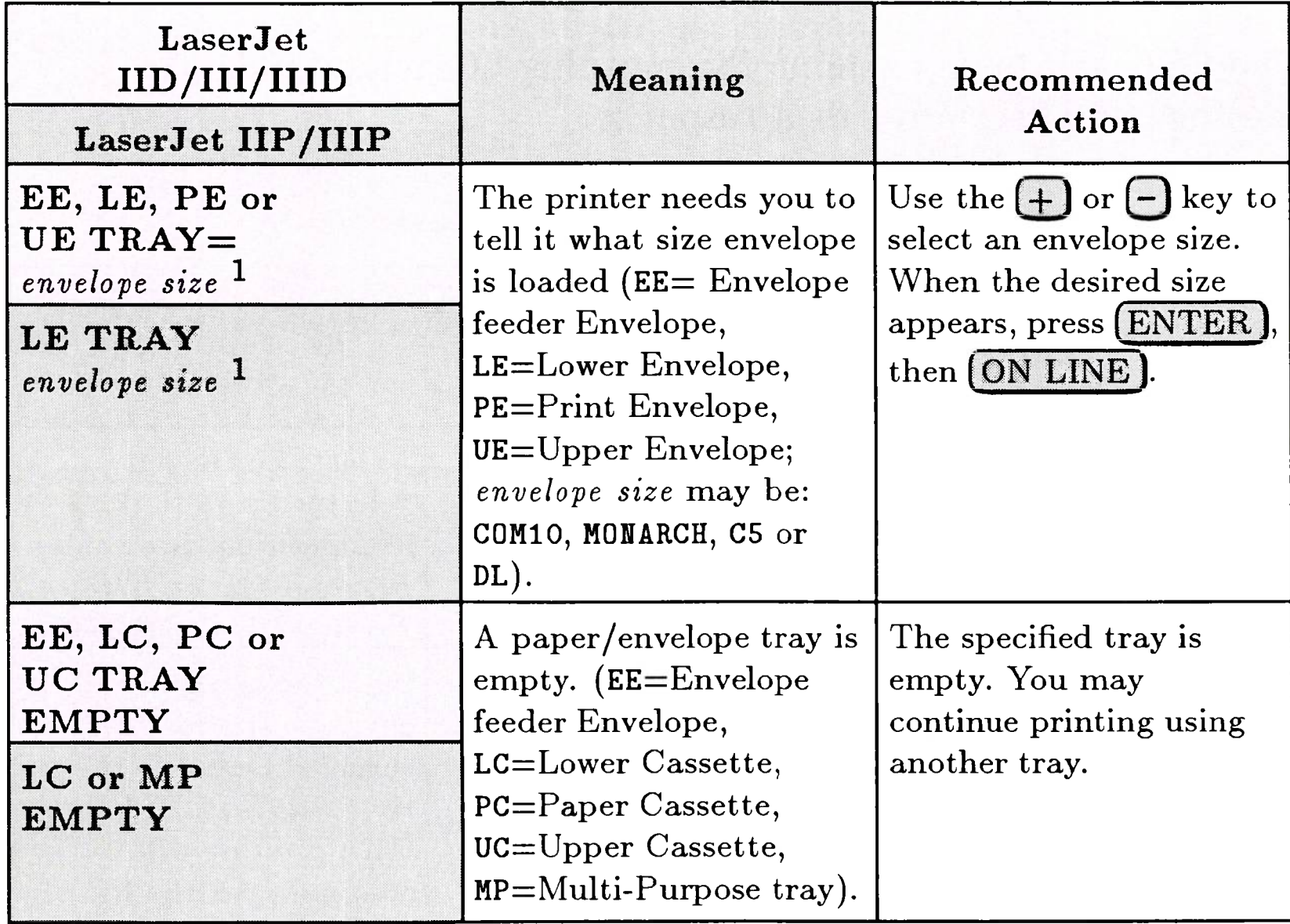

**1 Your printer uses the last envelope size selected unless you select another size within 10 seconds.**

1 If the paper or envelope size loaded is different from that requested, image clipping may occur.

 $\blacksquare$ 

 $\overline{\phantom{a}}$ 

l

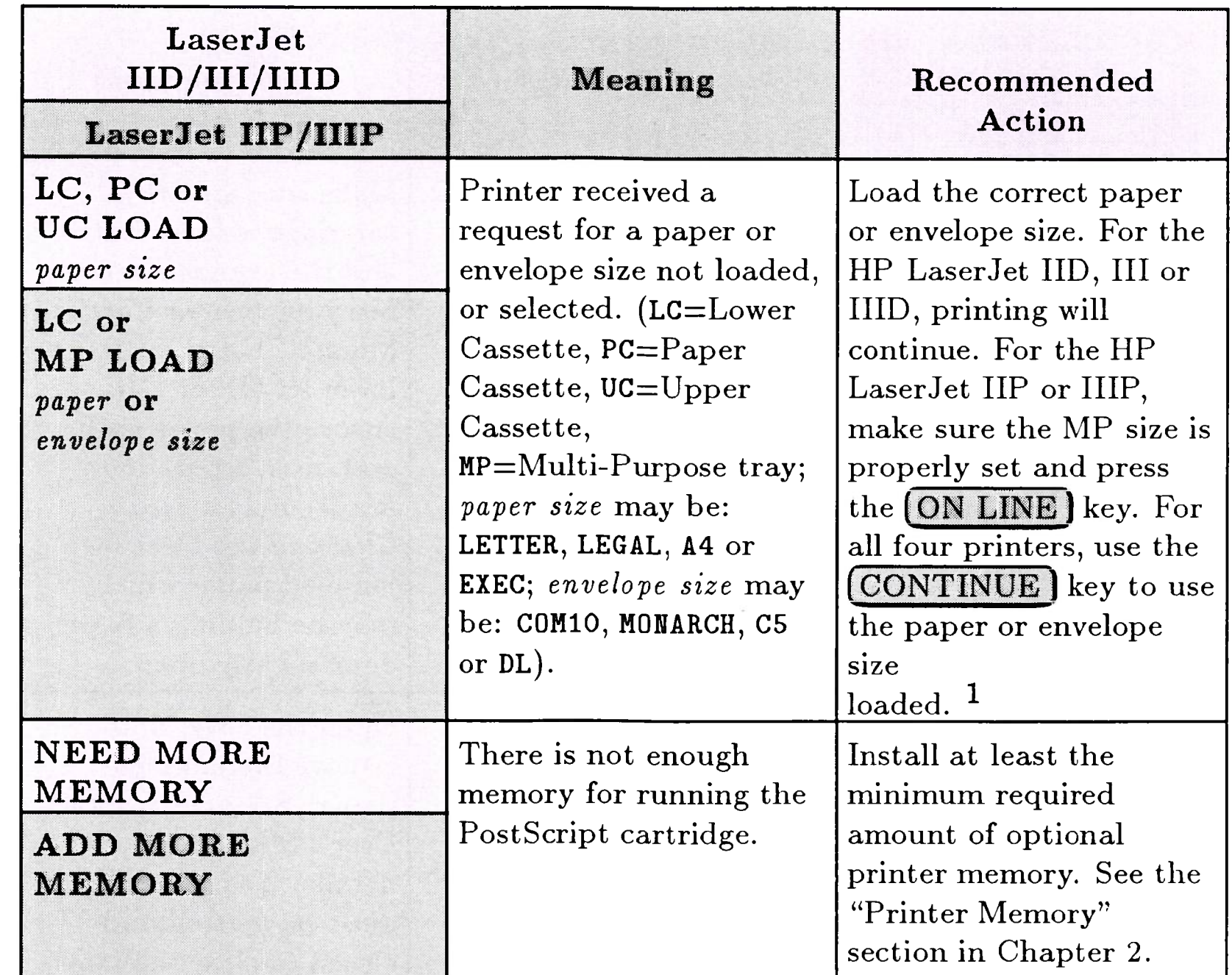

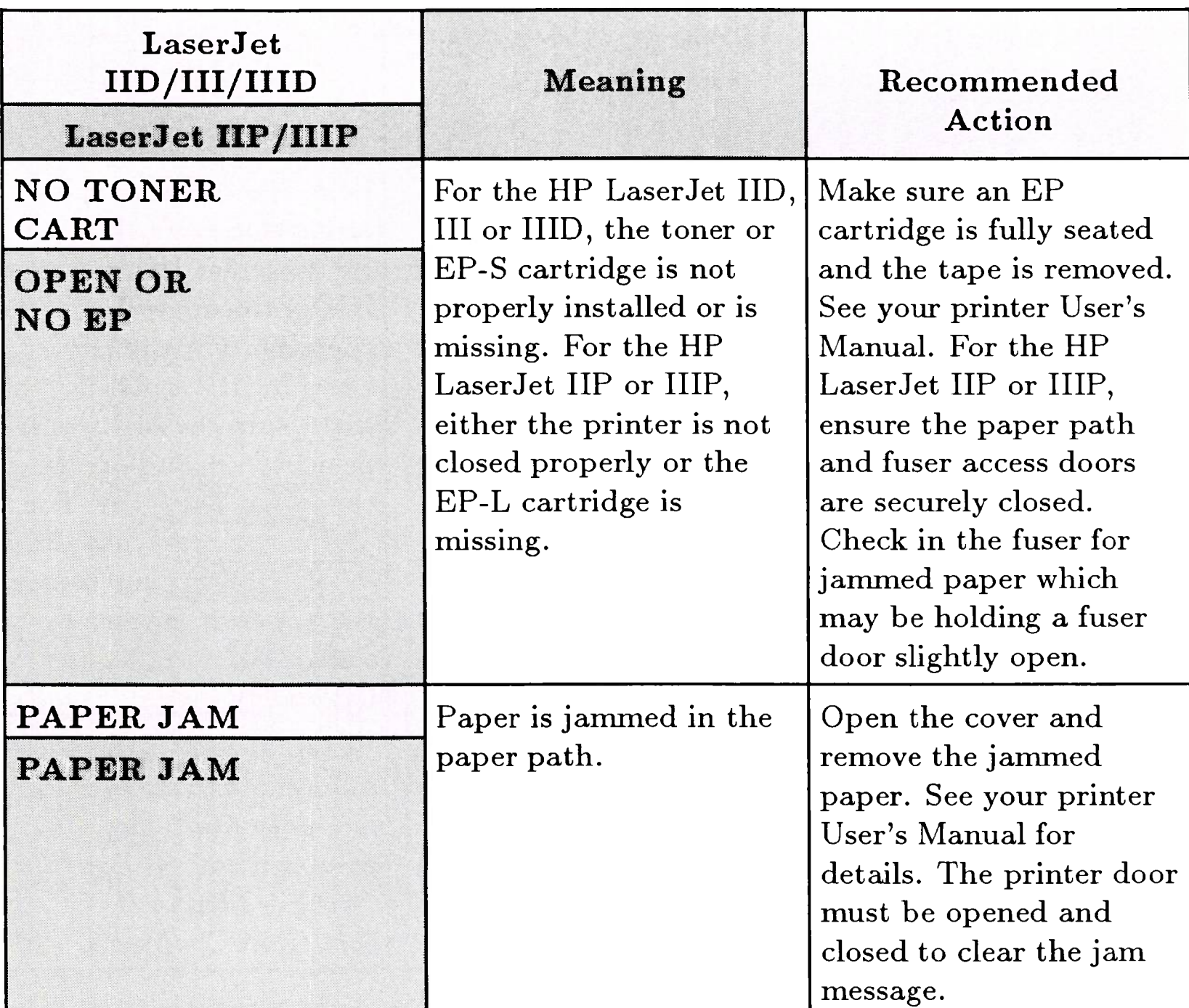

1 If the paper or envelope size loaded is different from that requested, image clipping may occur.

 $\blacksquare$ 

 $\overline{a}$ 

 $\overline{a}$ 

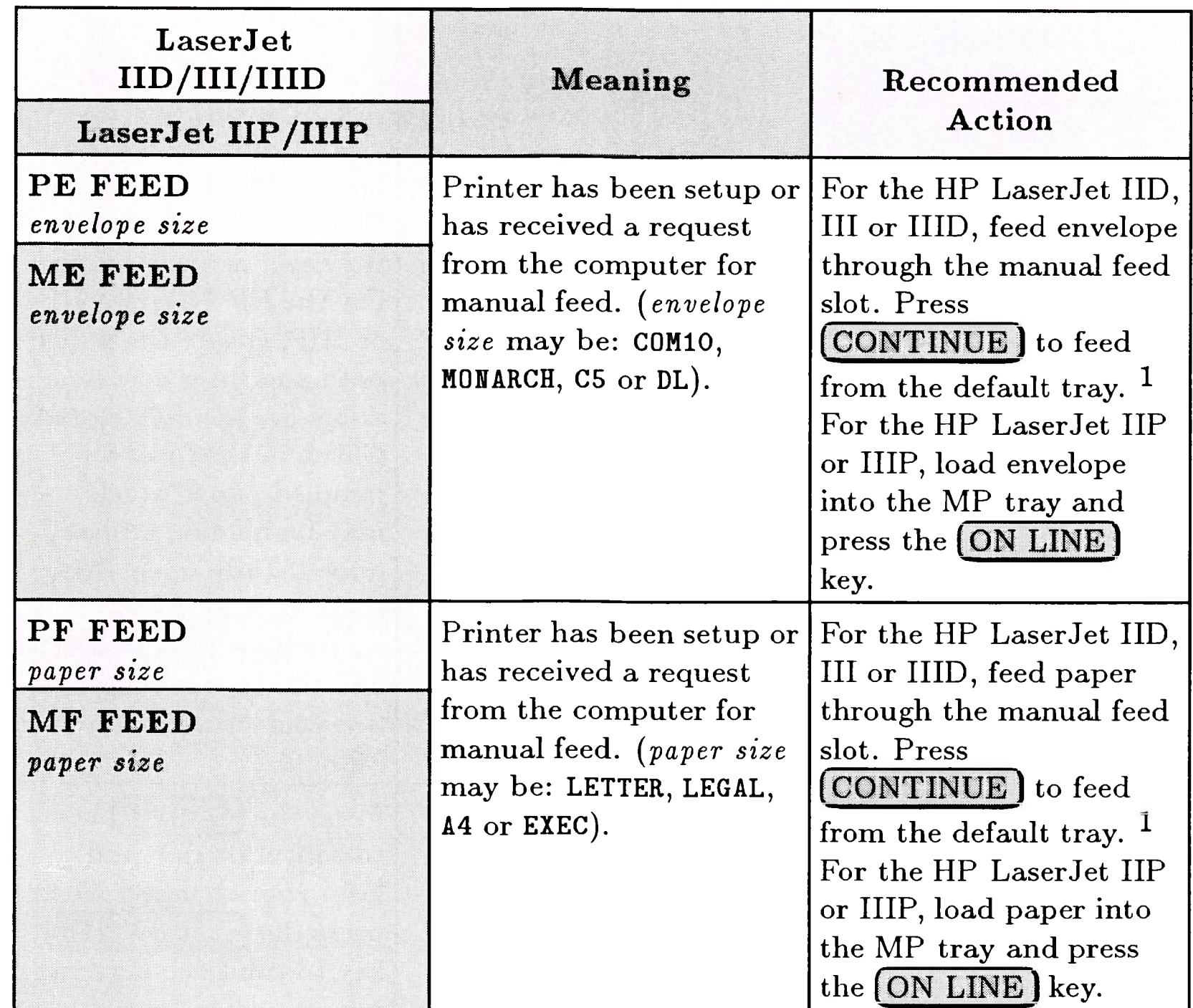

 $\begin{array}{c} \blacksquare \\ \blacksquare \end{array}$ 

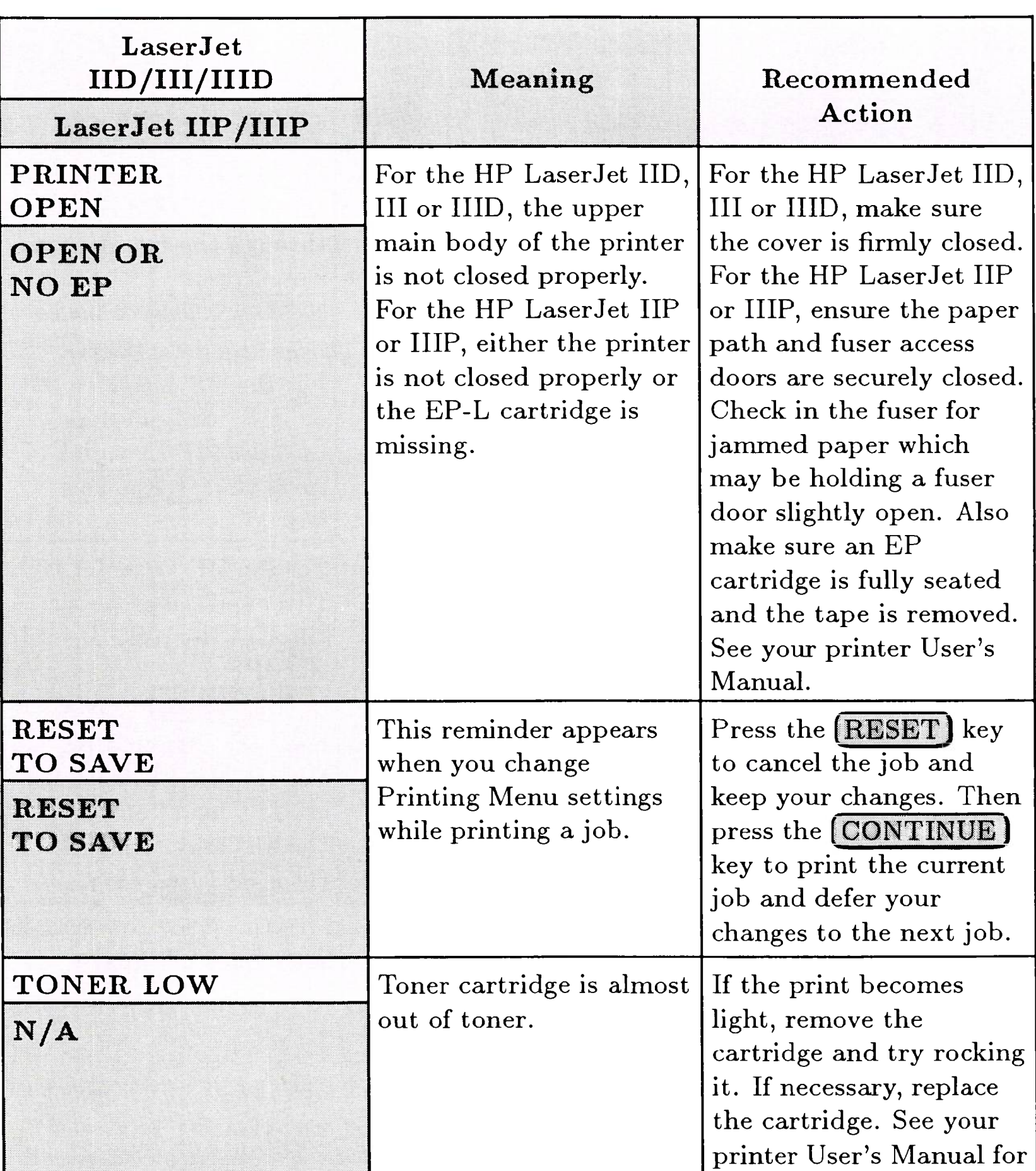

details.

When a system error occurs, the printer will go offline and an error message will be displayed. At this point, the CONTINUE), (RESET) or (MENU) keys are active. You may attempt to continue printing; however, this may cancel your job or lead to unwanted results. Your printer default is  $HUTU$  CONT = OFF  $\ast$ . If your auto continue feature is on  $(HUT)$  CONT=0N  $\#$ ), the following system error messages will appear in the display window for about 10 seconds. The printer will then attempt to return online and resume operation. The following table lists the system error messages, along with recommended actions.

# **Printer System Error Messages**

### **Table 4-3. Printer System Error Messages**

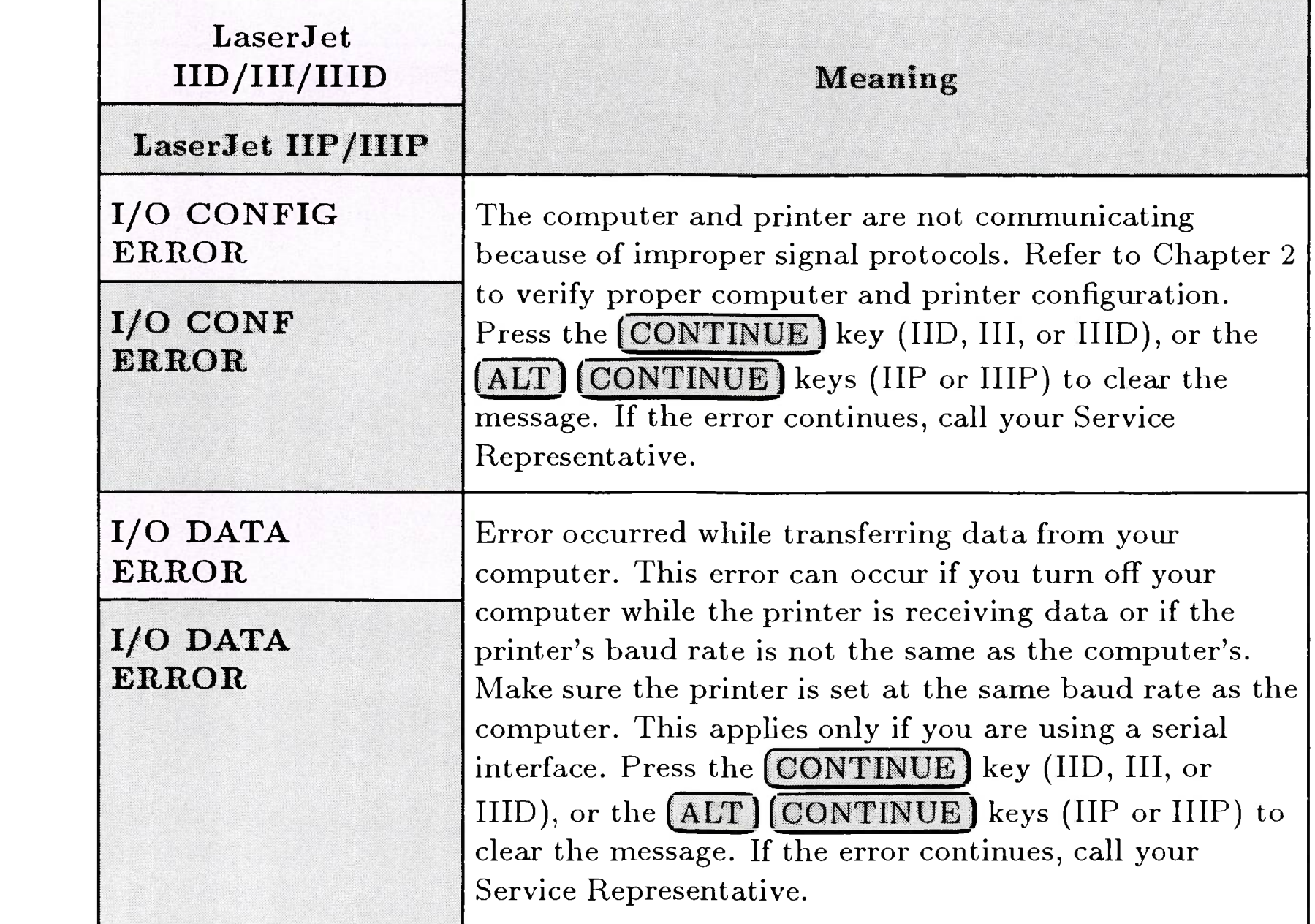

# **Table 4-3. Printer System Error Messages (continued)**

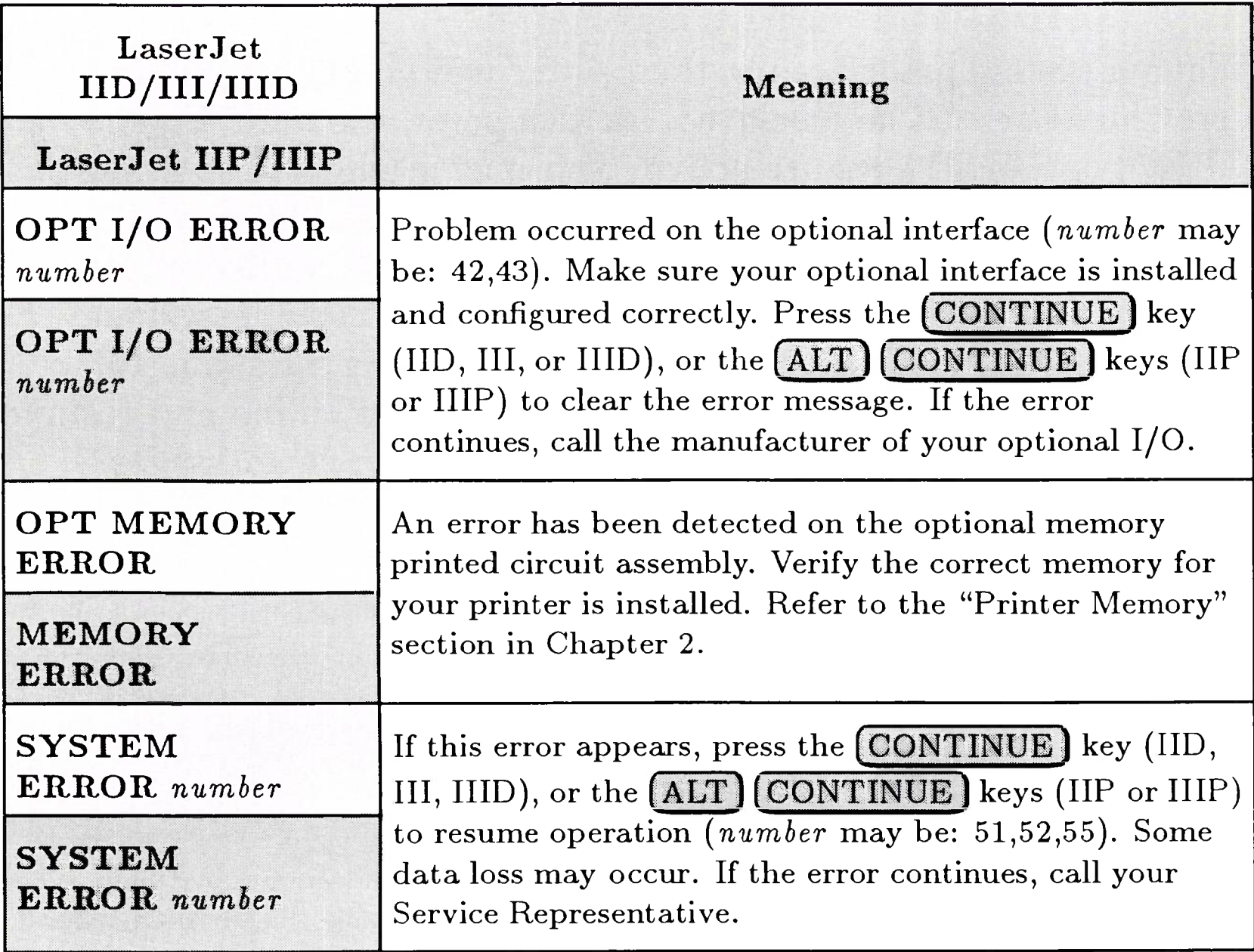

When a PostScript program error occurs, the printer will go offline and a PostScript error message will be displayed. Press the (CONTINUE) key (IID, III, IIID), or the (ALT) (CONTINUE) keys (IIP or IIIP), or set the auto continue feature ON to cancel the current job and resume operation. Your printer default is flUT0 CONT  $=$  ON  $\ast$ . If the auto continue feature is on (AUTO CONT=ON  $\ast$ ), error messages will not appear in the Control Panel display. The printer will then return online and resume operation. If the auto continue feature is off  $(HUT)$  CONT = OFF  $\#$ ) and a PostScript error occurs, a message will appear in the Control Panel display. For more information about these errors, see the *PostScript Language Reference Manual*, referenced at the end of Appendix C.

# **Printer PostScript Error Messages**

#### **Table 4-4. Printer PostScript Error Messages**

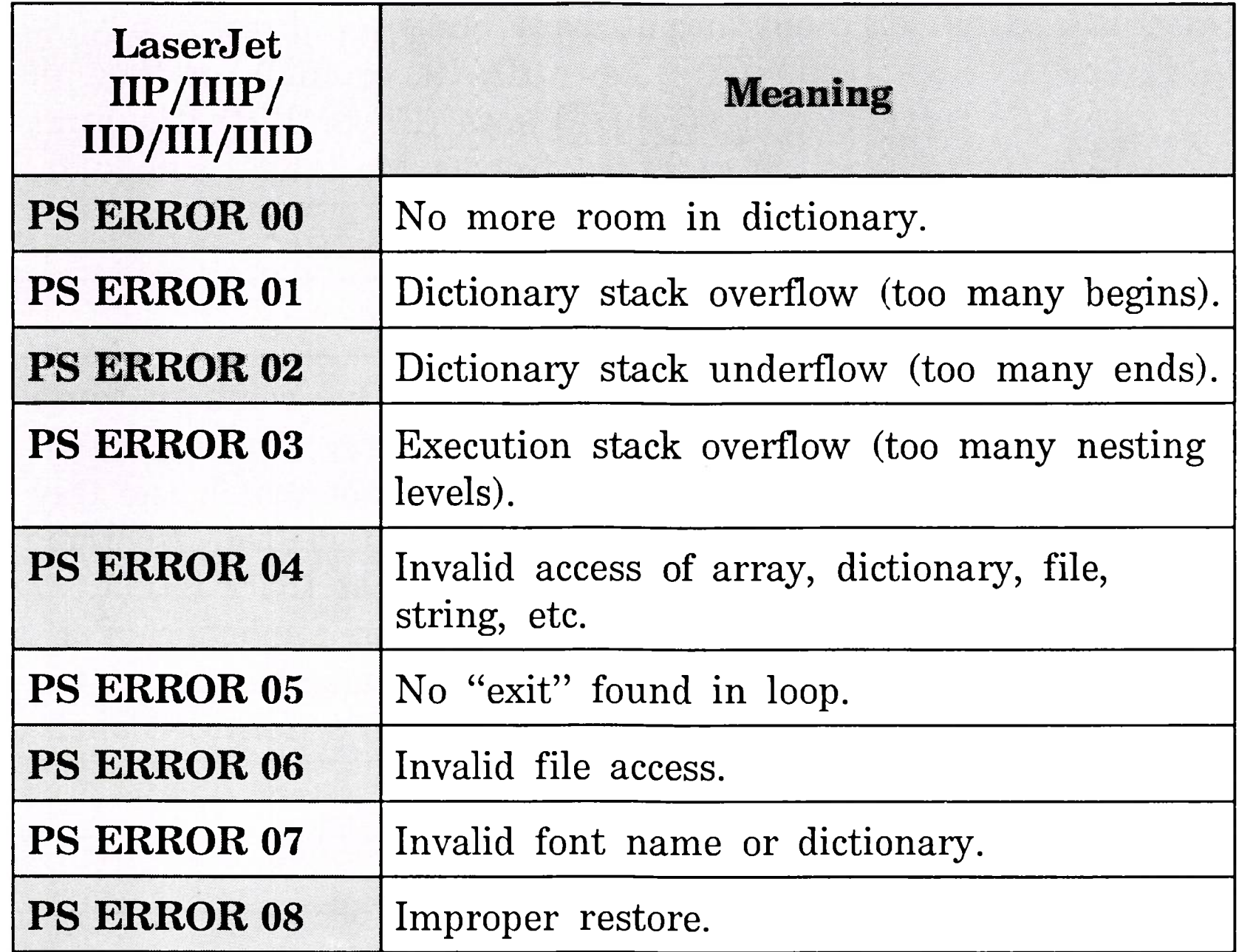

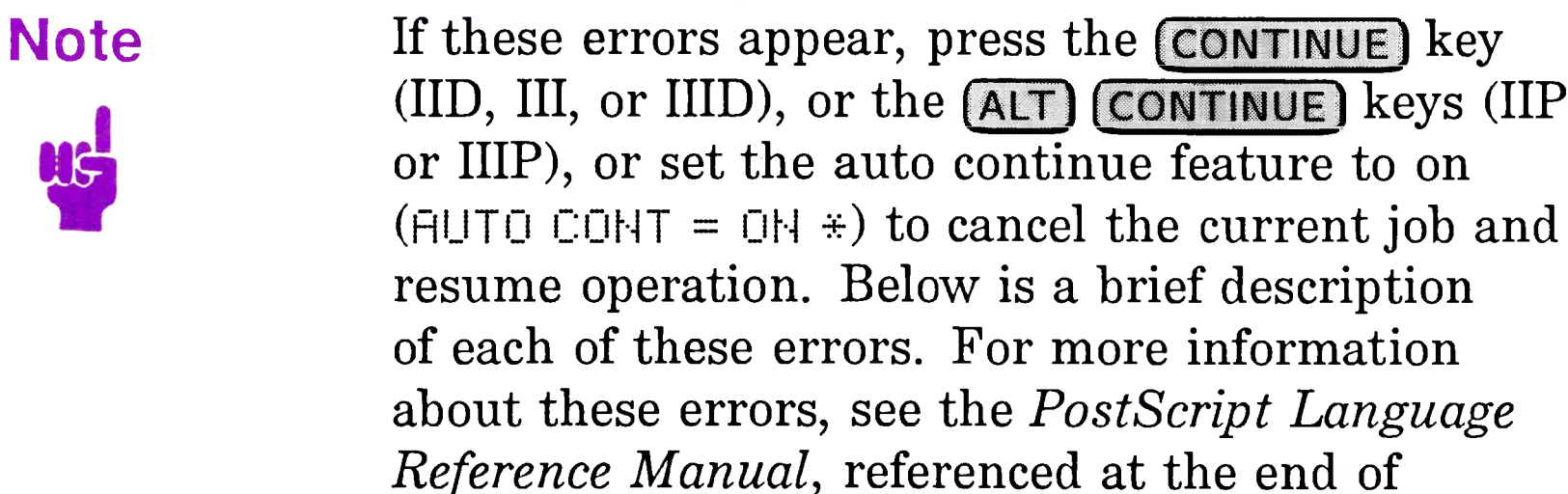

Appendix C.

**HG-**

## **Table 4-4. Printer PostScript Error Messages (continued)**

(CONTINUE) keys (IIP

brief description

at the end of

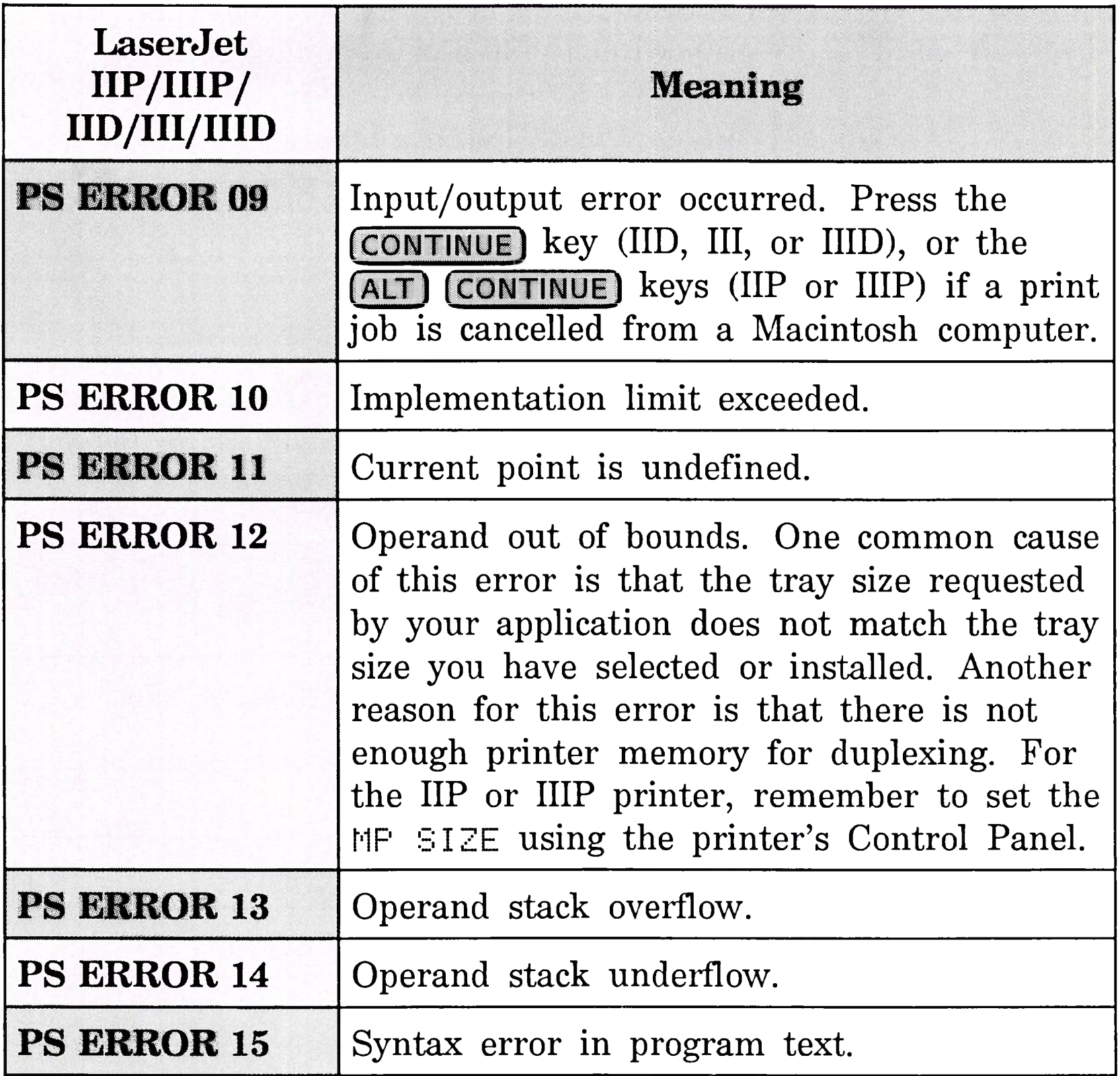

**Note** If these errors appear, press the **CONTINUE** key (IID, III or IIID), or the  $[AT]$   $[CONTINUE]$  keys (IIP) or IIIP), or set the auto continue feature to on ( $HUTO$  CONT = ON  $\angle$ ) to cancel the current job and resume operation. Below is a brief description of each of these errors. For more information about these errors, see the *PostScript Language Reference Manual*, referenced at the end of Appendix C.

### **Table 4-4. Printer PostScript Error Messages (continued)**

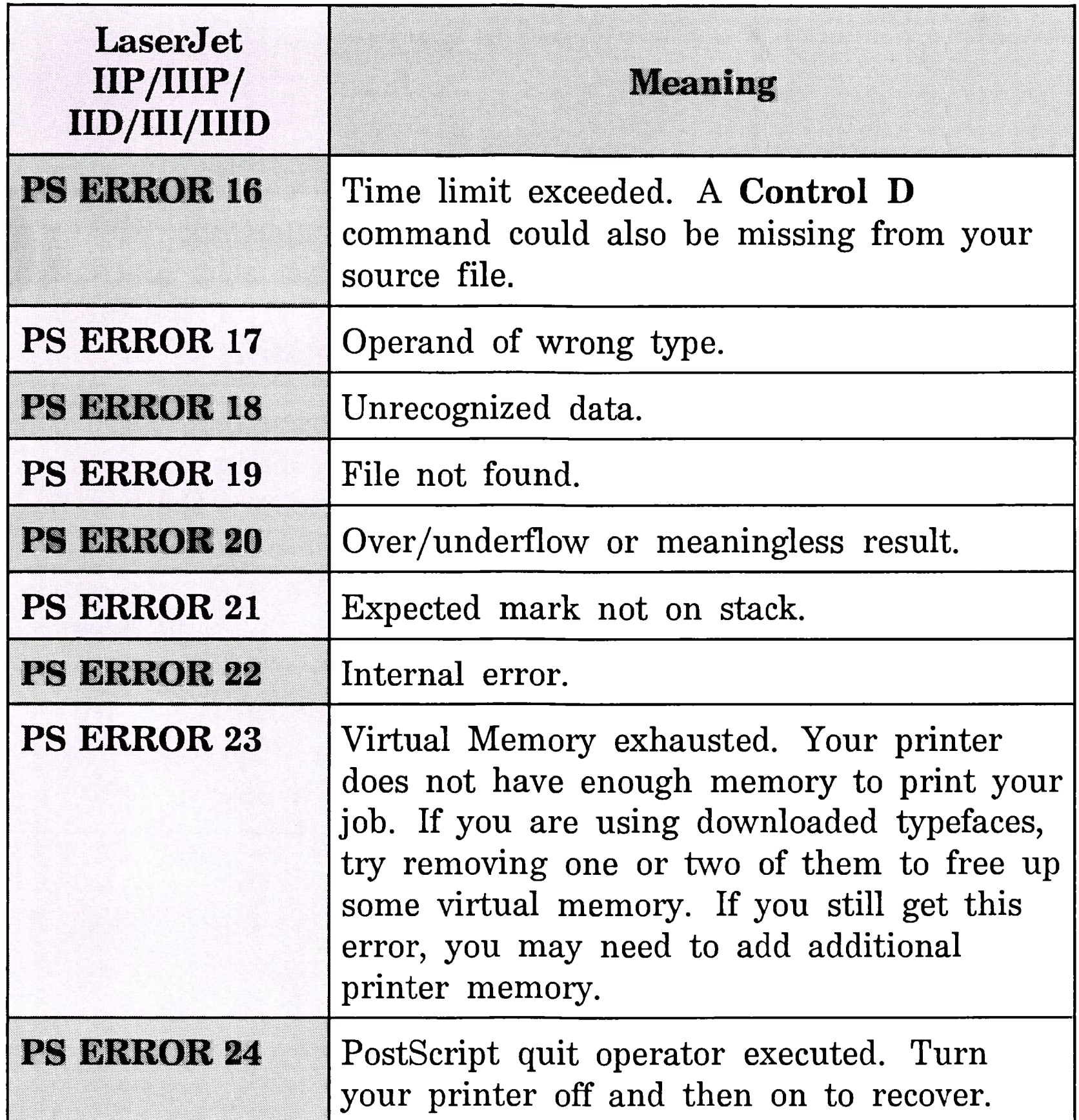

When a service error occurs, the printer will go offline and a service error message will he displayed. At this point, the keypad is completely nonfunctional. To clear the error message, turn the printer off and then back on. If the error message remains, the printer will be non-functional until serviced. The following tahle lists service error messages, and their meanings. If a service error is not listed here, refer to your *LaserJet Printer User's Manual.*

# **Printer Service Error Messages**

## **Table 4-5. Printer Service Error Messages**

## **LaserJet IID/III/IIID Meaning LaserJet IIP/IIIP SERVICE ERROR 54** An error occurred while duplexing. Make sure the paper is the correct size. Turn the printer off, then on. If the error continues N/A call your Service Representative. **61 SERVICE** An internal service error occurred. Turn the printer off, then on. If the error continues, turn the printer off and remove the cartridge. Turn the printer back on. If the error message appears again, the problem is in the printer. If the error message does not appear, the problem is with the cartridge. Call your Service Representative for your printer or see the "Cartridge Replacement" section of Chapter 5. **61 NEEDS SERVICE**
### **Table 4-5. Printer Service Error Messages (continued)**

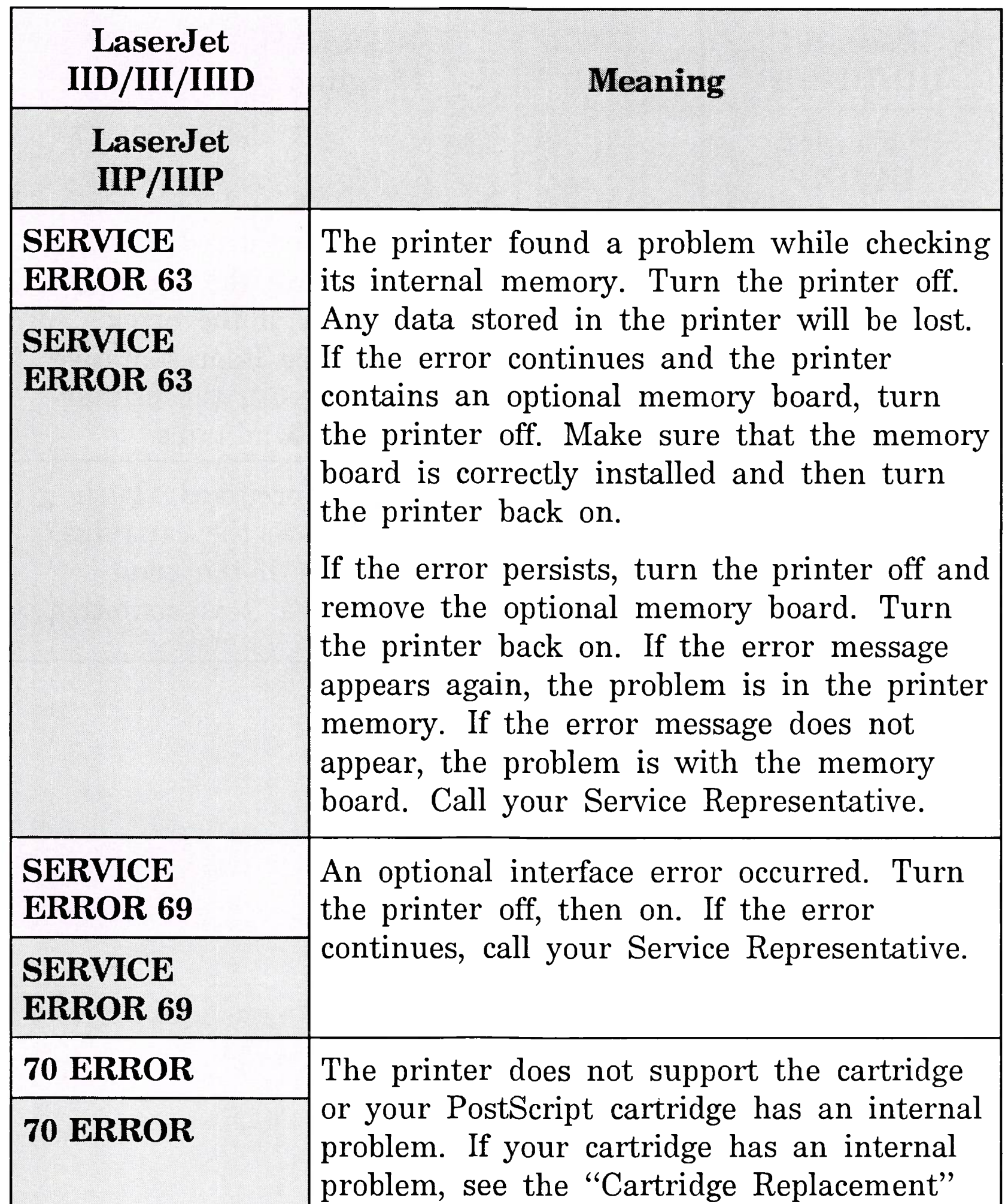

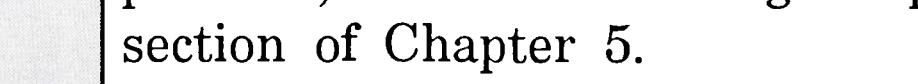

 $\blacksquare$ 

 $\begin{array}{c} \n\end{array}$ 

## **Understanding the Printer Messages 4-17**

## **Table 4-5. Printer Service Error Messages (continued)**

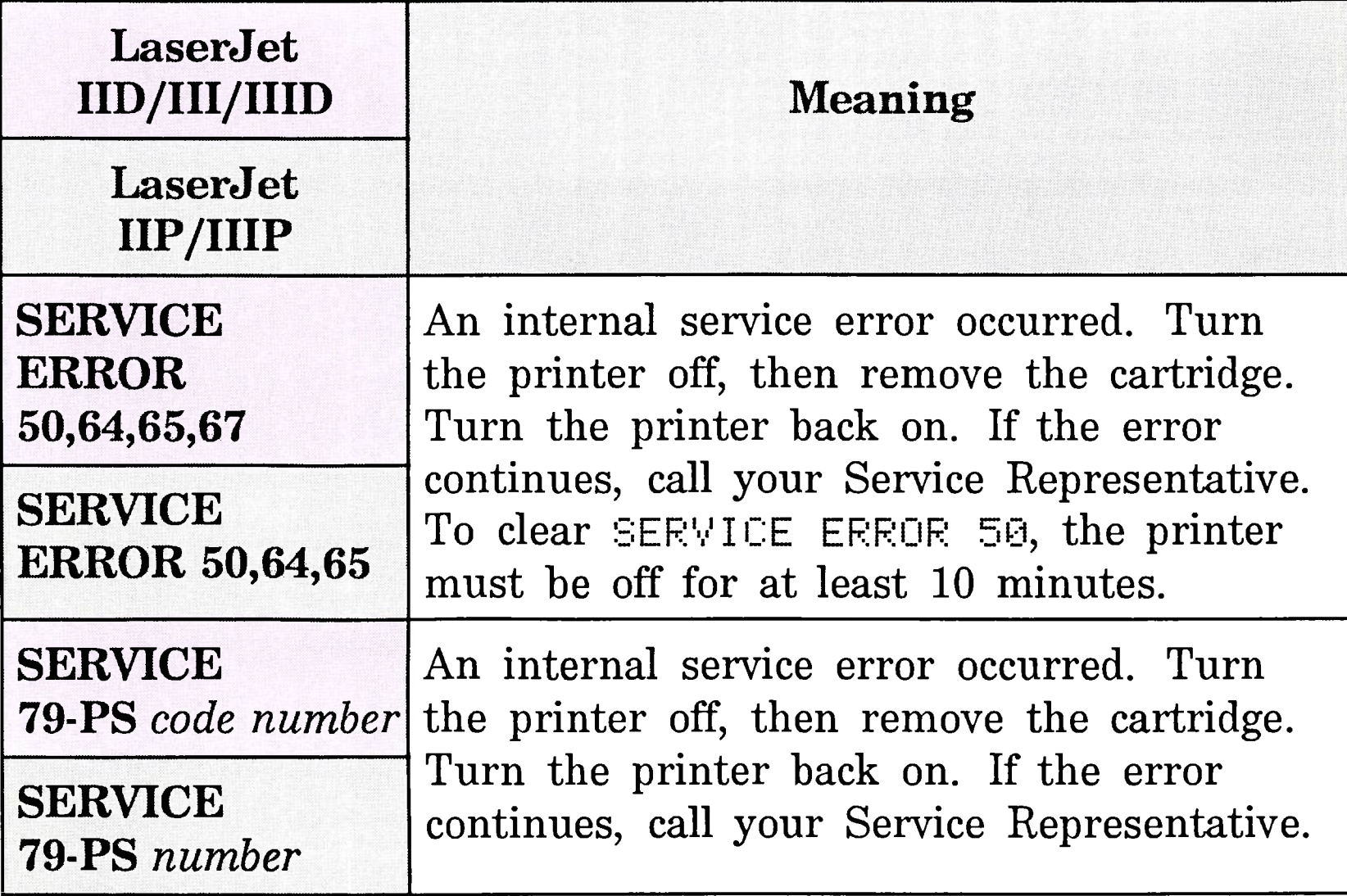

## **4-18 Understanding the Printer Messages**

# **Common Problems**

# **Symptom Checklist**

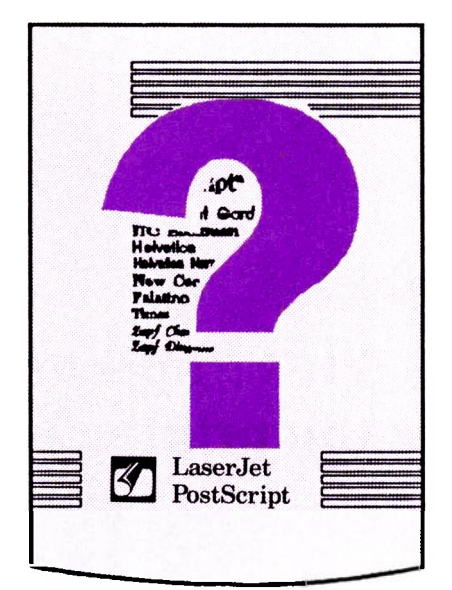

If you are having trouble printing in PostScript mode, this checklist may help solve the problem. To use this checklist, start at question 1 and step your way through until you find the description of the problem.

- **Does the printer's power come on?** (Are the Control Panel indicator lights on?)
	- YES Go to the next question.
	- NO Check the following:
	- 1. Make sure the printer power cord is plugged into a power outlet and into your printer.

### 2. Make sure the printer's on/off switch is in the on position.

### **Common Problems 5-1**

3. Make sure the line voltage is correct for the printer's power configuration.

(Model HP Product No. A = 115V *±* 10%)

(Model HP Product No. AU = 240V *±* 10%)

(Model HP Product No. AB = 220V *±* 10%)

- 4. Will other items plugged into the same power source work? If not, the problem is your power source.
- Does the printer work without the PostScript cartridge **installed?** (See the "Leaving PostScript Mode" section of Chapter 2.)

YES - Go to the next question.

NO - See your *LaserJet Printer User's Manual.*

**Does the message POSTSCRIPT START or PS START appear in** the display window within 30 seconds after the printer is turned on?

YES - Go to the next question.

NO - Check the following:

- 1. Do you have either an HP LaserJet IID, IIP, III, IIID, or IIIP printer? Your PostScript cartridge is compatible ONLY with these printers.
- 2. Is the PostScript cartridge properly installed? Turn the printer off. Push the cartridge in until it snaps into place. Be sure that the cartridge is firmly seated. If you do not feel the cartridge snap into place, try pushing the cartridge using a little more force. Turn the printer back on.

### **5-2 Common Problems**

- 3. Is there another printer language cartridge installed? Only one language cartridge can be used at a time.
- 4. Does the printer have enough memory? See the "Printer Memory" section in Chapter 2.
- 5. Do any attendance or error messages appear in the printer's display window? If yes, see Chapter 4 for help.

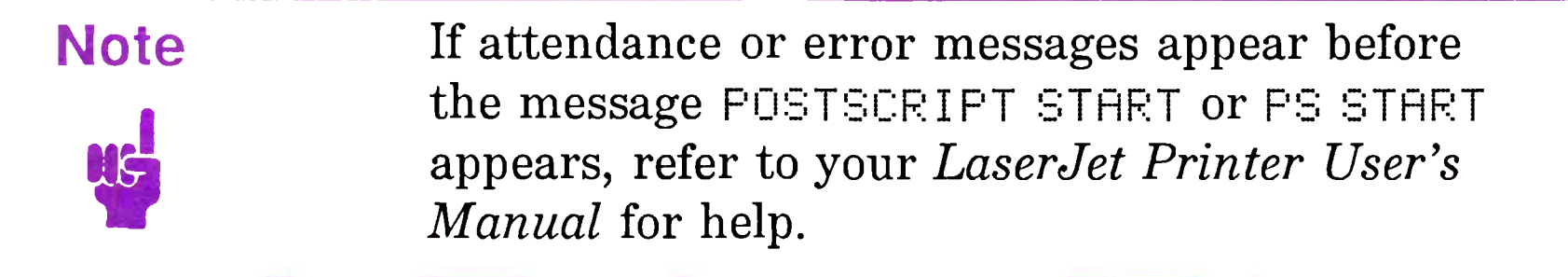

### **■ Will the printer print a Start Page?**

YES - Go to the next question.

NO - Do the following:

-

1. The Start-up Page may he turned off. Using the Control Panel's Configuration Menu, turn the Start Page on.

### **To tum Start-up Page on:**

- a. Hold the (MENU) key down for up to 5 seconds. **flUT0C0NT** = **ON** \* or **flUT0C0NT** = **OFF** \* should be displayed.
- b. Press the (MENU)key two times. **STRRTPflGE** = **OFF** \* should be displayed.
- c. Press the  $\left(\frac{1}{2}\right)$  key. STARTFAGE = ON should appear.
- d. Press the (ENTER) key. **STRRTFRGE** = **ON** \* should appear.
- e. Press the (ON LINE) key. Your Start Page is now turned on.
- 2. Now print a Start-up Page hy turning the printer off and then back on.

- **Can you print a PostScript Test Page using the Control Panel's** (TEST) **key?**
	- YES Go to the next question.
	- NO Check the following:
	- 1. Is the printer offline? If not, take the printer offline and then use the (TEST) key to print a Test Page.

### **Common Problems 5-3**

- 2. Do any attendance or error messages appear in the printer's display window? If yes, see Chapter 4 for help.
- 3. If the Test Page does not print within two minutes after the **(TEST)** key is pressed, you should call a Service Representative (see the next section, "Calling for Help").

### **■ Is the print quality good?**

YES - Go to the next question.

NO - Check the following:

- 1. If you have a IID, IIP, or IIIP printer, see your *LaserJet Printer User's Manual* for instructions on how to adjust print quality.
- 2. If you have a III, or IIID printer, use the PostScript Test Page, printed in 5. above, to adjust the print density and Resolution Enhancement. For detailed instructions on how to adjust print density and quality, see the "Adjusting Print Density" and "Print Density and Resolution Enhancement" sections in Chapter 6 of the *LaserJet III* and *IIID Printer User's Manual.*
- Can you send a PostScript file to the printer from your **computer? (Does the message PROCESSING DflTfl or PS BU t i appear?) 'i'**

**Note** There may be multiple serial or parallel connectors on your computer. Also, some serial connectors look the same as some parallel connectors.

YES - Go to the next question.

NO - Check the following:

- 1. Make sure the printer is online. The On Line indicator light should he on.
- 2. Make sure you are using the proper interface cable and it is securely connected to the correct printer and computer **ports.** See your printer and computer installation documentation for

specific instructions on how to connect your printer to your computer.

### **5-4 Common Problems**

- 3. If you are using a serial connector, make sure your Configuration Menu settings are consistent with your computer settings. Remember, Configuration Menu selections made in PCL mode DO NOT affect PostScript Configuration Menu settings. With the PostScript cartridge installed, using the Control Panel, verify that your printer configuration settings match those of your computer. See the "Verifying Printer Configuration for IBM-compatible PCs" and "Verifying Computer Configuration for IBM-compatible PCs" sections of Chapter 2 for more information about printer and computer configuration.
- 4. Has the correct printer driver been selected? See the "Printer Drivers for IBM-compatible PCs" section of Chapter 2.
- 5. Make sure your computer is working properly hy running a software application that supports PostScript that you know works.
- 6. Make sure the computer's I/O port is working properly hy running another **peripheral** connected to the port.
- 7. If you are still having trouble, see the next section, "Calling for Help."
- **Does your PostScript file print?**
	- YES Go to the next question.
	- NO Check the following:

1. Does the message PROCESSING DATA or PS BUSY appear in the display window? If you think your PostScript joh has heen processing for an unreasonably long time, there may he a problem with your PostScript file. Check your software application manual. Also, sending non-PostScript files can

cause unexpected results. To cancel the job, use the **[RESET)** key on your printer's Control Panel.

### **Common Problems 5-5**

- 2. Does the message PS ERROR 16 appear in the display window? If so, check the following:
	- $\Box$  Verify that your computer configuration settings are set as described in the "Verifying Computer Configuration for IBM-compatible PCs" section of Chapter 2.
	- $\Box$  Do you have manual feed selected? If so, the default value for the number of seconds the printer waits for a page to be manually fed before cancelling a job is 60 seconds.
	- $\Box$  If you have created your own PostScript program, check your PostScript file for the following problems:
	- □ Did your job print before you received the PS ERROR 16? If so, your PostScript file may contain information after the PostScript end-of-file marker (control-D) which is interpreted as another job. The default value for the number of seconds the printer waits to receive more data before cancelling this job is 40 seconds.
	- $\Box$  Do you have a control-D at the end of your PostScript file? If not, you will receive a PS ERROR 16 and yourjob will be cancelled. The control-D must be the last thing sent to the printer. The default value for the number of seconds the printer waits to receive a control-D before cancelling the job is 40 seconds.
- 3. Are you using the DOS **COPY** command with the **/B** option (i.e.  $\text{COPY } / \text{B}$  <filename>  $\text{PRN:}$  or  $\text{COPY }$  <filename> **PRN: /B) ?**

Your PostScript file may have a DOS end-of-file marker (control-Z) after the PostScript end-of-file marker (control-D). This can cause a PS ERROR 16 or a PS ERROR 18. Use the DOS **COPY** command without the **/B** option.

### **5-6 Common Problems**

**Note** The DOS end-of-file marker and the DOS **COPY** command with the **/B** option may effect the next print job, and not the print joh which caused the problem.

4. Are you using the DOS **PRINT** command (i.e. **PRINT** <filename>)?

The DOS **PRINT** command appends a FormFeed (control-L) to your PostScript file which can cause a **PS ERROR 16.** Use the DOS **COPY** command without the **/B** option instead (i.e. **COPY** <filename> **PRN:).**

- **5.** Does the message **PS ERROR 18** appear in the display window? If so, check the following:
	- □ Are you on a network? If so, many networks send a non-PostScript banner page to the printer before your job which the PostScript interpreter does not understand. Sending a non-PostScript file to the printer causes a **PS ERROR 18.** Ifyou are experiencing this type of problem, either turn this banner page off or alter the network in such a way so that it sends a PostScript banner page.
	- □ Do you receive a **PS ERROR 18** when trying to print from a software application? If so, try using another PostScript printer driver (see the "Printer Drivers for IBM-compatible PCs" section in Chapter 2).
	- $\Box$  If you have created your own PostScript program, try using the doprinterrors PostScript operator, given in Appendix C, to help determine the cause of the **PS ERROR 18.**

ī

Ξ

e de la partie

### **Common Problems 5-7**

### ■ Does your computer's monitor indicate that the job has **been cancelled?**

YES - Check the following:

### ■ Does the message PS ERROR 09 appear in the display **window?**

Check your computer's I/O configuration. If you are not familiar with how to configure your computer, see the "Verifying Computer Configuration for IBM-compatible PCs" section of Chapter 2.

NO - Go to the next question.

YES - Check the following:

Check to see if you cancelled a print job.

NO - Go to the next question.

### ■ Is your print data being correctly and completely printed?

YES - Check the following:

If you are experiencing a printer problem not described in this checklist, and no messages appear in the display window, perform the maintenance procedures described in your *LaserJet Printer User's Manual.* If you are still unable to resolve the difficulty, see the next section, "Calling for Help."

NO - Check the following:

If there is no error message, hut you are losing data, check your software application manual to be sure you have no errors in the print files. If there is an error message displayed on the Control Panel, refer to Chapter 4 for help.

### **5-8 Common Problems**

# **Calling for Help**

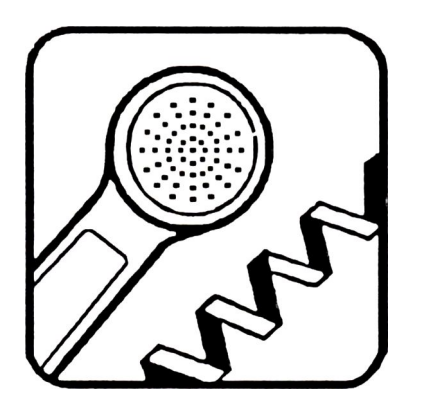

Hewlett-Packard and its dealers stand behind the HP product you have purchased. Several sources of support are available. Follow these steps to get the help you need.

## **Use the Guide**

Ξ

The information in this guide may help you solve the problem on your own. If the *printer's* Control Panel is displaying an attendance or error message, you can find an explanation and suggested action in Chapter 4. If you are having trouble, Chapter 5 contains problem solving information. In Chapter 5 you will also find warranty and cartridge replacement information to help if you have a cartridge failure.

## **Ask Your Organization**

Your organization may be able to help you. Some companies designate central support personnel that you may go to when you have problems with your equipment. These central support personnel, in turn, may call special resources within HP for help.

## **Call Your Dealer**

If the support services listed above do not provide you with the help you need, call your dealer. A dealer understands your software and

equipment and can help you solve most problems.

Before calling, please answer the questions in Table 5-1 and, if possible, print a Test Page both with and without the cartridge installed. This information will help us answer your questions quickly.

### **Common Problems 5-9**

### **Table 5-1. LaserJet Printer Setup Information Sheet**

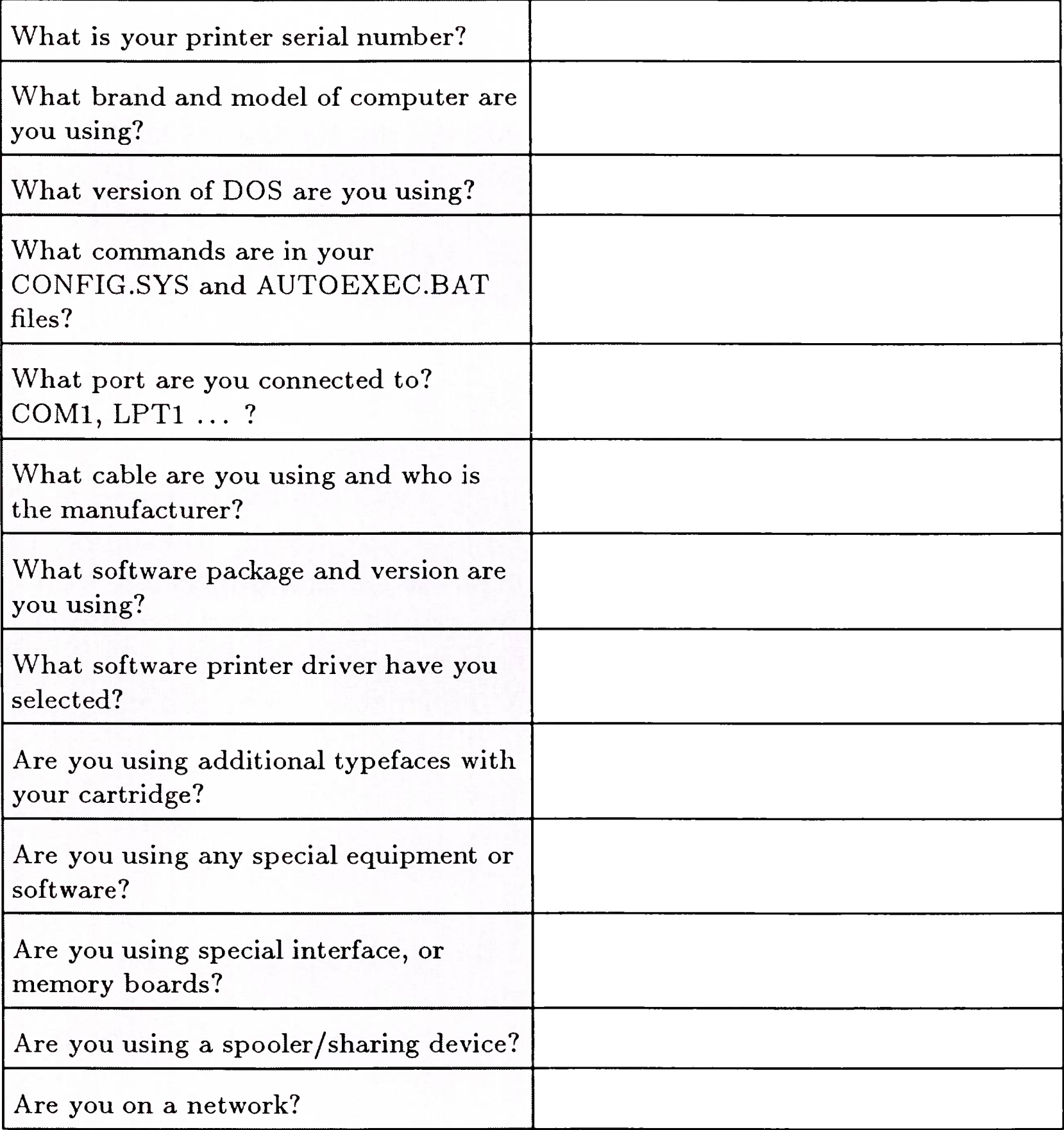

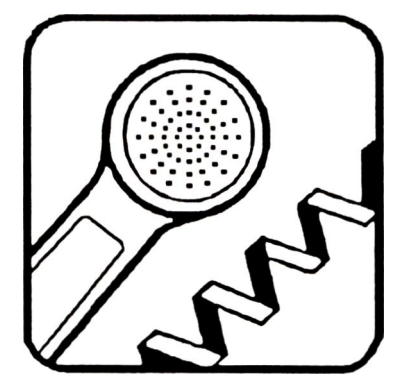

To locate an authorized HP dealer in the U.S. call 1-800-752-0900. Or, refer to the listing located at the hack of your *LaserJet Printer User's Manual.*

### **5-10 Common Problems**

## **Call Worldwide Sales and Service Offices**

Hewlett-Packard products are sold and supported worldwide through Hewlett-Packard Sales and Service Offices. To locate the one nearest you, consult your telephone directory or contact one of the major Hewlett-Packard offices listed in your *LaserJet Printer User's Manual.*

## **Call the U.S. Personal Peripheral Assist Line**

Hewlett-Packard also offers world-wide support (in English) through the Personal Peripheral Assist Line. A customer assistance technician can offer advice to help you solve your problem. The Personal Peripheral Assist Line number in the United States is:

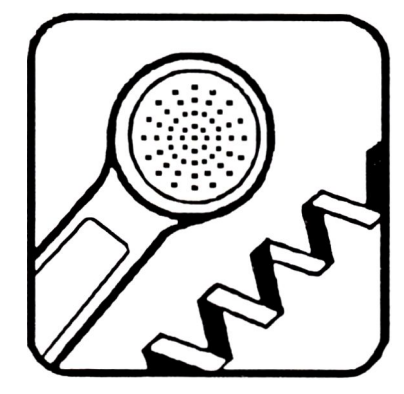

(208) 323-2551

The Personal Peripheral Assist Line is open from 7 a.m. to 6 p.m. Mountain Standard Time (MST), Monday through Friday, except Wednesdays when it is open from 7 a.m. to 4 p.m. MST.

Before you call, make sure you have followed the instructions in this guide and have asked your dealer for help. Our support representatives can provide you with faster service if you answer the questions in Table 5-1 before calling.

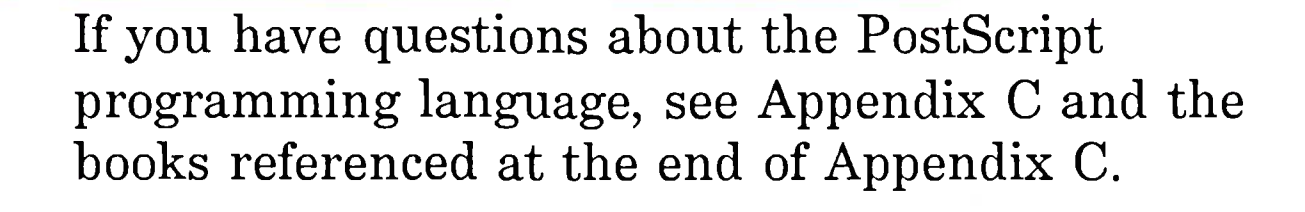

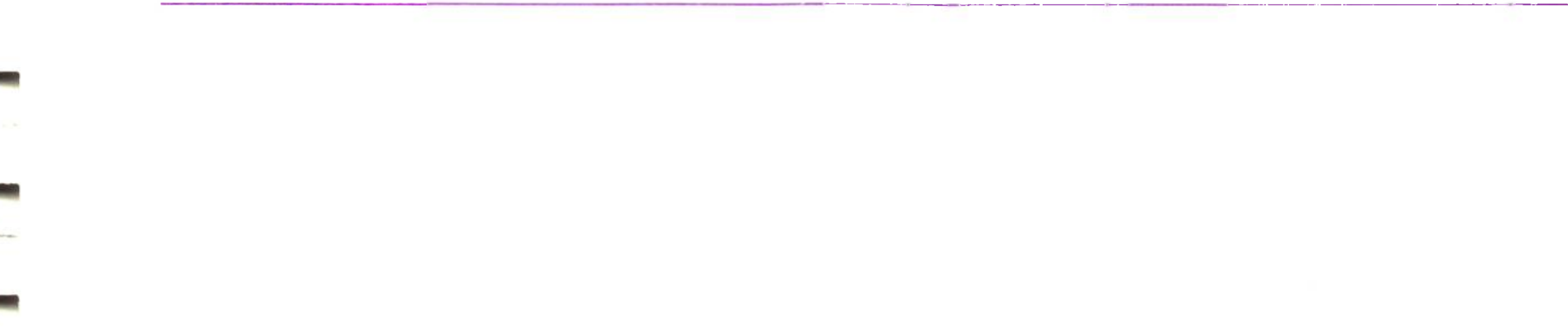

**Note**

**LIG** 

۰

-

and a

-

ter i 

 $\overline{a}$ 

### **Common Problems 5-11**

# **Limited Warranty**

Hewlett-Packard warrants this product against defects in materials and workmanship for one (1) year from the Date of Purchase. If HP receives notice of such defects during the warranty period, HP will replace cartridges which prove to he defective. Should HP he unable to replace the cartridge within a reasonable amount of time, you will receive a refund of the purchase price.

## **Exclusions**

The above warranty shall not apply to defects resulting from accident or misuse, unauthorized service or modification, or operation outside of the environmental specifications of your printer.

## **Warranty Limitations**

HP makes no other warranty, whether written or oral, express or implied, with respect to this cartridge. HP specifically disclaims the implied warranties of merchantability and fitness for a particular purpose.

Some states or provinces do not allow limitations on how long an implied warranty lasts, so the above limitations or exclusions may not apply to you. However, any implied warranty of merchantability or fitness is limited to the one year duration of this written warranty.

## **Cartridge Replacement**

If the cartridge (part number HP 33439Q) fails within the one (1) year warranty period, return the cartridge to the point of purchase for replacement. Be sure to include a copy of your purchase receipt with the returned cartridge. If you are unable to return the cartridge to its original point of purchase, you can obtain a replacement cartridge by providing any authorized HP Dealer or HP Sales Office with the defective cartridge and its purchase receipt.

### **5-12 Common Problems**

# **Typeface Families**

# **Introduction**

-

 $\overline{\phantom{a}}$ 

Ξ

 $\overline{\phantom{0}}$ 

-

**Typeface** refers to the design of **characters** and symbols. Typefaces increase readability, draw the reader's attention, create a mood, and add impact. Typefaces of similar design but different stroke weights, styles, or widths are grouped into families. Your PostScript cartridge contains members of 11 typeface families.

Below is a brief description of each of the 11 typeface families. Following each description is a subset of the characters your cartridge offers. The characters are shown in an upright style, 10-point size. These characters can be scaled to any size. See the "Built-In Typeface Offering" section of Chapter 1 for a listing of your cartridge's typefaces.

## **ITC Avant Garde Gothic**

The ITC Avant Garde Gothic typeface has a symmetrical and modern appearance. It is often used for display type and headings.

abcdefghijklmnopqrstuvwxyz ABCDEFGHIJKLMNOPQRSTUVWXYZ 0123456789 l'#\$%&'()\*+,-./:;<=>?@(\)^\_`{|}~

i¢£4f§¤'\*«ofif-†‡·¶•,""»...‰¿ -Æ<sup>g</sup>ŁØŒ<sup>2</sup>ælłøœß

### Figure A-1.

### **Typeface Families A-1**

## **ITC Bookman**

ITC Bookman is a simple, easy-to-read typeface. Its characteristics make it an excellent choice for situations where the reading conditions are less than ideal.

abcdefghijklmnopqrstuvwxyz ABCDEFGHIJKLMNOPQRSTUVWXYZ 0123456789 !"#\$%&'()\*+,-./:;<=>?@[\]^\_'{|}~ 14£¥f§¤""«ofifl-+‡-4.""...%02 -------- - - - Æ<sup>ª</sup>LØŒ<sup>o</sup>ælføœß

Figure A-2.

## **Courier**

Courier is the PostScript Cartridge's only fixed space typeface. It is a popular "typewriter" style typeface. It is also often used for computer code and tables.

abcdefghijklmnopqrstuvwxyz ABCDEFGHIJKLMNOPQRSTUVWXYZ 0123456789 !"#\$%&'()\*+,-./:;<=>?@[\]^ '{|}~  $i$  ¢£/¥f§¤'"«< >fifl-t + . [ $\cdot$  , , " »...  $\epsilon$  $---...$   $---E^a E O C^2$  and  $E O C^b$ 

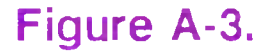

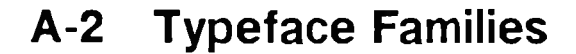

## **Helvetica**

e.

÷

Ξ

-

÷

▀

÷

and and the second second second second second second second second second second second second second second second second second second second second second second second second second second second second second second

-

-

Helvetica has superb legibility. Its flawless, modern, and clean design makes it an excellent professional typeface for eye-catching headings.

abcdefghijkImnopqrstuvwxyz ABCDEFGHIJKLMNOPQRSTUVWXYZ 0123456789 !"#\$%&'()\*+,-./:;<=>?@[\]^\_'{|}~ ------ "--- Æ&LØŒºælkøœß

Figure A-4.

## **Helvetica Narrow**

Helvetica Narrow is a compact and easy-to-read design. Its number set is especially legible. It is often used for accounting and finance applications.

abcdefghijklmnopqrstuvwxyz ABCDEFGHIJKLMNOPQRSTUVWXYZ 0123456789 **!"#\$%&'()\*+,-/:;<=>?@[\]^\_'{|}~** j¢£⁄¥f§¤<sup>w</sup>«ofifl-†‡·¶·,,"»...‰¿ ------ - - - - ƪLØŒºælløœß

### Figure A-5.

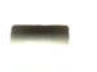

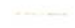

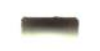

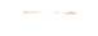

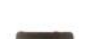

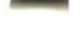

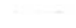

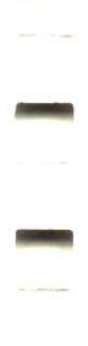

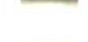

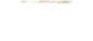

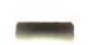

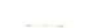

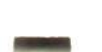

**Typeface Families A-3** 

## **New Century Schoolbook**

This typeface was originally designed to facilitate learning to read. It is widely used for school textbooks.

abcdefghijklmnopqrstuvwxyz ABCDEFGHIJKLMNOPQRSTUVWXYZ 0123456789 !"#\$%&'()\*+,-./:;<=>?@[\]^\_'{|}~ j¢£Yf§¤<sup>"</sup>«ofifl-†‡.¶·,,"»...‰ America " - ƪLØŒ ælgoeß

Figure A-6.

## **Palatino**

This typeface has a "classy" appearance. It works well for both text and display applications. Palatino is often used for annual reports, magazines, and advertisements.

abcdefghijklmnopqrstuvwxyz ABCDEFGHIJKLMNOPQRSTUVWXYZ 0123456789 !"#\$%&'()\*+,-./:;<=>?@[\]^\_'{|}~  $i \notin E$   $\sharp f$   $\sharp$   $\circ$   $\circ$   $\sharp f$   $\sharp$   $\dashrightarrow$   $\sharp$   $\circ$   $\bullet$   $\sharp$   $\circ$   $\bullet$   $\sharp$   $\circ$   $\circ$   $\circ$   $\sharp$ Aller Elections

Figure A-7.

### **Typeface Families**  $A-4$

# **Symbol**

The Symbol typeface is used for science and math applications and other documents where special characters are required.

αβχδεφγηιφκλμνοπθρστυσιαξψζ ΑΒΧΔΕΦΓΗΙ<sub>θ</sub>ΚΛΜΝΟΠΘΡΣΤΥςΩΞΨΖ 0123456789 !∀#∃%&э()\*+,-./:;<=>?≅[∴]⊥ {|}~ XJR @⊗⊕Ø∩UD⊇⊄CCEE∠V®©™∏√-∧V⇔∈Î⇒ 

Figure A-8.

## **Times**

This typeface has extreme typographic legibility making it a popular typestyle for text, newsletters, memos, reports, and any document requiring a professional "typeset" appearance. Also, its compact design makes it an excellent choice when space conservation is a priority.

abcdefghijklmnopqrstuvwxyz ABCDEFGHIJKLMNOPQRSTUVWXYZ 0123456789 !"#\$%&'()\*+,-./:;<=>?@N^\_'{|}~  $i \notin \mathbb{X}$ f§¤"« $\circ$ fifl-† $\uparrow \mathbb{Y}$ •,,"»...‰ And Common v A=EDOE entrances

Figure A-9.

### **Typeface Families A-5**

## **ITC Zapf Chancery**

ITC Zapf Chancery is a typeface with a handwritten appearance. It is appropriate for menus, greeting cards, announcements, and other personalized messages.

abcdefghijklmnopqrstuvwxyz ABCDEFGHIJKLMNOPQRSTUVWXYZ 0123456789 l'#\$%&'()\*+,-./:;<=>?@[\]^\_'{|}~  $14.44$   $14.50$   $14.70$   $14.70$   $14.70$   $14.70$   $14.70$   $14.70$   $14.70$   $14.70$   $14.70$   $14.70$   $14.70$   $14.70$   $14.70$   $14.70$   $14.70$   $14.70$   $14.70$   $14.70$   $14.70$   $14.70$   $14.70$   $14.70$   $14.70$   $14.70$   $14.70$   $14.7$ VAN-VIDO \_\_ EEO Certoas

Figure A-10.

## **ITC Zapf Dingbats**

ITC Zapf Dingbats is a collection of signs and symbols. Use it for bullet points or to create a decorative border to add interest to your document.

**◆◎\*※※※米※※米\*●○■□□□△▼◆◆♪N** *@*∞∞√√×××× ¶77₩⊁7≈±+Y±①2345®789000**00060**00  $0 2 3 4 5 6 7 8 9 0 0 0 0 0 0 0 0 0 0 0 0 + \cdots \updownarrow \downarrow \rightarrow \rightarrow \rightarrow \rightarrow \rightarrow \rightarrow \rightarrow$ **→⇒≠⇒≥≥▶₩≠⋡⋫⋻⋼⋺⋲⊙⊙⋻ ⋻つヱ₹∼≠₹₹₽≠₹↔↔≥₽₩** 

### Figure A-11.

**Typeface Families**  $A-6$ 

# **Character Sets**

# **Character Set Tables**

This appendix includes three character set tahles:

- The ISOLatin1 character set used by Adobe text typefaces.
- A Symbol character set which includes mathematics and Greek characters which can he used for formulas and equations.
- A Dingbat character set for ITC Zapf Dingbats.

**Note** Your software may not support some of these characters. For more information on how to print these characters, see your software manual.

These tables display the characters and symbols for each of the character sets listed above along with their ASCII decimal equivalents. Characters not found on your keyboard can he inserted into text hy using their decimal equivalents. In addition, your software may allow you to access additional characters, such as accented characters. Refer to your software manual for information on printing these characters and any additional ones it may support.

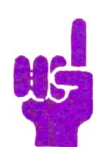

Some characters will not appear on your screen the same way they print unless your computer has matching screen fonts.

**Character Sets B-1**

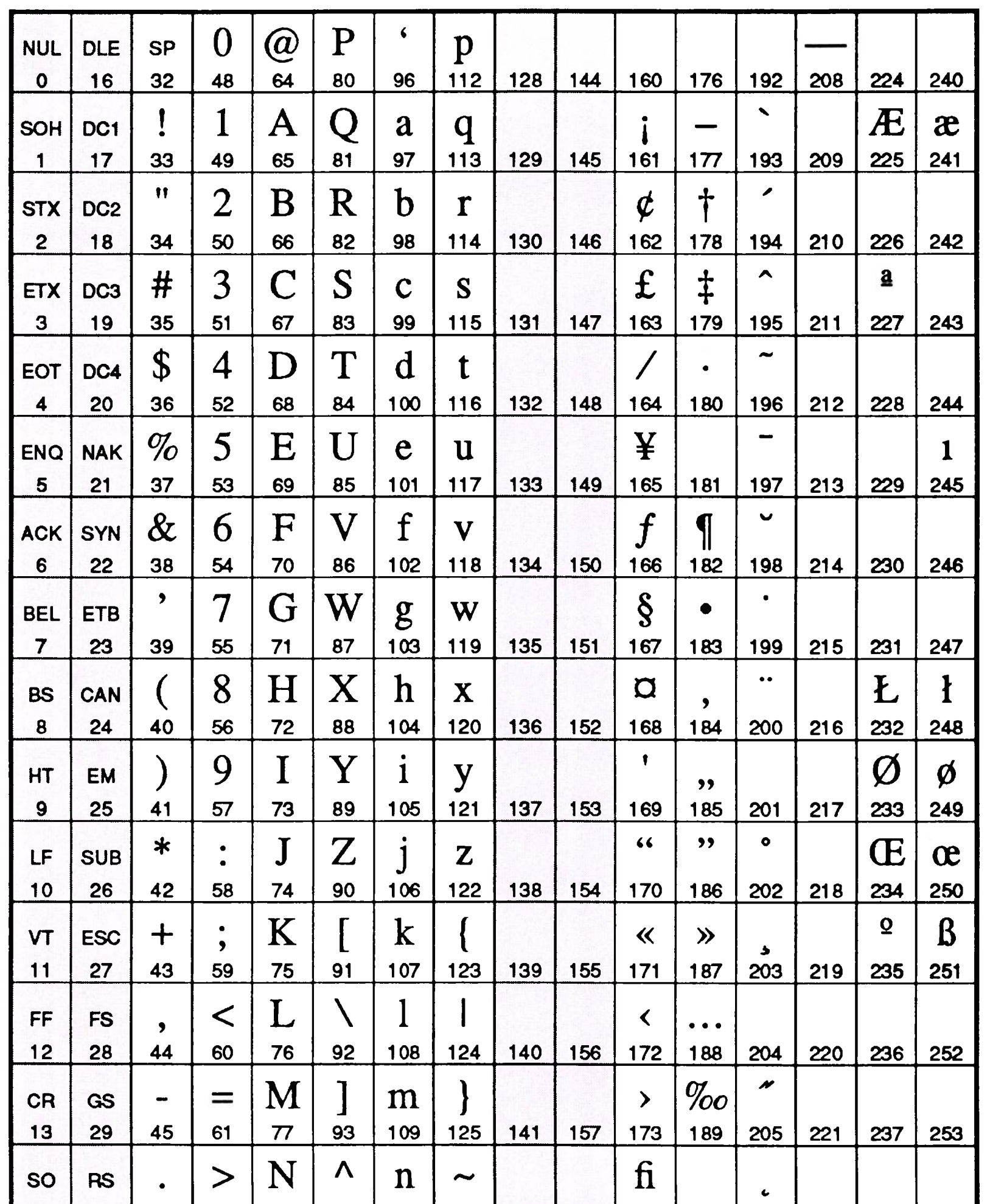

### Table B-1. ISOLatin1 Character Set

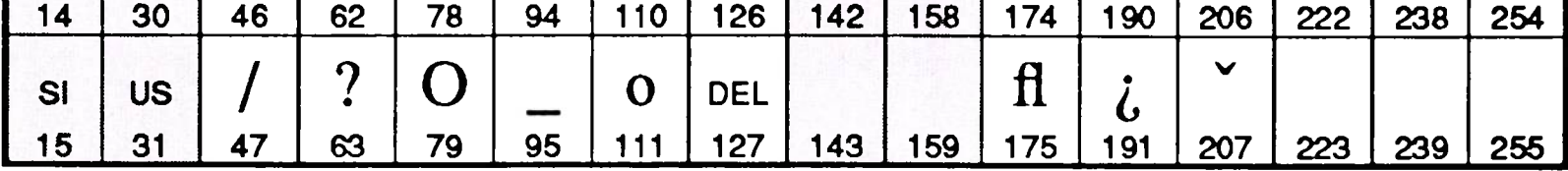

**B-2** Character Sets

| <b>NUL</b>              | <b>DLE</b>      | <b>SP</b>         | $\bf{0}$       | ≅                      | $\prod$                   |                        | π                         |     |     |                             | $\circ$                     | X                                                          | $\angle$               | $\bm{\Diamond}$       |     |
|-------------------------|-----------------|-------------------|----------------|------------------------|---------------------------|------------------------|---------------------------|-----|-----|-----------------------------|-----------------------------|------------------------------------------------------------|------------------------|-----------------------|-----|
| $\mathbf 0$             | 16              | 32                | 48             | 64                     | 80                        | 96                     | 112                       | 128 | 144 | 160                         | 176                         | 192                                                        | 208                    | 224                   | 240 |
| <b>SOH</b>              | DC <sub>1</sub> |                   | 1              | A                      | Θ                         | $\alpha$               | θ                         |     |     | $\textcolor{red}{\Upsilon}$ | 土                           | $\mathfrak{S}% _{M_{1},M_{2}}^{\alpha,\beta}(\varepsilon)$ | $\bm{\nabla}$          |                       |     |
| 1                       | 17              | 33                | 49             | 65                     | 81                        | 97                     | <u>113</u>                | 129 | 145 | 161                         | 177                         | 193                                                        | 209                    | 225                   | 241 |
| <b>STX</b>              | DC <sub>2</sub> | $\Delta$          | $\overline{2}$ | $\, {\bf B}$           | P                         | β                      | ρ                         |     |     | ,                           | $\boldsymbol{\prime\prime}$ | $\mathfrak{R}$                                             | $\bigcircledR$         | $\bigcirc$            |     |
| $\overline{\mathbf{c}}$ | 18              | 34                | 50             | 66                     | 82                        | 98                     | 114                       | 130 | 146 | 162                         | 178                         | 194                                                        | 210                    | 226                   | 242 |
| ETX                     | DC <sub>3</sub> | #                 | 3              | $\mathbf X$            | $\boldsymbol{\Sigma}$     | $\chi$                 | $\sigma$                  |     |     | $\leq$                      | $\geq$                      | <b>S</b>                                                   | $\bigcirc$             | $\odot$               |     |
| 3                       | 19              | 35                | 51             | 67                     | 83                        | 99                     | 115                       | 131 | 147 | 163                         | 179                         | 195                                                        | 211                    | 227                   | 243 |
| <b>EOT</b>              | DC4             | $\exists$         | 4              | $\boldsymbol{\Delta}$  | T                         | $\delta$               | $\tau$                    |     |     |                             | $\times$                    | $\otimes$                                                  | <b>TM</b>              | TM                    |     |
| 4                       | 20              | 36                | 52             | 68                     | 84                        | 100                    | 116                       | 132 | 148 | 164                         | 180                         | 196                                                        | 212                    | 228                   | 244 |
| <b>ENQ</b>              | <b>NAK</b>      | $\%$              | 5              | ${\rm E}$              | $\mathbf Y$               | $\mathbf{g}$           | $\boldsymbol{\mathsf{v}}$ |     |     | $\infty$                    | $\infty$                    | $\bigoplus$                                                |                        | $\boldsymbol{\Sigma}$ |     |
| 5                       | 21              | 37                | 53             | 69                     | 85                        | 101                    | 117                       | 133 | 149 | 165                         | 181                         | 197                                                        | 213                    | 229                   | 245 |
| <b>ACK</b>              | <b>SYN</b>      | $\boldsymbol{\&}$ | 6              | $\Phi$                 | $\varsigma$               | φ                      | $\boldsymbol{\varpi}$     |     |     | $\boldsymbol{f}$            | $\partial$                  | $\varnothing$                                              | $\boldsymbol{\lambda}$ |                       |     |
| 6                       | 22              | 38                | 54             | 70                     | 86                        | 102                    | 118                       | 134 | 150 | 166                         | 182                         | 198                                                        | 214                    | 230                   | 246 |
| <b>BEL</b>              | <b>ETB</b>      | Э                 | 7              | $\Gamma$               | $\boldsymbol{\Omega}$     | $\gamma$               | $\omega$                  |     |     | 4                           | $\bullet$                   | $\sqrt{ }$                                                 | $\bullet$              |                       |     |
| $\overline{\mathbf{7}}$ | 23              | 39                | 55             | 71                     | 87                        | 103                    | 119                       | 135 | 151 | 167                         | 183                         | 199                                                        | 215                    | 231                   | 247 |
| <b>BS</b>               | CAN             |                   | 8              | $\rm H$                | Ξ                         | $\eta$                 | $\xi$                     |     |     | ●                           | $\div$                      | U                                                          |                        |                       |     |
| 8                       | 24              | 40                | 56             | 72                     | 88                        | 104                    | 120                       | 136 | 152 | 168                         | 184                         | 200                                                        | 216                    | 232                   | 248 |
| HT                      | <b>EM</b>       |                   | 9              | I                      | $\mathbf{\Psi}$           | l                      | Ψ                         |     |     | V                           | ≠                           | $\Box$                                                     | $\boldsymbol{\wedge}$  |                       |     |
| $\boldsymbol{9}$        | 25              | 41                | 57             | 73                     | 89                        | 105                    | 121                       | 137 | 153 | 169                         | 185                         | 201                                                        | 217                    | 233                   | 249 |
| LF                      | <b>SUB</b>      | ∗                 | ٠              | $\vartheta$            | $\boldsymbol{Z}$          | $\phi$                 | $\zeta$                   |     |     | Ą                           | ≡                           | $\supseteq$                                                | $\bm{\vee}$            |                       |     |
| 10                      | 26              | 42                | 58             | 74                     | 90                        | 106                    | 122                       | 138 | 154 | 170                         | 186                         | 202                                                        | 218                    | 234                   | 250 |
| <b>VT</b>               | <b>ESC</b>      | ╈                 | ٠<br>$\bullet$ | $\bf K$                | [                         | K                      | $\{$                      |     |     | $\leftrightarrow$           | $\approx$                   | $\boldsymbol{\mathcal{I}}$                                 | $\Longleftrightarrow$  |                       |     |
| 11                      | 27              | 43                | 59             | 75                     | 91                        | 107                    | 123                       | 139 | 155 | 171                         | 187                         | 203                                                        | 219                    | 235                   | 251 |
| FF                      | <b>FS</b>       | $\bullet$         | $\lt$          | $\boldsymbol{\Lambda}$ | ٠<br>$\bullet\quadbullet$ | $\boldsymbol{\lambda}$ |                           |     |     | $\leftarrow$                | $\bullet\bullet\bullet$     | $\subset$                                                  | $\Leftarrow$           |                       |     |
| 12                      | 28              | 44                | 60             | 76                     | 92                        | 108                    | 124                       | 140 | 156 | 172                         | 188                         | 204                                                        | 220                    | 236                   | 252 |
| <b>CR</b>               | <b>GS</b>       |                   | $=$            | M                      | ]                         | $\mu$                  | }                         |     |     | 个                           |                             | $\subseteq$                                                | 1                      |                       |     |
| 13                      | 29              | 45                | 61             | 77                     | 93                        | 109                    | 125                       | 141 | 157 | 173                         | 189                         | 205                                                        | 221                    | 237                   | 253 |
| <b>SO</b>               | <b>RS</b>       | $\bullet$         | $\geq$         | N                      | T                         | $\mathbf V$            | ~                         |     |     | →                           |                             | $\in$                                                      |                        |                       |     |

Table B-2. Symbol Character Set

 $\overline{\phantom{a}}$ 

 $\sim$ 

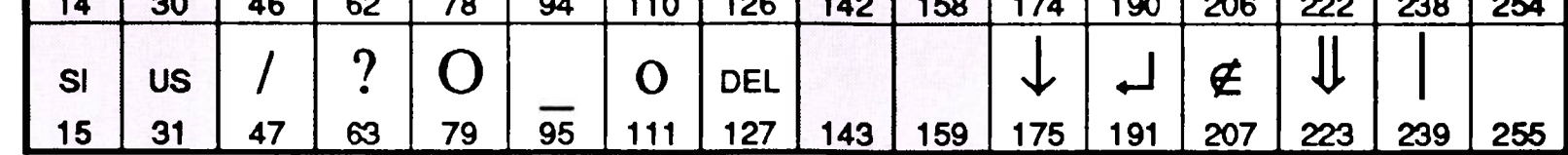

### **Character Sets B-3**

| <b>NUL</b>     | <b>DLE</b>      | <b>SP</b>                                  | $\mathscr{D}$ | 田                           | $\mathbf{\hat{x}}$ | $\circledast$ |                  |     |     |                           | $\circledS$                            | $\textcircled{1}$              | 7                                            | <b>IN THE</b>              |                                |
|----------------|-----------------|--------------------------------------------|---------------|-----------------------------|--------------------|---------------|------------------|-----|-----|---------------------------|----------------------------------------|--------------------------------|----------------------------------------------|----------------------------|--------------------------------|
| $\mathbf 0$    | 16              | 32                                         | 48            | 64                          | 80                 | 96            | 112              | 128 | 144 | 160                       | 176                                    | 192                            | 208                                          | 224                        | 240                            |
| <b>SOH</b>     | DC <sub>1</sub> | $\rightarrow$                              | $\infty$      | ✿                           | ∗                  | 0             |                  |     |     | $\frac{d}{d}$             | $\textcircled{\scriptsize{6}}$         | $\bm{\mathcal{Q}}$             | ❸                                            |                            | L)                             |
| 1              | 17              | 33                                         | 49            | 65                          | 81                 | 97            | 113              | 129 | 145 | 161                       | 177                                    | 193                            | 209                                          | 225                        | 241                            |
| <b>STX</b>     | DC <sub>2</sub> | ⊱⊱                                         | PQ.           | ╉                           | ≭                  | $\bullet$     | $\bigcap$        |     |     | $\bullet$                 | $\circledcirc$                         | $\bigcirc \!\! \! 3$           | $\boldsymbol{\Theta}$                        | $\blacktriangleright$      |                                |
| $\overline{c}$ | 18              | 34                                         | 50            | 66                          | 82                 | 98            | 114              | 130 | 146 | 62                        | 178                                    | 194                            | 210                                          | 226                        | 242                            |
| <b>ETX</b>     | DC <sub>3</sub> | $\rightarrow$                              |               | $\frac{1}{2}$               | $\,$ $\,$ $\,$     | ₩             |                  |     |     | V                         |                                        | $\bigcirc\!\!\!\!\! \Phi$      | $\boldsymbol{\mathrm{\textcircled{\char'42}$ | ➢                          | Ъ+                             |
| 3              | 19              | 35                                         | 51            | 67                          | 83                 | 99            | 115              | 131 | 147 | 163                       | 179                                    | 195                            | 211                                          | 227                        | 243                            |
| <b>EOT</b>     | DC4             | 38                                         |               | $\clubsuit$                 | $\,$ $\,$ $\,$     | ₩             |                  |     |     |                           | $\bigcirc \hspace{-1.5mm} 9$           | $\bigcirc$                     | ┪                                            |                            | $\begin{array}{c} \end{array}$ |
| 4              | 20              | 36                                         | 52            | 68                          | 84                 | 100           | 116              | 132 | 148 | 164                       | 180                                    | 196                            | 212                                          | 228                        | 244                            |
| <b>ENQ</b>     | <b>NAK</b>      | $\boldsymbol{\pi}$                         | X             | ቂ                           | ₩                  | 柒             |                  |     |     |                           | $\boldsymbol{\textcircled{\small{1}}}$ | $\textcircled{\scriptsize{6}}$ | $\rightarrow$                                |                            | >                              |
| 5              | 21              | 37                                         | 53            | 69                          | 85                 | 101           | 117              | 133 | 149 | 165                       | 181                                    | 197                            | 213                                          | 229                        | 245                            |
| <b>ACK</b>     | <b>SYN</b>      | $\bigcirc$                                 | ✖             |                             | ★                  | ₩             | $\ddot{\bullet}$ |     |     | $\mathbf{C}$              | $\mathbf 0$                            | $\circled{7}$                  | $\leftrightarrow$                            |                            | $\boldsymbol{r}$               |
| 6              | 22              | 38                                         | 54            | 70                          | 86                 | 102           | 118              | 134 | 150 | 166                       | 182                                    | 198                            | 214                                          | 230                        | 246                            |
| <b>BEL</b>     | <b>ETB</b>      | $\bigcirc\!\!\!\!\!\!\!\!\!\!\!\! \bullet$ | X             | $\boldsymbol{\diamondsuit}$ | ☀                  | 米             |                  |     |     | rs.                       | $\boldsymbol{\mathcal{Q}}$             | $^\text{\textregistered}$      | ↨                                            |                            | $\mathbf{A}_{\mathbf{y}}$      |
| 7              | 23              | 39                                         | 55            | 71                          | 87                 | 103           | 119              | 135 | 151 | 167                       | 183                                    | 199                            | 215                                          | 231                        | 247                            |
| <b>BS</b>      | CAN             | 丹                                          | X             | $\bigstar$                  | ₩                  | ☀             |                  |     |     | ♣                         | ❸                                      | $\bigcirc \hspace{-1.5mm} 9$   |                                              |                            | $\blacktriangleright$          |
| 8              | 24              | 40                                         | 56            | 72                          | 88                 | 104           | 120              | 136 | 152 | 168                       | 184                                    | 200                            | 216                                          | 232                        | 248                            |
| HT             | EM              | $\boxtimes$                                | 47            | ☆                           | ☀                  | *             | I                |     |     |                           | ❸                                      | $\circledR$                    | ➡                                            | ロン こうかん しょうかい しゅうかい        | Y                              |
| 9              | 25              | 41                                         | 57            | 73                          | 89                 | 105           | 121              | 137 | 153 | 169                       | 185                                    | 201                            | 217                                          | 233                        | 249                            |
| LF             | <b>SUB</b>      | $\blacksquare$                             | ╋             | $\mathbf O$                 | ☀                  | 米             |                  |     |     |                           | $\bm \Theta$                           | $\bf 0$                        | ↗                                            | ウ                          | →                              |
| 10             | 26              | 42                                         | 58            | 74                          | 90                 | 106           | 122              | 138 | 154 | 170                       | 186                                    | 202                            | 218                                          | 234                        | 250                            |
| <b>VT</b>      | <b>ESC</b>      | 呸                                          | ╈             | $\bigstar$                  | 氺                  | ⋇             | 6                |     |     | $\clubsuit$               | $\bigcirc$                             | $\boldsymbol{\Theta}$          | $\rightarrow$                                | Q                          | $\blacklozenge\blacklozenge$   |
| 11             | 27              | 43                                         | 59            | 75                          | 91                 | 107           | 123              | 139 | 155 | 171                       | 187                                    | 203                            | 219                                          | 235                        | 251                            |
| FF             | <b>FS</b>       | B                                          | ф             | ✬                           | ✖                  |               | $\bullet$        |     |     | $\textcircled{\small{1}}$ | 0                                      | ❸                              | $\rightarrow$                                | $\boldsymbol{\Rightarrow}$ | H                              |
| 12             | 28              | 44                                         | 60            | 76                          | 92                 | 108           | 124              | 140 | 156 | 172                       | 188                                    | 204                            | 220                                          | 236                        | 252                            |
| <b>CR</b>      | <b>GS</b>       | $\mathbf{Z}_0$                             | ╅             | ★                           | <mark>*</mark>     |               | 66               |     |     | $\circled{2}$             |                                        | ❹                              |                                              |                            | H                              |
| 13             | 29              | 45                                         | 61            | 77                          | 93                 | 109           | 125              | 141 | 157 | 173                       | 189                                    | 205                            | 221                                          | 237                        | 253                            |
| <b>SO</b>      | <b>RS</b>       | $\bigotimes$                               | J,            | 贪                           | ₩                  |               | 屶                |     |     | $\bigcirc \!\! 3$         | $\bm{\Theta}$                          | 0                              |                                              |                            | $\Rightarrow$                  |
|                |                 |                                            |               |                             |                    |               |                  |     |     |                           |                                        |                                |                                              |                            |                                |

Table B-3. ITC Zapf Dingbats Character Set

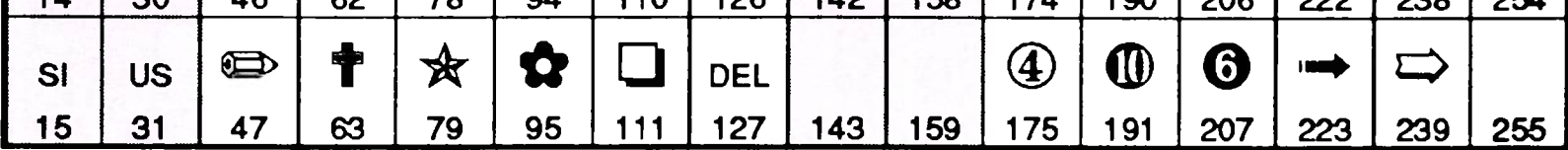

### **B-4** Character Sets

# **PostScript Technical Notes**

# **Introduction**

All PostScript printers use a standard set of PostScript operators to describe the appearance of a printed page. Your cartridge uses these operators. If you are interested in learning more about these operators or you need assistance in programming in the PostScript programming language, see the *PostScript Language Reference Manual* referenced at the end of this appendix.

- Volatile parameters that remain in effect only until the current job ends.
- Persistent parameters that remain in effect from job to job and even when the printer is turned off.

Besides the standard set of operators, your PostScript cartridge has an additional set of device-specific operators. These operators provide a way for software and PostScript programmers to access the special printing features of your printer. A special dictionary, named statusdict, is used to define these device-specific operators.

Statusdict operators are used to change two types of **system parameters:**

**PostScript Technical Notes C-1**

# **Changing System Parameters**

To change volatile parameters, enter the statusdict as described in the next section.

To change persistent parameters, you must first exit the normal printer save/restore environment. To do this, execute the following PostScript statement:

where *password* is an integer. The default password is  $\emptyset$ , but it may he changed to any other number by executing the **setpassword** operator. After successfully executing this statement, enter the statusdict as described below.

## **serverdict begin** *password* **exitserver**

If you change the password, be sure to record the new integer. Without the password, you will he unahle to change persistent parameters.

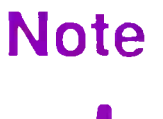

**16** 

## **Entering the Statusdict**

To enter the statusdict, execute the following command:

### **statusdict begin**

Once you have entered the statusdict, the statusdict operators may be used to change system parameters. Some system parameters are stored in statusdict as ordinary data values (integers, booleans, strings, etc.). These values may he read, hy executing their names, or changed using the **def** operator.

You have access to the statusdict operators that change persistent parameters only until the next end-of-file marker is executed.

> Only those familiar with the PostScript language should attempt to change persistent parameters. Before changing a parameter, please read all the material relating to it. This will help prevent mistakes that might have undesirable effects on the printer.

**Note**

 $\mathbb{F}$ 

### **C-2 PostScript Technical Notes**

# **Statusdict Operators**

The following sections list the statusdict operators defined for HP LaserJet printers. These operators are grouped into sections relating to their function. Operators used to change persistent parameters are marked with an asterisk (\*).

Sets the System Administrator password. This password must he used to execute the exitserver command and make changes to persistent parameters. The values, old and new, are 16 hit integers. If *old* is the correct old password, setpassword changes the password to *new* and returns *true*; otherwise, it returns *false.* The factory default password is  $\emptyset$ .

Since the following statusdict operators are device-specific, PostScript programs using these operators may not run on other PostScript printers.

**Note**

u 4**%**

## **System Setup Operators**

There are several System Setup operators. These operators are usually used by the System Administrator when the printer is first installed.

checkpassword - *password* checkpassword *boolean* Returns *true* if *password* is equal to the current System Administrator password; otherwise, it returns *false.*

appletalktype - appletalktype *string* 

setpassword\* - *old new* setpassword *boolean*

Returns a *string* that identifies the type of printer in use. The default value is LaserWriter since the Macintosh Print Manager

### assumes that all PostScript printers are of type LaserWriter.

### **PostScript Technical Notes C-3**

## setdoautocontinue - *boolean* setdoautocontinue

Turns the auto continue feature ON, *{true)* or OFF *(false).* If the auto continue feature is ON, PS error messages will not appear in the Control Panel display. The printer will return online and resume operation followed by POSTSCRIPT READY or PS READY appearing in the Control Panel display. If the auto continue feature is OFF, system error and PS error messages remain in the display window until you correct the problem, tell the printer to continue, or hoth. The factory default is ON.

### doautocontinue\* - doautocontinue *boolean*

Returns a *boolean* indicating whether the auto continue feature is on *(true)* or off *(false).*

### setdoidlefonts\* - *boolean* setdoidlefonts

Returns a *mark* followed by integers which indicate which fonts will he cached during idle time. The fonts cached during idle time are fixed and cannot be changed. The fonts cached during idle time are: Courier (10 point), Helvetica (10,12,14 point), Helvetica Bold (10,12,14 point lowercase), Times Bold (10,12,14 point lowercase), and Times Roman (10,12,14 point).

Turns idle-time font caching on *(true)* or off *(false).* This operator does not let you specify which fonts to work on during idle time. The factory default is off.

### doidlefonts - doidlefonts *boolean*

Shows whether idle-time font caching is on or off. *True* indicates that the printer will cache fonts during idle times. *False* indicates that idle-time font caching will not occur.

### idlefonts - idlefonts *mark font sx sy rot nchars* ...

### setdojamrecovery\* - *boolean* setdojamrecovery

Turns jam recovery on *(true)* or off *(false).* If jam recovery is on, the printer re-prints jammed pages. If jam recovery is off and a jam occurs, the printer cancels the current job. Using jam recovery can reduce printer throughput (or require more memory to maintain the throughput possible without jam recovery). The factory default is off.

\* Indicates operators used to change persistent parameters.

### **C-4 PostScript Technical Notes**

### dojamrecovery - dojamrecovery *boolean* Indicates whether jam recovery is on *(true)* or off *(false)*.

## setdoprinterrors \* - *boolean* setdoprinterrors

Turns the printing of error messages on the current page on or off. Error messages can he helpful for debugging PostScript programs . When **doprinterrors** is *true*, errors are printed automatically hy a built-in error handler called "ehandler.ps." For more information on this error handler, see *PostScript Language Program Design*, referenced at the end of this appendix. The factory default is off.

Returns an *integer* indicating the RET setting for the HP LaserJet III, IIID, and IIIP printers. Possible *integer* values follow: 0 = OFF,  $1 = LIGHT$ ,  $2 = MEDIUM$ ,  $3 = DARK$ .

doprinterrors - doprinterrors *boolean*

Returns a *boolean* indicating whether or not the printer prints error messages.

### setdoret - integer setdoret

Adjusts the printer's margins, thereby changing the position of the imaging area on the physical page. *Top* and *left* are signed 8-bit integers that specify distances in  $\frac{1}{300}$  inch increments. A positive margin widens the distance between the edge of the page and the imaging area. A negative margin decreases it. This operator is intended to fine tune the printer's margin alignment when the printer is first setup. The factory defaults are  $\emptyset$ .

Sets the Resolution Enhancement Technology (RET) for the HP LaserJet III, IIID, and IIIP printers to the *integer* specified for the current printjob only. Possible *integer* values follow: 0 = OFF,  $1 = LIGHT$ ,  $2 = MEDIUM$ ,  $3 = DARK$ . The Factory default is MEDIUM.

### doret - doret integer

### setdostartpage\* - *boolean* setdostartpage

Turns the Start Page on or off. You can also do this using the printer's Control Panel. The factory default is on.

### dostartpage - dostartpage *boolean*

Returns a *boolean* indicating whether or not a Start-up Page will be printed at power-up.

### setmargins\* - *top left* setmargins

### **PostScript Technical Notes C-5**

### margins - margins *top left*

Returns the *top* and *left* margin adjustment values (signed 8-bit integers).

### pagecount - pagecount integer

Returns an *integer* which shows approximately how many pages have been printed while in PostScript mode (if duplexed, each side counts as one page). The page count can be used to determine when to change the ozone filter and to track usage of your printer. The page count is current as long as the printer is powered on. When the printer is powered off, the page count is rounded-down to the nearest 10 page increment and recorded in memory. This value cannot be reset.

To determine the total number of pages printed on your HP LaserJet IID, III, IIID, or IIIP printer, add the page count given hy the **pagecount** PostScript operator on the PostScript Test Page to the page count given on the PCL Self Test Page.

## pagestackorder - pagestackorder *boolean*

For the HP LaserJet IID printer, this operator returns a *boolean* indicating whether pages are ejected face-up or face-down. *True* indicates face-down and *false* indicates face-up. Also, *true* indicates the 9:00 position of the Output Selector Knob on the IID or IIID printer. *False*, indicates the 11:00 position. \*

\* Indicates operators used to change persistent parameters .

### **C-6 PostScript Technical Notes**

### setprintername \* - *string* setprintername Establishes a *string* for the printer's name.

1. If you have selected  $I$   $\cup$ =HPPLETK from the printer's Configuration Menu, you can use this operator as described below:

You can establish a persistent *string* for the printer's name. The *string* is a variable, up to 31 characters in length, that remains in effect from job to job and even when the printer is turned off. The *string* is stored in the non-volatile memory of the AppleTalk I/O board. If the AppleTalk I/O board is removed from one printer and reinstalled in another, the *string* will persist in the memory of the AppleTalk I/O board.

- 2. If you have selected either I/0=SERIFIL or I/0=PFFRFILLEL from the printer's Configuration Menu, you can use this operator in either of two ways:
	- a. You can establish a persistent *string* for the printer's name. The *string* must be "Hewlett-Packard LaserJet #x." The last character (x) must be a printing character and not the character ":" or " $\omega$ ". The factory default for x is  $\emptyset$ .

b. You can establish a semi-persistent *string* for the printer's name. The *string* is a variable, up to 31 characters in length, that remains in effect from job to job but not when the printer is turned off.

printername - *string* printername *substring* Stores the printer's name in the specified *string* (overwriting some initial portion of its value) and returns a *string* object designating the *substring* actually used.

product - product *string* 

Returns a *string* which is the name of your HP LaserJet printer. The *string* will be either HP LaserJet IID, HP LaserJet IIP, HP LaserJet III, HP LaserJet IIID, or HP LaserJet IIIP.

**OR**

### revision - revision integer

Returns the revision number of the device-specific portion of the PostScript interpreter. The **version** operator in systemdict returns the version number of the device-independent portion of the PostScript interpreter.

### **PostScript Technical Notes C-7**

## $set **section*** - channel **baud parity sets restriction**$ Sets communication parameters as specified by three integers designating *channel* (9 = RS-422, 25 = RS-232), *baud rate* (300, 600, 1200, 2400, 4800, 9600, 19200), and *parity* (3 = All 8 bits of each character are treated as data and no parity checking is performed). These parameters may be set independently for each of the two channels. The default values are 9600 and 3 respectively.

The new *baud* rate and *parity* do not take effect until the end of the current joh.

> For the HP LaserJet IIP or IIIP printer, the serial type is hardware selectable (see Appendix D of the LaserJet IIP or *IIIP Printer User's Manual*).

sccbatch - *channel* sccbatch *baud parity* Returns the *baud* rate and *parity* for the specified *channel* (9 =  $RS-422$ ,  $25 = RS-232$ .

## **Note**

 $\mathbb{R}$ 

### **C-8 PostScript Technical Notes**

## **Timeout Operators**

setdefaulttimeouts<sup>\*</sup> - *job manualfeed wait* setdefaulttimeouts Establishes the default values used at the beginning of each job to initialize the job, manual feed, and wait timeouts. Each value is an unsigned 8-bit integer from  $\beta$  to 255 indicating the timeout in seconds. A value of  $\emptyset$  means there is no time limit. The job and wait timeouts have a limited range. They may be set to  $\beta$  or a value greater than or equal to 15. The factory defaults are: job  $=$  $\emptyset$ , manualfeed = 60, wait = 40.

defaulttimeouts - defaulttimeouts *job manualfeed wait* Returns the default job, manual feed, and wait timeouts (in seconds). Each value returned is an unsigned 8-bit integer.

Sets the job timeout to the *integer* specified. The *integer* may be 0 or a value greater than or equal to 15. This value remains in effect only until the current job ends. After this, the default job timeout is active. A value of  $\emptyset$  means there is no time limit. The factory default is  $\emptyset$ .

Returns the number of seconds the printer waits before ajob timeout occurs. This value is in effect only until the current job ends. A value of  $\emptyset$  means there is no time limit.

Indicates the number of seconds that the printer waits for a page to be manually fed before cancelling the job. This value is in effect only when **manualfeed** is *true*. The **manualfeedtimeout** is not an operator. It is a variable name defined in statusdict. It is initialized to the default manual feed timeout at the beginning of a job; however, it may be changed to any positive *integer* by using **def, put,** or **store,** e.g. **/m anualfeedtim eout** 25 **def.** Changes made to this variable remain in effect only until the current job ends.

### setjobtimeout - *integer* setjobtimeout

### jobtimeout - jobtimeout *integer*

### **m anualfeedtim eout** - manualfeedtimeout *integer*

### waittimeout - waittimeout *integer*

Indicates the number of seconds the printer waits to receive additional characters before cancelling the job. The waittimeout is not an operator. It is a variable name defined in statusdict. It is initialized to the default wait timeout at the beginning of a job; however, it may be changed to **0** or a value greater than or equal to 15 by using either **def, put,** or **store,** e.g. **/w aittim eout** 25

### **PostScript Technical Notes C-9**

def. Changes made to this variable remain in effect only until the current job ends.

## **Duplex Operators**

The statusdict operators defined in this section apply *only* to the HP LaserJet IID and IIID printers.

setdefaultduplexmode\* - *boolean* setdefaultduplexmode Modifies the value of defaultduplexmode. When *true*, the default printing mode is duplex (double-sided). When *false*, the default printing mode is simplex (single-sided). You can also select duplex printing using the printer's Control Panel. The factory default printing mode is simplex.

Turns duplex printing on or off. *True* turns duplex printing on. *False* turns duplex printing off. This operator affects only the current job. After the current job, **defaultduplexmode** is active.

defaultduplexmode - defaultduplexmode *boolean* Returns a *boolean* indicating the default printing mode. *True* indicates duplex (double-sided) printing mode. *False* indicates simplex (single-sided) printing mode.

### setduplexmode - *boolean* setduplexmode

duplexmode - duplexmode *boolean* Returns a *boolean* indicating the printing mode. *True* indicates duplex (double-sided) printing. *False* indicates simplex (single-sided) printing.

### setdefaulttumble\* - *boolean* setdefaulttumble

Sets the default value for **tumble.** When *true*, the second side of a duplex page is upside-down in comparison to the first side (this mode is often used for wall calendars). When *false*, the second side has the same orientation as the first side. You can also use your printer's Control Panel to set this value. A **tumble** value of *true* is the same as BIND = SHORT EDGE while *false* is the same as BIND = LONG EDGE. The factory default is BIND = LONG EDGE; i.e. a tumble value of *false.*

defaulttumble - defaulttumble *boolean* Returns a *boolean* indicating whether **tumble** is on or off.

**C-10 PostScript Technical Notes**

### settumble - *boolean* settumble

Turns **tumble** on or off **ONLY** for the current job. After the current job, **tumble** is set to the value of **defaulttumble.**

### tumble - tumble *boolean*

**The Co** 

**SHOP** 

<u>ma</u>

**Service** 

Returns a *boolean* indicating the orientation of text on a duplex page. When *true*, the second side of a duplex page is upside-down in comparison to the first side. When *false*, the second side has the same orientation as the first side. A value of *true* is the same as BIND = SHORT EDGE while *false* is the same as BIND = LONG EDGE.

### fii\*stside - firstside *boolean*

Returns a *boolean* indicating whether or not the image being created falls on the first side of a logical page. This value will always be *true* for the first page of a job.

## **Page Type Operators**

You can use your PostScript cartridge with several different sizes of paper and envelopes. The following operators are used to select page sizes and establish imaging areas . Text or graphics falling outside the imaging area will be clipped. (These operators do NOT affect tray selection).

### letter - letter

Establishes an imaging area of 8.0 x 10.5 inches centered on an 8.5 x 11.0 inch page.

### legal - legal

Establishes an imaging area of 8.0 x 13.5 inches centered on an 8.5 x 14.0 inch page.

### executivepage - executivepage

Establishes an imaging area of 6.72 x 10.00 inches centered on a

7.25 x 10.50 inch page.

 $a4 - a4$ 

Establishes an imaging area of 197.8 by 284.5 mm centered on a 210 by 297 mm page.

comlOenvelope - coml0envelope Establishes an imaging area of 3.63 x 9.00 inches centered on a 4.125 x 9.50 inch envelope.

### **PostScript Technical Notes C-11**

```
monarcenvelope - monarcenvelope
```
Establishes an imaging area of 3.36 x 7.00 inches centered on a 3.875 x 7.50 inch envelope.

c5envelope - c5envelope Establishes an imaging area of 5.87 x 8.51 inches centered on a 6.38 x 9.01 inch envelope.

dlenvelope - dlenvelope Establishes an imaging area of 97.54 by 207.3 mm centered on a 110 by 220 mm envelope.

## **Tray Selection Operators**

setdefaultpapertray\* - *integer* setdefaultpapertray Selects the default tray. Paper is taken from the default tray unless otherwise specified. Possible values are:  $\emptyset$  = upper or MP tray, 1  $=$  lower tray,  $2 =$  automatic envelope feeder (applies only to the IID and IIID printers). At the beginning of each job, **papertray** is set to the default value and the page type is set according to what size media is selected for the default tray. The default paper tray can also be selected using the printer's Control Panel. The factory default is  $\emptyset$ .

HP LaserJet printers have the ability to print several media sizes and types for paper, envelopes, and transparencies. In addition, the IIP, IID, IIID, and IIIP printers can print using the upper or MP tray, the lower tray or either tray. Also, with the IID and IIID printers, an automatic envelope feeder may be added as a third input tray. The following operators are used for input tray selection.

 $\emptyset$  = upper or MP tray, 1 = lower tray, 2 = automatic envelope feeder (applies only to the IID and IIID printers). Since this operator establishes a new imaging area, it should be executed

defaultpapertray - defaultpapertray *integer* Returns an *integer* indicating the default paper tray. Possible values are:  $\emptyset$  = upper or MP tray, 1 = lower tray, 2 = automatic envelope feeder.

setpapertray - *integer* setpapertray

Establishes which input tray to take paper from and sets the imaging area according to what size media is selected. Possible values are:

### **C-12 PostScript Technical Notes**
BEFORE any marks are placed on the current page. This operator overrides the default paper tray for the current job. After the current job, the paper tray is set to that specified by **defaultpapertray.**

#### papertray - papertray *integer*

÷.

-

<u>in di</u>

Returns an *integer* indicating which tray to take paper from for the current job. Possible values are:  $\emptyset$  = upper or MP tray, 1 = lower tray, 2 = automatic envelope feeder.

setdefaulttrayswitch\* - *boolean* setdefaulttrayswitch Sets the **defaulttrayswitch** in non-volatile memory to on or off. The **trayswitch** value is used to turn automatic tray selection on or off. Automatic tray selection means that the printer will take paper from any tray containing the proper paper size. The factory default is on. This default value can also be set using the printer's Control Panel; e.g. select TRAY=ANY. This operator applies only to the HP LaserJet IID, IIP, IIID, and IIIP printers.

defaulttrayswitch - defaulttrayswitch *boolean* Returns a *boolean* which indicates whether **defaulttrayswitch** is on *(true)* or off *(false).* This operator applies only to the LaserJet IID, IIP, IIID, and IIIP printers.

#### settrayswitch - *boolean* settrayswitch

Turns automatic tray selection on *(true)* or off *(false).* When automatic tray selection is on, the printer will take paper from any tray containing the proper paper size. This operator only affects the current job. At the end of the current job, automatic tray selection is set according to the value of **defaulttrayswitch.** This operator applies only to the HP LaserJet IID, IIP, IIID, and IIIP printers.

#### trayswitch - trayswitch *boolean*

Returns a *boolean* which indicates whether automatic tray selection is on *(true)* or off *(false).* This operator applies only to the HP LaserJet IID, IIP, IIID, and IIIP printers.

manualfeed - manualfeed *boolean* Controls whether paper is fed manually *(true)* or from a paper tray *(false).* Note that **manualfeed** is not an operator. It is a variable defined in statusdict. This value can be changed using any of the operators **put, store,** or **def,** e.g., **/manualfeed** *true* **def.** The default value for **manualfeed** is set using the printer's Control

#### **PostScript Technical Notes C-13**

Panel. NOTE: The **manualfeed** operator cannot turn off the manual feed function turned on from the printer's Control Panel.

#### lettertray - lettertray

Causes the printer to look for a tray containing letter size paper. If one is found, the page type is set to **letter** and **papertray** is set to that tray. If one is not found, a rangecheck error occurs and the page type and **papertray** values are not changed.

#### legaltray - legaltray

Causes the printer to look for a tray containing **legal** size paper. If one is found, the page type is set to legal and **papertray** is set to that tray. If one is not found, a rangecheck error occurs and the page type and **papertray** values are not changed.

#### executivetray - executivetray

Causes the printer to look for a tray containing executive size paper. If one is found, the page type is set to **executivepage** and **papertray** is set to that tray. If one is not found, a rangecheck error occurs and the page type and **papertray** values are not changed.

#### a4tray - a4tray

Causes the printer to look for a tray containing A4 size paper. If one is found, the page type is set to **a4** and **papertray** is set to that tray. If one is not found, a rangecheck error occurs and the page type and **papertray** values are not changed.

### comlOenvelopetray - comlOenvelopetray

Causes the printer to look for an envelope tray. If one is found and COMlO was selected using the Control Panel (within 10 seconds after envelope insertion), the page type is set to **comlOenvelope** and **papertray** is set to that tray. If one is not found, a rangecheck error occurs and the page type and **papertray** values are not changed.

#### monarcenvelopetray - monarcenvelopetray

Causes the printer to look for an envelope tray. If one is found and MONARCH was selected using the Control Panel (within 10 seconds after envelope insertion), the page type is set to **monarcenvelope** and **papertray** is set to that tray. If one is not found, a rangecheck error occurs and the page type and **papertray** values are not changed.

#### **C-14 PostScript Technical Notes**

#### c5envelopetray - c5envelopetray

<u>saa</u>

riskim.<br>T

et bi

Causes the printer to look for an envelope tray. If one is found and C5 was selected using the Control Panel (within 10 seconds after envelope insertion), the page type is set to **c5envelope** and **papertray** is set to that tray. If one is not found, a rangecheck error occurs and the page type and **papertray** values are not changed.

#### dlenvelopetray - dlenvelopetray

Adobe Systems Incorporated . *PostScript Language Program Design.* Menlo Park: Addison-Wesley Publishing Company, Inc., 1988.

Causes the printer to look for an envelope tray. If one is found and DL was selected using the Control Panel (within 10 seconds after envelope insertion), the page type is set to **dlenvelope** and **papertray** is set to that tray. If one is not found, a rangecheck error occurs and the page type and **papertray** values are not changed.

Adobe Systems Incorporated. PostScript Language Reference *Manual.* Menlo Park: Addison-Wesley Publishing Company, Inc., 1985.

Adobe Systems Incorporated. PostScript Language Tutorial and *C ookbook.* Menlo Park: Addison-Wesley Publishing Company, Inc., 1985.

Holzgang, David A. *Understanding PostScript Programming*, 2nd ed. San Francisco: Sybex, Inc., 1988.

# **Related Documentation**

Roth, Stephen F., ed. *Real World PostScript*. Menlo Park: Addison-Wesley Publishing Company, Inc., 1988.

Smith, Ross, *Learning PostScript*, *A Visual Approach*. Berkeley, CA: Peachpit Press, 1990.

If you are interested in learning more about the PostScript language, the following books are available at book stores or from their publishers in the U.S.A.:

#### **PostScript Technical Notes C-15**

# **Translated Documentation**

The Adobe PostScript Language titles, listed on the previous page, are available in several languages. If you are interested in purchasing one of these hooks, you may also write to one on the addresses given helow:

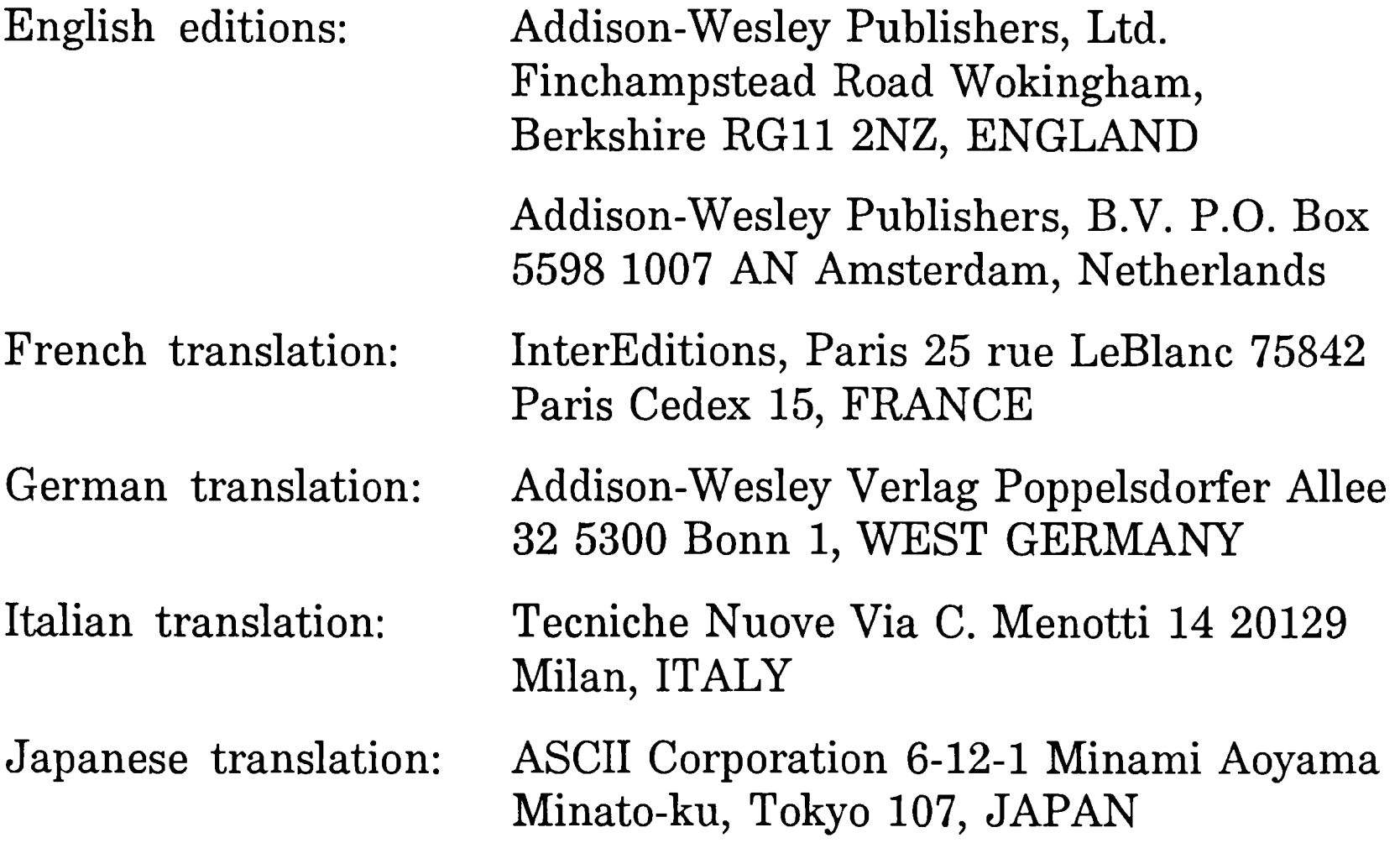

#### **C-16 PostScript Technical Notes**

# 

# **Printer Default Settings**

The following tables provide printer Control Panel default settings for the LaserJet IIID, III, IID, IIP or IIIP:

# **LaserJet IIID**

The contract of

-

<u>sa</u>

-

 $\overline{a}$ 

 $\overline{\phantom{0}}$ 

 $\overline{a}$ 

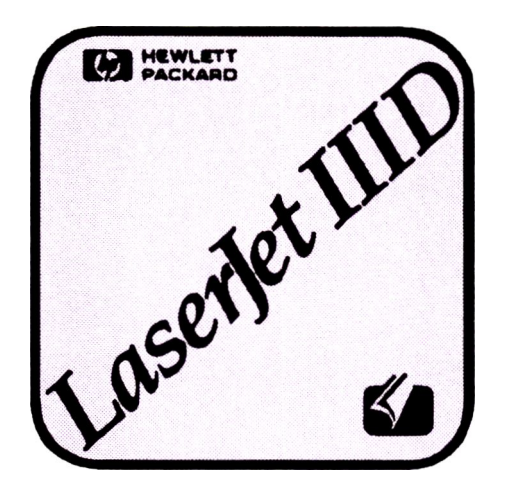

The following tables provide printer Control Panel default settings for the Printing Menu and the Configuration Menu:

#### **Printer Default Settings D-1**

# **Printing Menu**

#### **Table D-1. LaserJet MID Default Settings - Printing Menu**

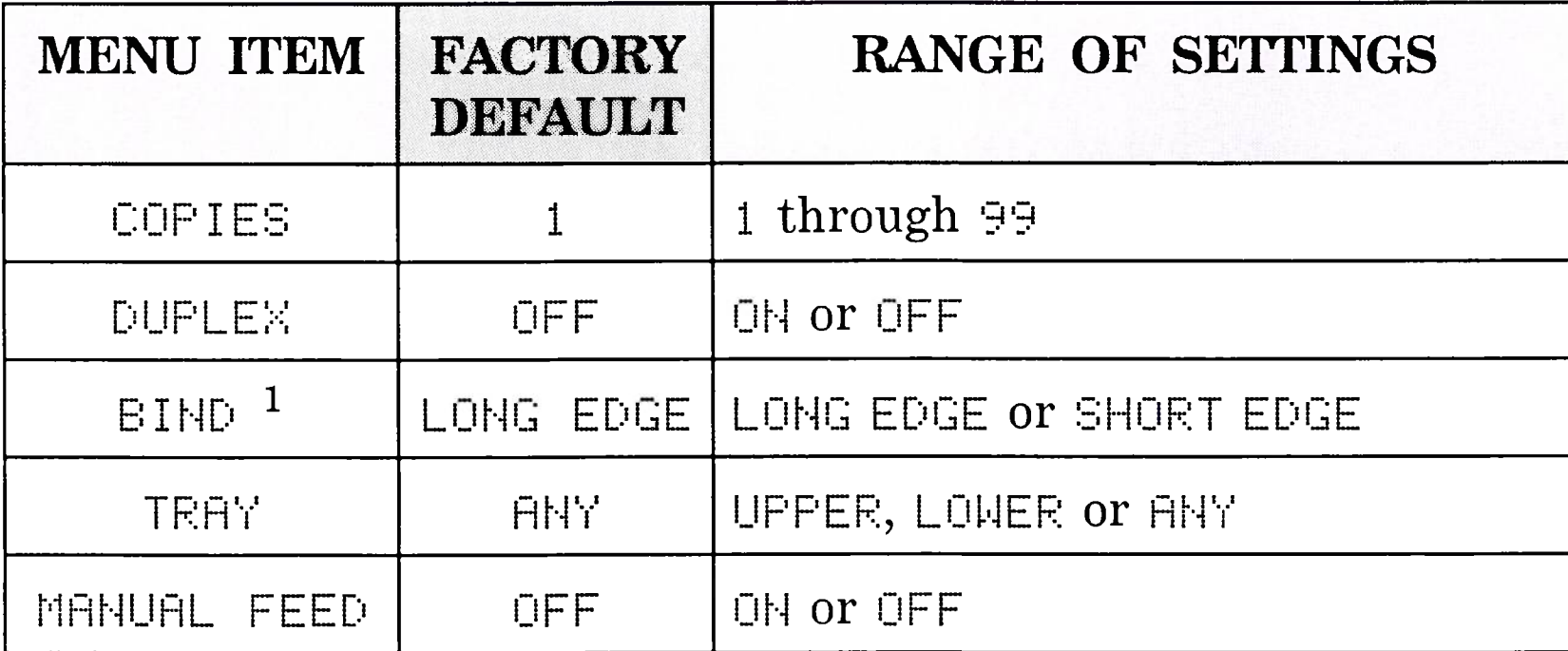

1 This menu item appears only when duplex is selected.

#### **D-2 Printer Default Settings**

# **Configuration Menu**

÷

-

**Service** 

a).

-

#### **Table D-2. LaserJet MID Default Settings - Configuration Menu**

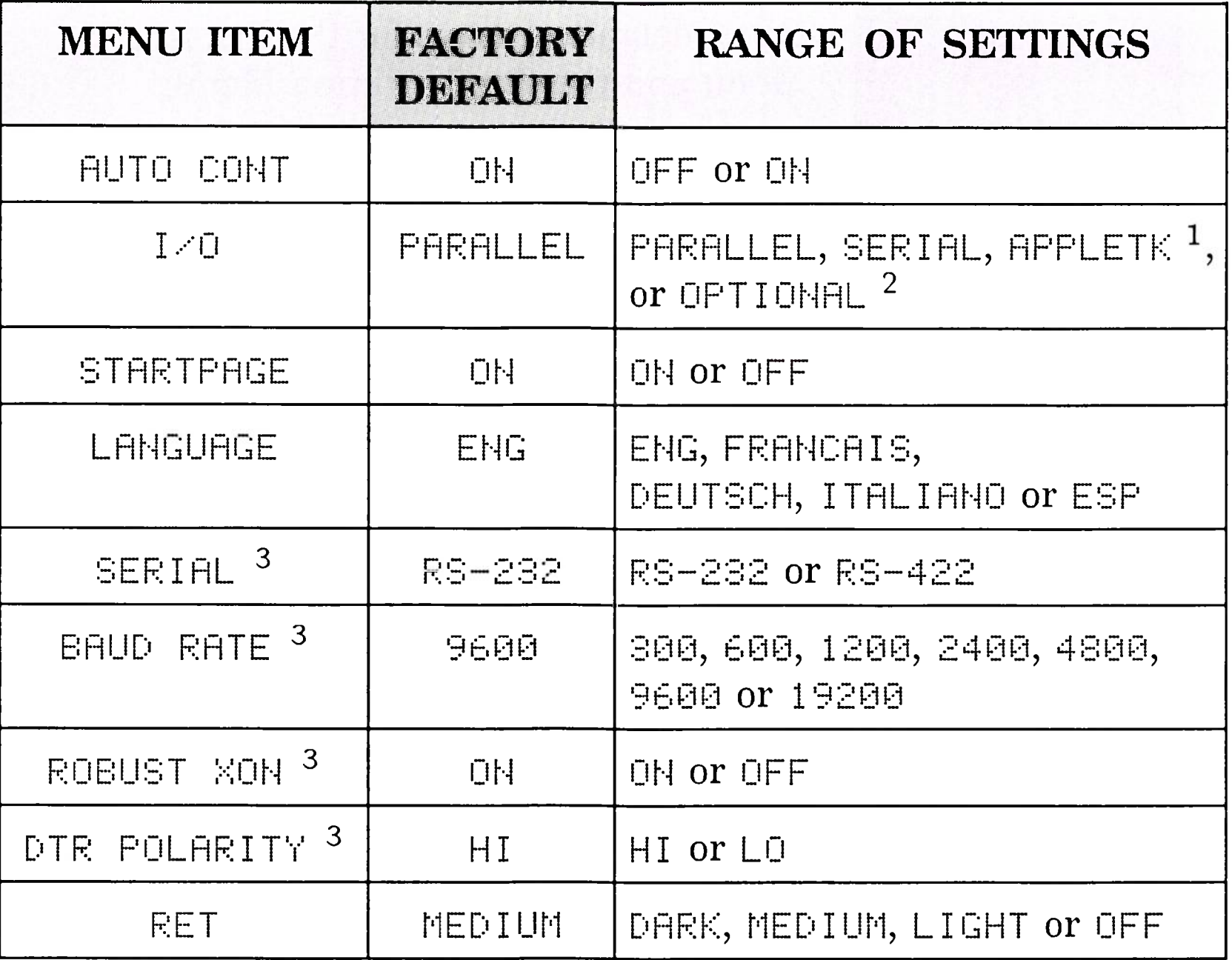

1 Appears only if an AppleTalk I/O card is installed.

2 Appears only if an optional  $I/O$  card is installed.

3 Appears only if Serial I/O is selected.

#### **Printer Default Settings D-3**

# **LaserJet III**

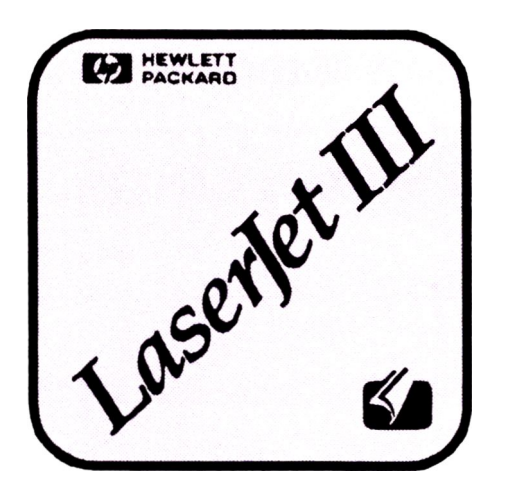

The following tables provide printer Control Panel default settings for the Printing Menu and the Configuration Menu:

# **Printing Menu**

#### **Table D-3. LaserJet III Default Settings - Printing Menu**

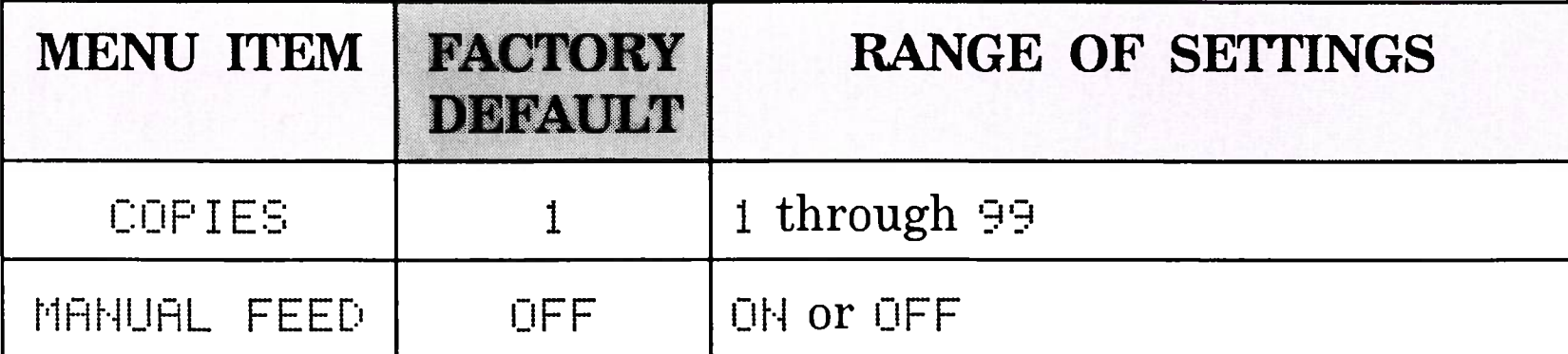

#### **D-4 Printer Default Settings**

# **Configuration Menu**

 $\blacksquare$ 

Ξ

 $\sim$ 

 $\mathcal{L}(\mathcal{H})$  . There

#### **Table D-4.**

**LaserJet III Default Settings - Configuration Menu**

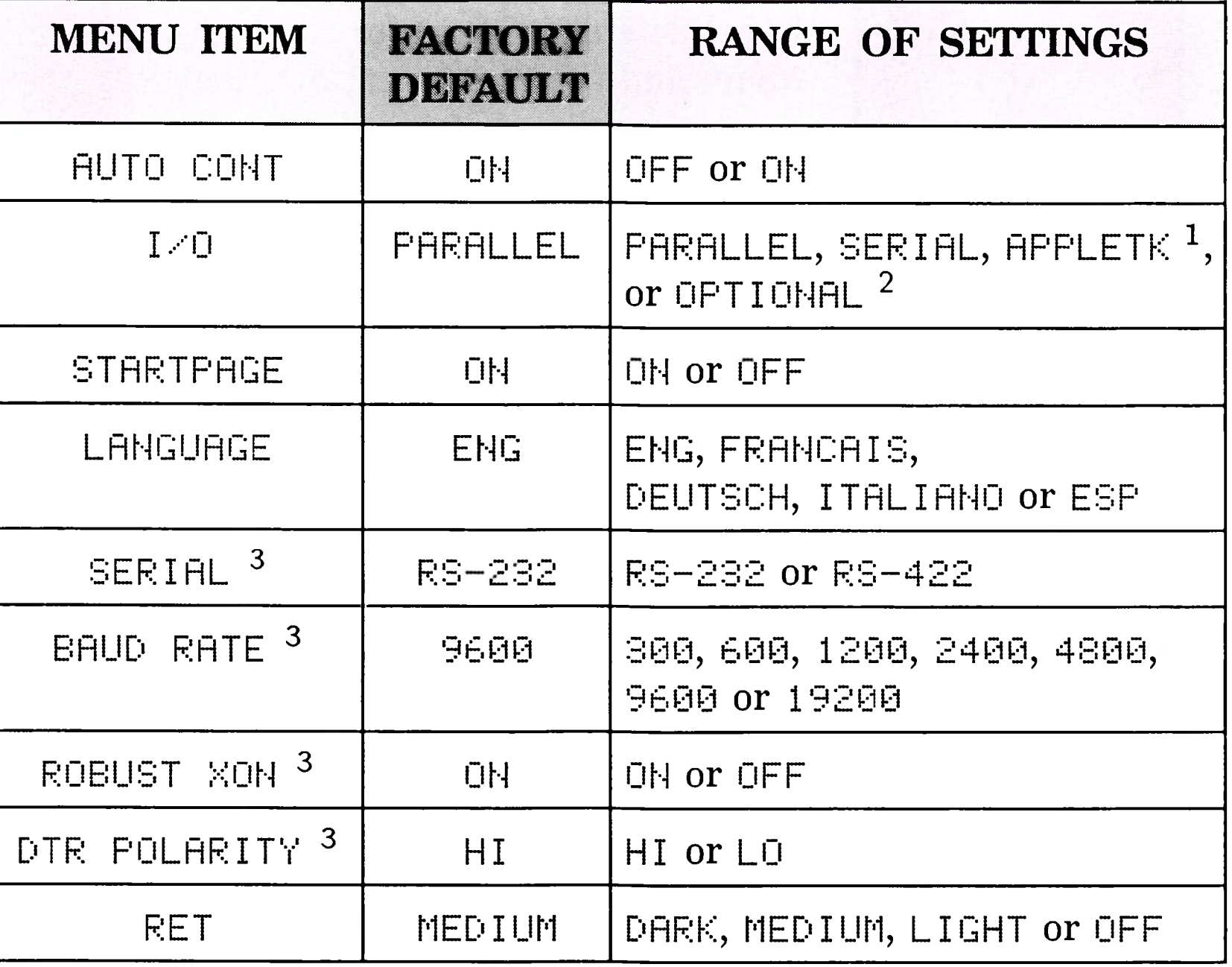

1 Appears only if an AppleTalk I/O card is installed.

2 Appears only if an optional I/O card is installed.

3 Appears only if Serial I/O is selected.

#### **Printer Default Settings D-5**

# **LaserJet llD**

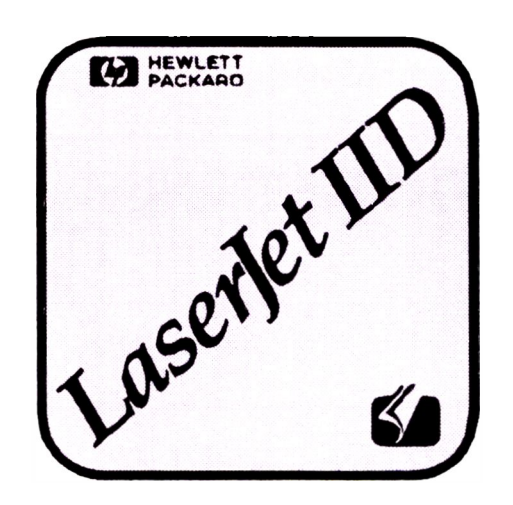

The following tables provide printer Control Panel default settings for the Printing Menu and the Configuration Menu:

## **Printing Menu**

#### **Table D-5. LaserJet llD Default Settings - Printing Menu**

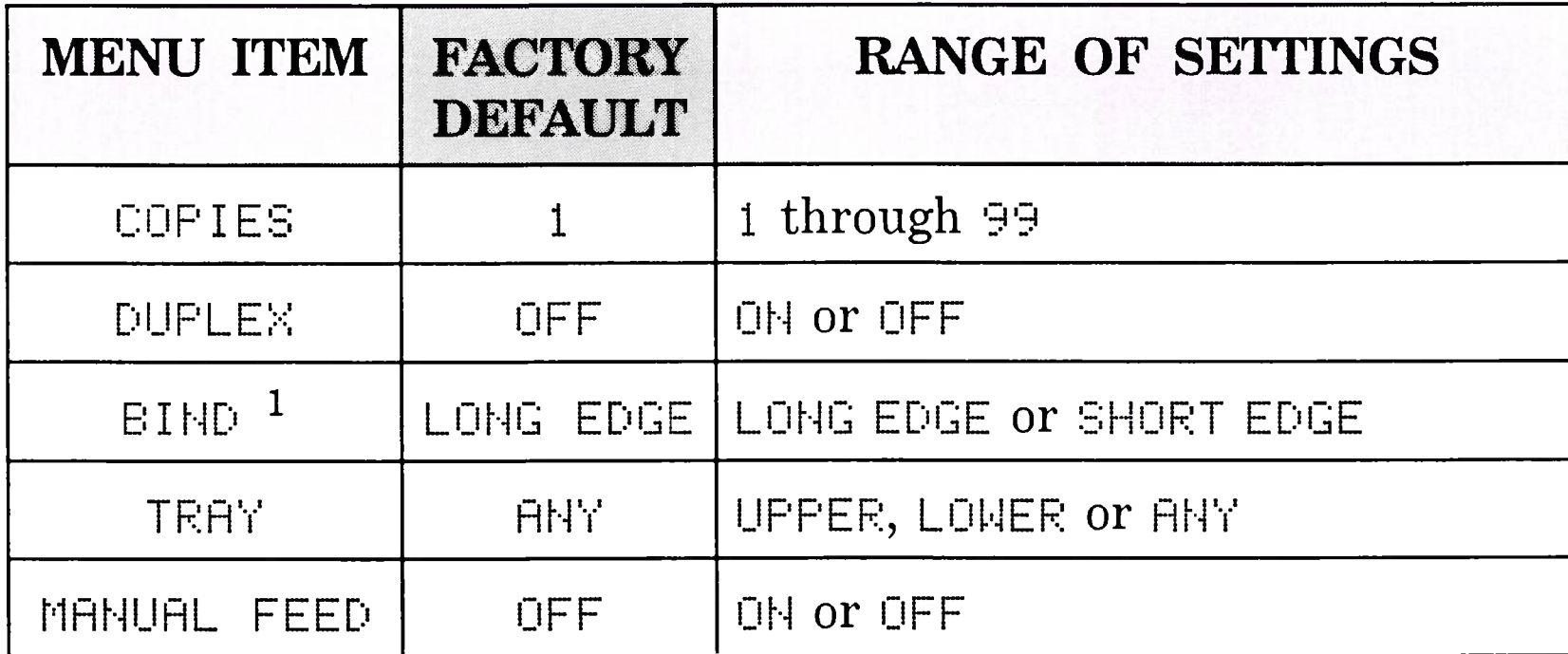

1 This menu item appears only when duplex is selected.

#### **D-6 Printer Default Settings**

# **Configuration Menu**

#### **Table D-6.**

#### **LaserJet IID Default Settings - Configuration Menu**

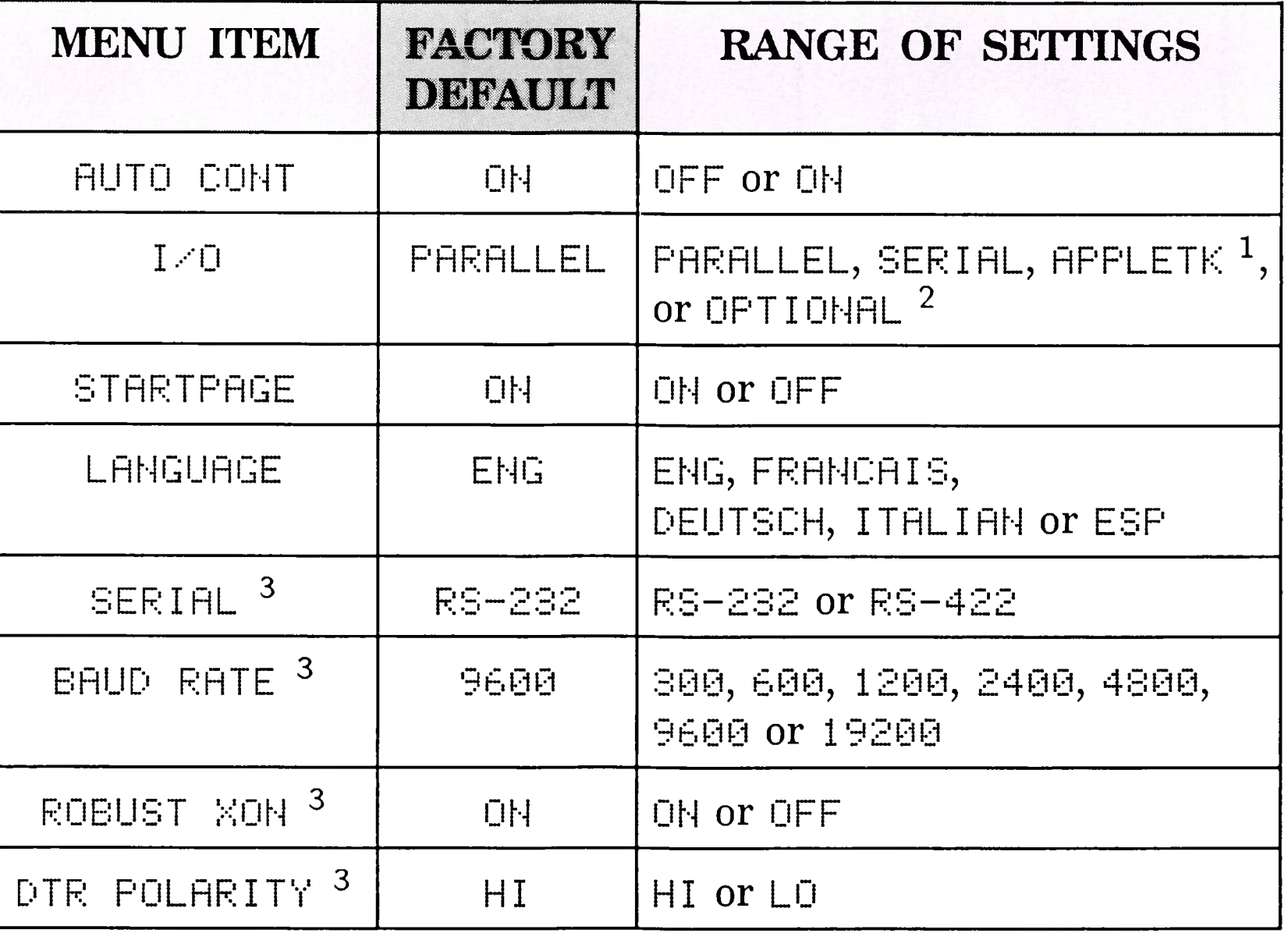

1 Appears only if an AppleTalk I/O card is installed.

2 Appears only if an optional I/O card is installed.

3 Appears only if Serial I/O is selected.

#### **Printer Default Settings D-7**

# **LaserJet IIP or IIIP**

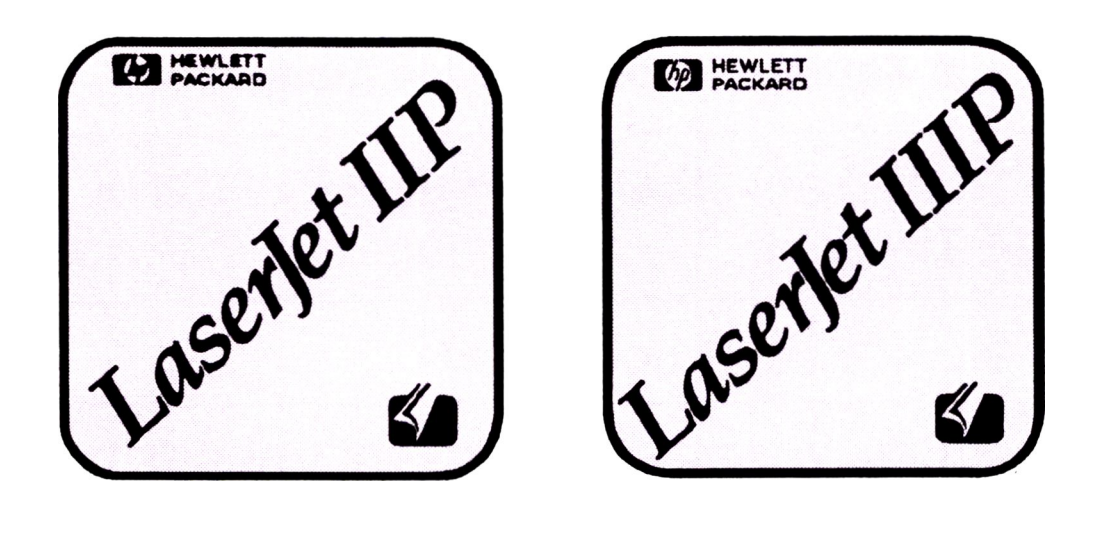

The following tables provide printer Control Panel default settings for the Printing Menu and the Configuration Menu:

# **Printing Menu**

**Table D-7. LaserJet IIP or IIIP Default Settings - Printing Menu**

| <b>MENU ITEM</b>       | <b>FACTORY</b><br><b>DEFAULT</b> | <b>RANGE OF SETTINGS</b>                                      |
|------------------------|----------------------------------|---------------------------------------------------------------|
| $MP$ SIZE <sup>1</sup> | <b>LETTER</b>                    | LETTER, LEGAL, EXEC, A4, COM10,<br>MONARCH, DL or C5          |
| COPIES                 |                                  | i through $99$                                                |
| TRAYS <sup>2</sup>     | <b>ANY</b>                       | ANY, LC TRAY or MP TRAY                                       |
| MANUAL FEED            | OFF                              | OH or OFF                                                     |
| DEVICE<br>CONFG        | (ENTER)                          | Press the <b>ENTER</b> key<br>to enter the Configuration Menu |

- 1 Menu item appears except when an optional Lower Cassette is installed and the TRAYS item is set to TRAYS
- 2 The TRAYS item only appears if the optional Lower Cassette is installed.

#### **D-8 Printer Default Settings**

# **Configuration Menu**

#### **Table D-8.**

#### **LaserJet IIP/IIIP Default Settings - Configuration Menu**

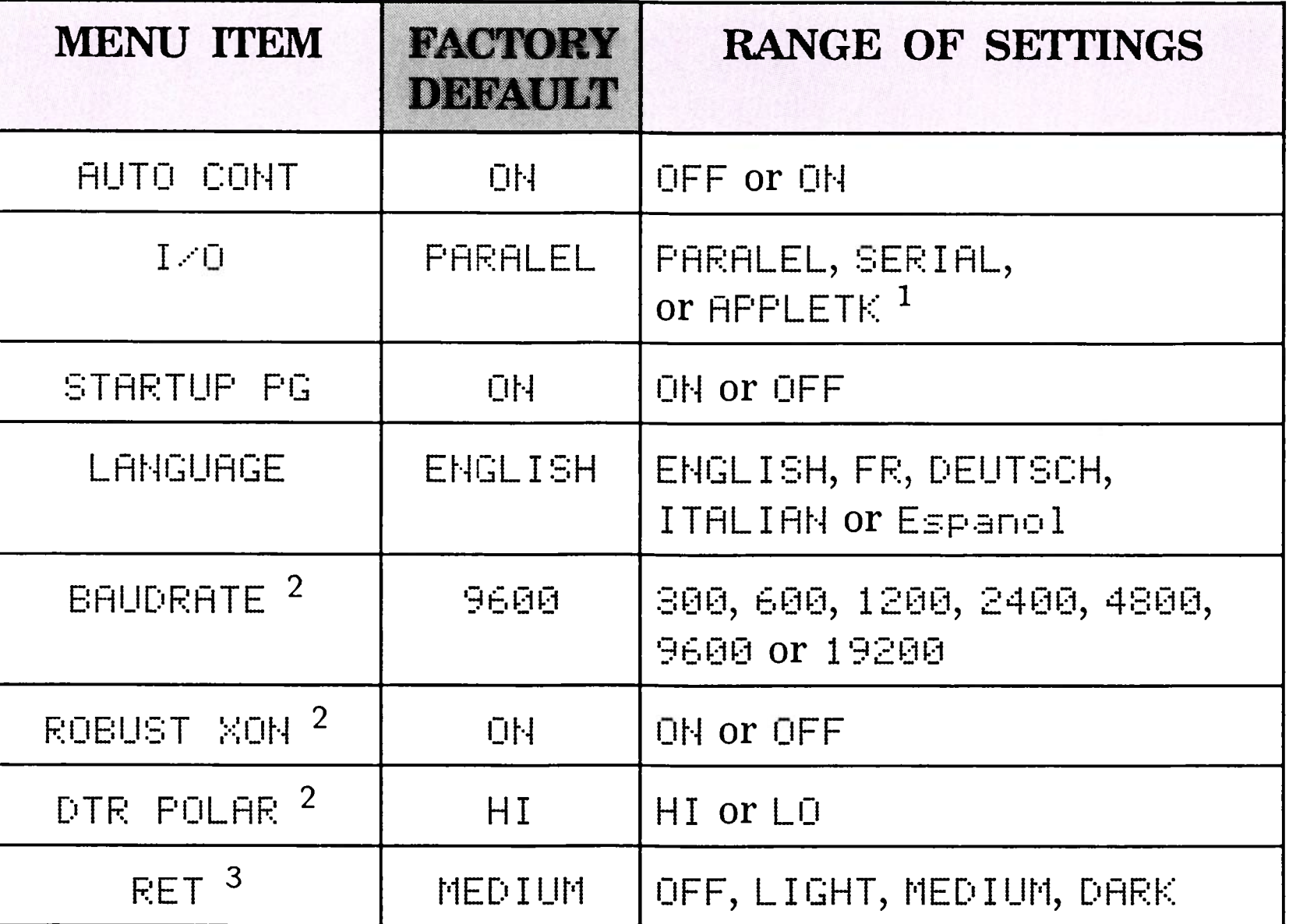

- 1 Appears only if an AppleTalk I/O card is installed.
- 2 Appears only if Serial I/O is selected.
- 3 Appears only on the LaserJet IIIP Printer.

 $\label{eq:1} \begin{aligned} \mathcal{L}_{\mathcal{M}}(\mathcal{L}) = \mathcal{L}_{\mathcal{M}}(\mathcal{L}) \mathcal{L}_{\mathcal{M}}(\mathcal{L}) \end{aligned}$ 

#### **Printer Default Settings D-9**

m, œ, m, t,

<u>andorma</u>

### **D-10 Printer Default Settings**

# **Glossary**

#### **AppleTalk**

-

-

Ξ

÷,

Refers to the Apple Macintosh standard communication protocol.

#### **Application**

A software program or group of programs used for word processing, desktop publishing, accounting, etc.

#### **Attendance Message**

Control panel display messages asking that you perform a specified task, such as loading paper, before printing continues.

#### **Auto Continue**

When a system or PostScript program error occurs, the printer will go off-line and an error message will be displayed. If the auto continue feature is on (fiUT0 CONT=ON), these error messages will appear in the display window for about 10 seconds. Then, the printer will return on-line and resume operation. The factory default is RUT0 CONT=ON.

#### **Baud Rate**

The data transfer rate between the computer and the printer in bits per second. The computer and the printer must be configured at the same haud rate. The rate can he set from 300 to 19,200 haud depending on the type of computer used. Baud rate applies only to serial interfaces.

#### **Centronics**

An industry standard parallel input/output (I/O) interface. In PostScript mode, the parallel interface is an input-only channel. This means you will not be ahle to receive any communication back from the printer (see *Parallel Interface).*

#### **Character**

A single letter, number, punctuation mark, space, or symbol.

#### **Character Set**

A unique subgrouping of all the available characters in a font. The standard character set for your cartridge's text typefaces is ISOLatinl. The ITC ZapfDingbats and Symbol typefaces are displayed in non-standard character sets. These non-standard character sets consist of symbols rather than text characters.

#### **Clipping Path**

Defines the region of the page that may be used for printing. A clipping path may be thought of as a stencil sheet placed on a piece of paper. You may only print within the clipping path. The area outside the clipping path is not affected.

#### **Configuration**

The process of specifying certain settings to allow your computer and printer to communicate. For example, interface selection (serial or parallel) is part of printer configuration. The printer is configured through the control panel. The computer is configured through **MODE** commands in the **AUTOEXEC.BAT** file.

#### **Configuration Menu**

The Configuration Menu is one of two control panel menus accessed using the **(MENU)** key. The selections in the Configuration Menu setup the printer to receive data from the computer.

#### **Default**

A printer control panel setting used in the absence of a software application selection (see also *Factory Default).*

#### **Display Type** Type which, by its size or weight, is used to attract attention; usually 14 point or larger.

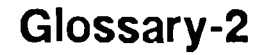

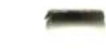

#### **Drivers**

ma.

-

▄

m,

ī

E.

Ξ

Ξ

Ĩ

Ξ

e.

(See *Printer Driver).*

#### **Duplex**

Duplex printing allows both sides of a page to be printed. Two-sided printing.

#### **Duplex Lever**

(See *Output Selector Knob).*

### **Factory Default**

Control panel menu settings permanently stored in the printer memory. These settings are in use unless you override them by selecting alternative settings from the control panel or from within a software application.

### **Fixed Spacing**

Uniform horizontal spacing between characters and symbols in a font. The width allowed for each character is exactly the same. For example, any **i** has the same space allotment as a **w.** Fonts with fixed spacing have a specific number of characters per inch called pitch (see *Pitch* and *Proportional Spacing).*

#### **Font**

A font is a set of characters that have similar characteristics. A font has an assigned name, typeface, and is further described by its character set, pitch, point size, spacing, stroke weight, and style. For example, the name of the font used for this text is *Century Schoolbook*; its height is 10 point, its stroke weight is medium, and its style is upright.

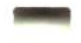

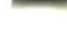

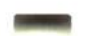

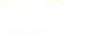

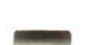

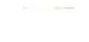

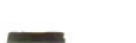

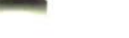

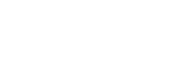

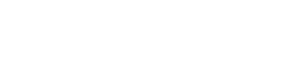

#### Interface Port

The HP *LaserJet IID, IIP, III, IIID*, and *IIIP* printers come with two interface ports, serial and parallel. The cable that attaches your computer to your printer is connected here.

## Job

A specific piece of work to he batch-processed hy a computer or a peripheral device such as a printer.

A description of joining printed materials along the length of the page. A control panel selection of BIND=LONG EDGE causes the second side of a duplex page to have the same orientation as the first side (see *Short-edge Binding).*

Approximately one million bytes (1,048,576 hytes). Refers to an amount of computer or printer memory, or disk space (one byte  $=$  eight bits).

## Landscape Orientation

(See *Orientation).*

### Long-edge Binding

### Megabyte

#### Menu

Menus list items that can he selected from the printer's control panel. The printer has two menus: the Printing Menu and the Configuration Menu. The Printing Menu lets you select print options such as the number of copies to print and manual feed options. The Configuration Menu lets you select configuration items, such as parallel or serial I/O port configuration.

#### MP Size

The Multi-Purpose (MP) tray for the HP *LaserJet IIP* or *IIIP* printer does not have paper-size sensors. MP SIZE is a control panel selection item that you must use to tell the printer the physical size of the paper you load in the MP tray.

#### Off-Line

When the printer is off-line, it will not accept data from the computer. The printer is taken off-line by pressing the  $\overline{\text{ON LINE}}$ key. When the printer is off-line, the message OFFLINE is displayed.

#### On-Line

When the printer is on-line, it will accept and process data from the computer. The printer is on-line when the  $[ON LINE]$  key is pressed and the ON LINE indicator light is on.

#### **Orientation**

Refers to the direction of print on a page. Printing across the length of a page is called landscape orientation. The term **landscape** is derived from pictures of the landscape which are usually horizontal in format. Printing across the width of a page is called portrait orientation. The term **portrait** comes from portraits of people which are usually vertical in format.

#### Output Selector Knob

The name of the knoh located in the rear of the HP *LaserJet IID* or *IIID printer* used to adjust the paper path for duplex printing. This knoh is also used for simplex printing to select whether pages will be output in correct or reverse order.

#### **Page Buffer**

The area within the device's internal random access memory (RAM) where print information is stored.

#### **Parallel Interface**

A connection between the computer and printer that simultaneously transmits a byte (8 bits) of information at a time. Centronics is an industry-wide standard form of a parallel interface. In PostScript mode, the parallel interface is an input-only channel. This means you will not be able to receive any communication back from the printer.

#### **PCL Printer Language**

Hewlett-Packard's proprietary set of escape sequence commands that direct the operations of the LaserJet family of printers. The PCL printer language controls the appearance of text and graphics on the page. It is the HP LaserJet printer's native language; *i.e.* the language the printer uses when it is in its standard operating mode.

### **Peripheral Device**

Refers to devices, such as a printer, which are connected to the host computer.

### **Persistent Parameters**

Values which control the printer's behavior. These values remain in effect from job to job and even when the printer is turned off. PostScript operators may be used to access and change most of these values.

### **Pitch**

The number of characters printed per horizontal inch. For example, 12 pitch means that 12 characters will be printed per horizontal inch. Pitch is only applied to fonts with fixed spacing.

#### Point Size

The height of a character or symbol in a font is measured by point size. There are 72 points per inch. For instance, this text is printed using a 10-point font.

#### Port

The communications connection between your computer and your printer. A place to connect a cable to enable your computer to communicate with other devices.

#### Portrait Orientation

(See *Orientation).*

#### PostScript

A page description language created hy Adobe Systems Inc. specifically for describing the appearance of text and graphics on a page.

#### Printer Driver

Software that translates the output of an application into the format required by the printing device.

#### Printing Menu

One of two menus accessed from the printer's control panel. Certain print options such as the number of copies to print and manual feed options may he selected from this menu (see *Configuration Menu).*

#### Proportional Spacing

Refers to the horizontal spacing between characters and symbols in a font. The width of each character varies depending upon the character. For example, an **i** takes up much less horizontal space than a **w** (see *Fixed Spacing).*

#### **RAM**

Random access memory (RAM). Memory used by your printer to store print data and downloaded fonts. Information or data in RAM is lost when the power is turned off.

#### **Resolution**

A measurement of print quality in dots-per-inch (dpi) in output material. HP *LaserJet printers* have 300 dpi resolution.

#### **RET**

Resolution Enhancement Technology (RET). An HP *LaserJet III*, *IIID,* or *IIIP* printer feature that improves the 300 dots-per-inch (dpi) print quality standard.

#### **Robust-Xon**

A transmission protocol used in serial communications. When Robust-Xon is ON, the printer sends ready messages at 1 second intervals to the computer. When Robust-Xon is OFF, the printer sends only one ready message. Robust-Xon is recommended.

#### **RS-232-C, RS-422-A Interface**

The standard modes of serial communication between computers and peripherals. RS-232-C is used when you need to locate your printer more than 10 feet (and up to 50 feet) from your computer. RS-422-A is designed for long distance (up to 4000 feet) communications (see *Serial Interface).*

#### **Scaling**

Enlarging or reducing text or graphics.

#### **Semi-persistent Parameter**

Values which control the printer's behavior. These values remain in effect from job to job but not when the printer is

turned off. PostScript operators may be used to access and change these values.

#### **Serial Interface**

A connection between computers and printers that transmits character information sequentially; *i.e.* bit-by-bit. RS-232-C is an industry-wide standard form of a serial interface.

#### **Service Error Message**

Control panel messages displayed when the printer has encountered some difficulty. While service errors are displayed, the keypad is non-functional. After the problem has been corrected, the printer must be turned off and then back on to clear the message.

#### **Short-edge Binding**

A description of joining printed materials along the width of the page. A control panel selection of **BIND=SHORT EDGE** causes the second side of a duplex page to be printed upside-down in comparison to the first side (see *Long-edge Binding).*

#### **Simplex**

With simplex printing, only one side of a page is printed.

#### **Software Application**

Any word processing, programming or special application package that can be installed in your computer system. Microsoft Word  $\mathbb{B}$  and Lotus 1-2-3  $\mathbb{B}$  are examples of software packages.

#### **Spacing**

Fonts have either fixed or proportional spacing. Fixed spaced fonts are allotted the same width. In proportional spacing, character width depends on the character size, and the number of characters per line varies.

#### **Status Message**

These are control panel display messages that keep you informed of the printer's current operating condition.

#### **Stroke Weight**

The thickness of the elements of a character or symbol in a font. Light, medium, bold, black, and condensed are names of different weights.

#### **Style**

Style, or character style, refers to either upright or italic print of a font. *Italic* is often used to add emphasis.

#### **System Error Message**

Control panel messages displayed when the printer has encountered some difficulty. Use the **[CONTINUE]** key or the auto continue feature to clear the message. Chapter 4 lists system error messages along with recommended actions.

#### **System Parameters**

Values which control the printer's behavior. PostScript operators may be used to access and change these values.

#### **Toner**

The powdered substance used in the printing process. The toner supply for the HP *LaserJet IID, III*, and *IIID printers* is contained inside the disposable EP-S cartridge. The HP *LaserJet IIP* or *IIIP* printer uses the EP-L cartridge.

**Caution** Toner can stain fabric. Remove toner from fabric with a dry cloth; then wash the fabric with cold water.

#### **Typeface**

Typeface refers to the design of printed characters. For instance, Courier, Helvetica, and Palatino typefaces each print characters of different designs.

#### **Typeface Family**

A range of typeface designs that are all variations of one basic style. Common components of a typeface family are italic and bold. Families can also include variations in width (condensed or extended) and in weight (light to extra bold). Some families have many versions.

# **Index**

a4, C-11 a4tray, C-14 Addison-Wesley Publishing Company, C-15 Adobe Systems Incorporated, C-15 AppleTalk Interface, 2-6 appletalktype, C-3 assistance, 5-11 attendance messages, printer,  $4 - 5$ 

#### **A**

#### **C**

c5envelope, C-12 c5envelopetray, C-15 cartridge PostScript, 1-4 replacement, 5-12 slot, LaserJet IID, III or IIID, 2-10 slot, LaserJet IIP/IIIP, 2-11 cartridge removal, 2-22 character set tables, B-1 checklist, troubleshooting,  $5 - 1$ checkpassword, C-3 comlOenvelope, C-11 comlOenvelopetray, C-14 computer configuration, verifying , 2-21 computers, 2-1

configuration menu settings, 3-8

#### **D**

dealer support, 5-9 debugging PostScript programs, C-5 defaultduplexmode, C-10 defaultpapertray, C-12 defaulttimeouts, C-9 defaulttrayswitch, C-13 defaulttumble, C-10 device-specific operators, C-1 dlenvelope, C-12 dlenvelopetray, C-15 doautocontinue, C-4 documentation, related, C-15 documentation, translated, C-16 doidlefonts, C-4 dojamrecovery, C-5 doprinterrors, C-5 doret, C-5 dostartpage, C-5 drivers, printer, 2-4 duplexmode, C-10 duplex operators, C-10

#### **E**

environment, save/restore, C-2 error messages, C-5

PostScript, 4-13 service, 4-16 system, 4-11 executivepage, C-11 executivetray, C-14 exitserver, C-2, C-3

#### **F**

firstside, C-11 font caching, C-4 fonts courier, A-2 helvetica, A-3 helvetica narrow, A-3 ITC avant garde gothic, A-1 ITC bookman, A-2 ITC zapf chancery, A-6 ITC zapf dingbats, A-6 new century schoolbook, A-4 page, printing, 3-10 palatino, A-4 symbol, A-5 times, A-5

#### **H**

help, calling for, 5-9 Holzgang, David A., C-15

#### !

idlefonts, C-4 imaging area, C-5, C-11 interface, 2-5 AppleTalk, 2-6 parallel, 2-5 serial, 2-5

#### **J**

jam recovery, C-4 johtimeout, C-9

non-volatile memory, C-7 non-volatile memory, nonvolatile, C-7

#### **L**

language, printer control panel, LaserJet IID, 2-13 language, printer control panel, LaserJet IIP/IIIP, 2-16 legal, C-11 legaltray, C-14 letter, C-11 lettertray, C-14

#### **M**

manualfeed, C-13 manual feed timeout, C-9 manualfeedtimeout, C-9 margins, C-6 memory, printer, 2-2 memory, verifying, 2-8 menus, 3-2 menu settings configuration, 3-7 printing, 3-5, 3-7 messages, attendance, 4-5 messages, status, 4-2 mode, PostScript, 2-22 monarcenvelope, C-12 monarcenvelopetray, C-14

#### **N**

#### **0**

operators, C-1 device-specific, C-1 duplex, C-10 page type, C-11 timeout, C-9 tray selection, C-12 operators, system setup, C-3

#### p

pagecount, C-6 pagestackorder, C-6 page, startup, 2-13 page type operators, C-11 paper and envelope sizes, 2-7 papertray, C-13 Parallel Interface, 2-5 parameters changing, C-2 persistent, C-2 password, C-2 persistent parameters, C-6 personal peripheral assist line, 5-11 PostScript, C-1 cartridge, about, 1-4 error messages, 4-13 interpreter, C-7 language commands, C-1 language, learning, C-15 mode, leaving, 2-22 operators, C-1 printer attendance messages, 4-5 configuration, verifying , 2-20 default settings, LaserJet IID, D-6 default settings, LaserJet III, D-4 default settings, LaserJet IIID, D-1 default settings, LaserJet IIP/IIIP, D-8 drivers, 2-4 memory, 2-2 status messages, 4-2 printer memory, verifying, 2-8 printername, C-7

printers, 2-1 printing menu settings, activating, 3-7 menu settings, default, 3-7 PostScript fonts page, 3-10 PostScript test page, 3-12 product, C-7 programming, C-1

### **R**

related documentation, C-15 requirements, system, 2-1 resolution enhancement, 3-14 RET settings, 3-14 revision, C-7 Roth, Stephen F., C-15

#### **S**

sales and service offices, worldwide, 5-11 save/restore environment, C-2 sccbatch, C-8 self test page, 2-8 serial interfaces, 2-5 service error messages, 4-16 setdefaultduplexmode, C-10 setdefaultpapertray, C-12 setdefaulttimeouts, C-9 setdefaulttrayswitch, C-13 setdefaulttumble, C-10 setdoautocontinue, C-4 setdoidlefonts, C-4 setdojamrecovery, C-4 setdoprinterrors, C-5 setdoret, C-5 setdostartpage, C-5 setduplexmode, C-10 setjohtimeout, C-9 setmargins, C-5

setpapertray, C-12 setpassword, C-3 setprintername, C-7 setsccbatch, C-8 settrayswitch, C-13 settumble, C-11 setup operators, system, C-3 Smith, Ross, C-15 startup page, 2-13 statusdict, C-1 entering, C-2 operators, C-3 statusdict operators, C-1 status messages, printer, 4-2 system error messages, 4-11 system parameters, changing, C-2 system requirements, 2-1

#### **T**

tables, character set, B-1 test page, 2-8 test page, printing, 3-12 timeout operators, C-9 translated documentation, C-16 tray selection operators, C-12 trayswitch, C-13 troubleshooting checklist, 5-1 tumble, C-11 typeface offering, built-in , 1-5

#### **W**

waittimeout, C-9 warranty, limited, 5-12

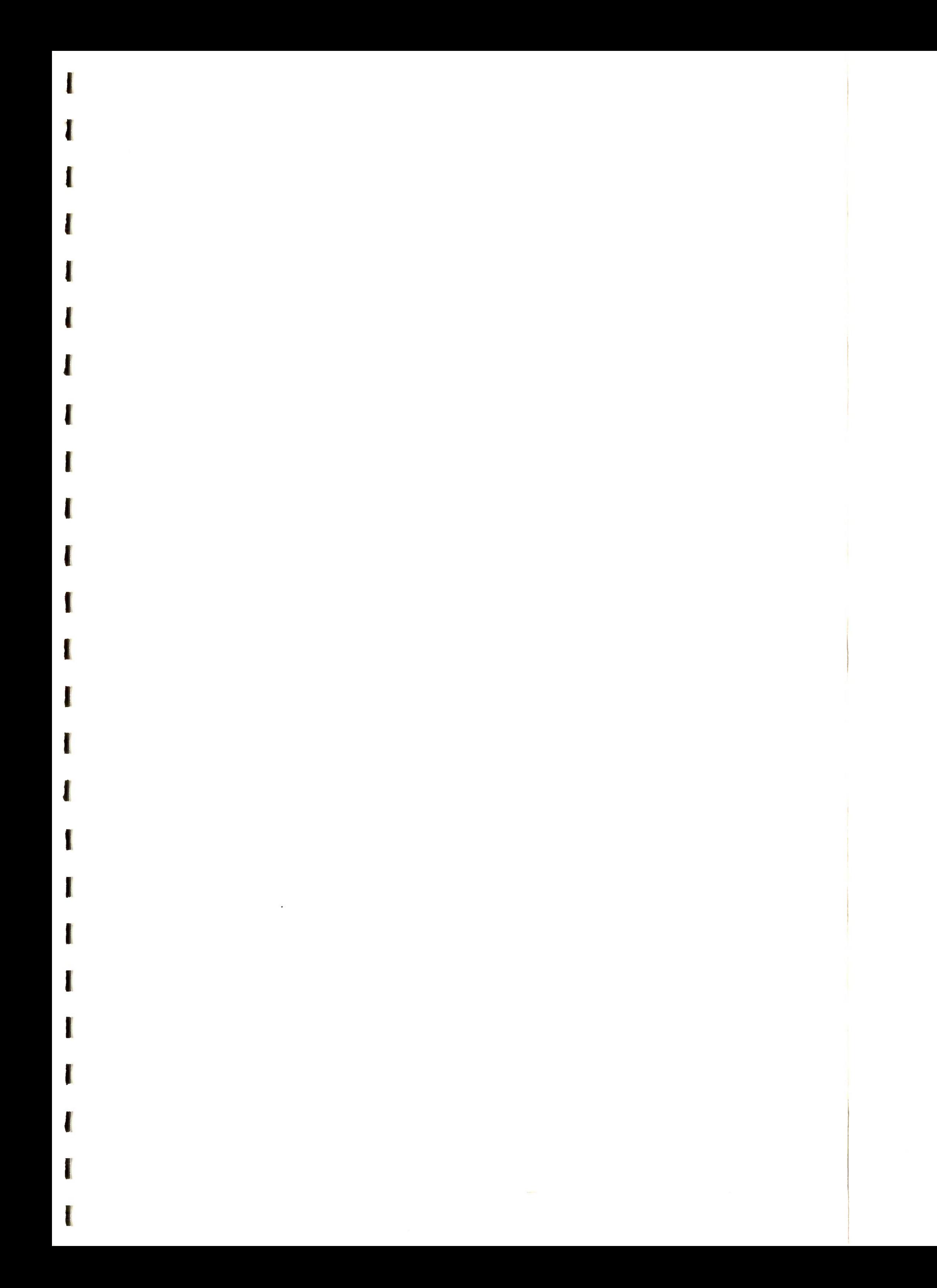

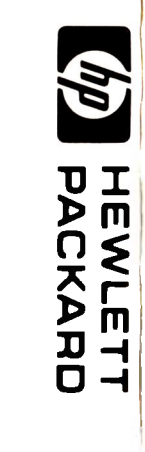

**POSTSCRIPT PostScript®** Cartridge User's Guide PostScript® Cartridge User's Guide

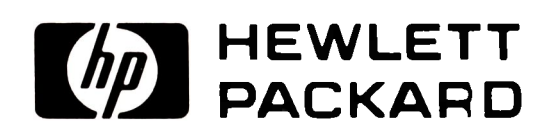

 $\mathbf l$ I  $\mathbf l$  $\mathbf{I}$ I I I I I I I ı I I I  $\mathbf{l}$ I

I

I

Copyright @ 1991 Hewlett-Packard Company Printed in USA 5/91

Manual Part **No.** 33439-90920